# **Abordagem parcialmente acoplada e multi-escala em modelos simplificados**

Para possibilitar a condução das análises propostas neste estudo, duas implementações computacionais foram realizadas no intuito de automatizar os processos de acoplamento fluido-mecânico e de submodelagem. No primeiro item é abordado o processo de inclusão do acoplamento ABAQUS-IMEX no código de acoplamento parcial desenvolvido pelo Grupo de Geomecânica Computacional ATHENA/ GTEP/ PUC-Rio, bem como a validação deste programa através da simulação de modelos globais simplificados. No segundo item está descrito o processo de implementação do gerenciador de submodelagem, contendo explicações acerca das etapas referentes à modelagem local no âmbito dos poços de petróleo, bem como validações dos processos implementados empregando modelos locais simplificados.

## **4.1 Acoplamento parcial ABAQUS-IMEX**

A principal motivação de se desenvolver um código de acoplamento geomecânico, através da associação entre diferentes softwares comerciais, consiste na possibilidade do total aproveitamento das potencialidades individuais de cada programa. O referido aproveitamento se reflete diretamente na qualidade dos resultados obtidos ao se utilizar este tipo de sistema, conforme vêm sendo extensivamente comprovado nos trabalhos publicados neste tema por Inoue; Fontoura *et al.*, desde 2008.

Nesta etapa do estudo, introduziu-se na rotina de trabalho do código de acoplamento, desenvolvido pelo Grupo de Geomecânica Computacional ATHENA/ GTEP/ PUC-Rio, o simulador de reservatórios IMEX, como alternativa ao uso do software ECLIPSE na simulação de fluxo por diferenças finitas. O estudo foi dividido fundamentalmente em duas etapas: idealização e programação do acoplamento ABAQUS-IMEX e a validação da implementação realizado, através de um modelo simplificado de reservatório e rochas adjacentes. Os dois itens subsequentes abordam detalhadamente as fases mencionadas.

**4**

## **4.1.1 Idealização do acoplamento ABAQUS-IMEX**

O IMEX faz parte de um pacote de programas comercializado pelo grupo de modelagem computacional CMG (*Computer Modelling Group Ltd*.), sendo indicado para simulações de reservatórios do tipo *blackoil*, assim como o ECLIPSE 300 (da Schlumberger). O pacote da CMG contém outros programas, dentre eles o GEM, para simulação de reservatórios composicionais, BUILDER para construção de modelos utilizando interface gráfica, STARS para análises de reservatórios no escopo termodinâmico, RESULTS3D para visualização de resultados e RESULTS REPORT para manipulação de resultados.

Foi realizado um estudo aprofundado do simulador IMEX, tanto na construção de modelos utilizando-se o BUILDER, quanto na construção de modelos utilizando o sistema de palavras-chave. Foi possível construir os modelos simplificados utilizados nesta etapa de forma associada, ou seja, utilizando-se o BUILDER para a construção do *grid* de diferenças finitas, e o sistema de palavras-chave para definição das condições iniciais e inserção de dados, como tabelas PVT e arquivos de inclusão. Nesta Tese não são tecidas explicações detalhadas sobre a construção dos modelos para simulação para o IMEX, todavia, ao longo deste item serão abordadas informações consideradas relevantes no processo de construção dos modelos, em virtude de eventuais especificidades de leitura pelo código de acoplamento. Os estudos do funcionamento dos programas IMEX e ECLIPSE basearam-se nos manuais de usuário de cada software, bem como nos artigos técnicos relevantes mencionados nos manuais.

Inicialmente, procurou-se traçar analogias entre as formas de solução do problema de fluxo utilizadas pelo IMEX e pelo ECLIPSE, de forma a avaliar se a similaridade ou disparidade das técnicas adotadas em cada caso teria efeito, de alguma forma, sobre a formulação de acoplamento registrada por Fontoura e Inoue (2009). Constatou-se que a formulação utilizada no método das diferenças finitas em ambos simuladores gera os mesmos resultados. Diante disto, é notável a validade, ainda com uso do IMEX, da aproximação da equação de fluxo de reservatórios para a equação de fluxo da simulação totalmente acoplada, através da adição e remoção de termos, conforme especificado no item 2.2 da revisão bibliográfica desta Tese. Salienta-se que a descrição teórica completa do artifício numérico desenvolvido para o intercâmbio de termos, o qual é a base de todo o esquema de acoplamento desenvolvido, se encontra nos trabalhos de Inoue e Fontoura (2009a) e Inoue e Fontoura (2009b). Por esta Tese se tratar de um estudo geomecânico, outra avaliação comparativa foi realizada em termos do tratamento da porosidade por ambos simuladores. Avaliando-se os manuais de usuário de ambos os programas, constatou-se que a atualização da porosidade, a cada iteração, é realizada da mesma forma nos dois simuladores. As variações de porosidade estão vinculadas às alterações de pressão, em cada célula do *grid*, em relação à sua pressão inicial, bem como estão relacionadas ao valor de compressibilidade do meio poroso (rocha + estrutura porosa), o qual é um dado de entrada invariável ao longo da simulação de fluxo convencional. A equação [\(4.1\)](#page-2-0) reproduz a equação 2.8, apresentada no item 2.2 da revisão bibliográfica, na forma apresentada pelo IMEX, expressa nos mesmos termos disponíveis no manual do usuário (IMEX, 2010).

$$
por(p) = por\_input[1 + copr(p - propor)]
$$
\n<sup>(4.1)</sup>

Na equação,  $por(p)$  é a porosidade da célula na pressão p atuante, por\_input é a porosidade da célula fornecida na entrada de dados, cpor é a compressibilidade da rocha, atribuída a determinado tipo de rocha, e prpor é a pressão de referência para a porosidade de entrada em cada célula. Observa-se com clareza que a atualização da porosidade realizada pelo IMEX, em virtude da alteração do campo de pressões, não leva em consideração a variação na compressibilidade da rocha, e está vinculada somente à pressão de referência atribuída a porosidade inicial, na entrada de dados. Logo, alterando-se a porosidade que será utilizada como referência ao longo das iterações, a pressão de referência relativa a esta porosidade também deverá ser atualizada. Esta constatação irá interferir sobre a metodologia de transferência de dados entre simuladores, conforme será abordado mais adiante.

A estrutura de entrada de dados do IMEX é muito semelhante a do ECLIPSE, quando comparadas em termos dos seus sistemas de palavras-chave. As diferenças ficam por conta da sintaxe utilizada por cada simulador, bem como das próprias mnemônicas. A [Figura 4.1](#page-3-0) ilustra a comparação entre os campos principais na estruturação das palavras-chave, nos arquivos principais de entrada, para ambos os simuladores.

<span id="page-2-0"></span>(4.1)

Os setores apresentados fazem parte dos arquivos de entrada principais do ECLIPSE (o qual apresenta extensão \*.data) e do IMEX (o qual apresenta a extensão \*.dat). O arquivo principal é a base de dados que deverá ser lida pelo simulador, podendo as informações estar contidas sequencialmente neste arquivo, ou contidas em arquivos de inclusão externos (arquivos de extensão \*.inc). Os arquivos de inclusão são solicitados pelo simulador, através de comandos dispostos adequadamente ao longo do arquivo \*.dat, tantas vezes quantas forem necessários. O ECLIPSE se utiliza de estrutura semelhante para leitura dos dados e comandos de entrada. Esta semelhança foi importante no contexto da alteração código de acoplamento, uma vez que muitas modificações realizadas nos arquivos do IMEX ao longo da simulação puderam ser feitas de forma semelhante à que foi feita no ECLIPSE.

| ECLIPSE (*.data) |                                                                                                    | IMEX (*.dat)                                                                                                 |                                                      |
|------------------|----------------------------------------------------------------------------------------------------|----------------------------------------------------------------------------------------------------|------------------------------------------------------|
| <b>RUNSPEC</b>   | Títulos, dimensões do problema,<br>fases presentes, componentes                                             | Títulos, dados de saída nos outputs,<br>frequências de impressão, controles<br>de restart                    | <b>INP/OUT</b><br><b>CONTROL</b>                     |
| <b>GRID</b>      | Coordenadas dos blocos.<br>porosidade e permeabilidade<br>absoluta nos blocos                               | Dimensões do problema, arquivos<br>de inclusão (coordenadas,<br>porosidade, permeabilidade, etc).            | <b>RESERVOIR</b><br><b>DESCRIPTION</b>               |
| <b>EDIT</b>      | Modificações (para cada bloco) nas<br>porosidades, transmissibilidades e<br>profundidade do centro do bloco | Modelo utilizado, tabelas PVT,<br>densidades, compressibilidades e<br>viscosidade dos fluidos                | <b>COMPONENT</b><br><b>PROPERTIES</b>                |
| <b>PROPS</b>     | Propriedades da rocha reservatório<br>e fluidos presentes (viscosidade,<br>capilaridade, densidades, etc.)  | Propriedades da rocha reservatório<br>e fluidos presentes (tabelas de<br>saturação, permeabilidade relativa) | <b>ROCK-FLUID</b><br><b>DATA</b>                     |
| <b>REGIONS</b>   | Divide o grid em regiões para<br>diferentes tabelas PVT, condições<br>iniciais, propr. de saturação, etc.   | Especificação das condições iniciais<br>do reservatório (entradas,<br>calculadas ou lidas de restart)        | <b>INITIAL</b><br><b>CONDITIONS</b>                  |
| <b>SOLUTION</b>  | Especificação das condições iniciais<br>do reservatório (entradas,<br>calculadas ou lidas de restart)       | Ajuste da dimensão e limites dos<br>timesteps, tolerâncias e modelos<br>numéricos                            | <b>NUMERICAL</b><br><b>METHODS</b><br><b>CONTROL</b> |
| <b>SUMMARY</b>   | Especifica quais dados devem ser<br>escritos no arquivo de sumário a<br>cada timestep                       | Data de início da rodada, subdivisão<br>dos poços hierarquicamente,<br>geometria dos poços, controles de     | <b>WELL AND</b><br><b>RECURRENT</b>                  |
| <b>SCHEDULE</b>  | Operações a simular: controles de<br>produção e injeção nos poços,<br>taxas, controles numéricos, etc.      | produção /injeção, definição ou<br>alteração dos tempos para<br>impressão nos arquivos de saída              | <b>DATA</b>                                          |

<span id="page-3-0"></span>Figura 4.1. Organização dos arquivos principais de entrada do IMEX e ECLIPSE

Convém ressaltar que o código de acoplamento é um programa escrito na linguagem C++, e uma parte importante das rotinas estabelecidas neste código se utiliza dos recursos de leitura e reescrita de *strings* em arquivos diversos. O uso desta particularidade de programação apresenta especial importância para que os dados de um simulador possam ser inteligíveis para o outro. De forma geral, os simuladores envolvidos nas combinações ABAQUS-ECLIPSE ou ABAQUS-IMEX necessitam ter suas informações de saída (a cada passo de tempo) convertidas em um formato que possa ser lido como entrada no outro simulador. Esta conversão é realizada ora em termos de formatação, simplesmente, ora em termos de conversão de grandezas e formatos. Tais conversões podem ser realizadas pelo código de acoplamento independente do simulador de fluxo que esteja sendo empregado, desde que os caracteres manipuláveis de entrada e saída sejam escritos no formato adequado. Desta forma, ao se incluir o IMEX no código de acoplamento, o programa de elementos finitos originalmente implementado no código ABAQUS-ECLIPSE, o qual realiza a conversão das pressões no centro do bloco (no modelo de fluxo) em carregamentos nodais nos nós do elemento finito correspondente (no modelo de tensões), pode ser empregado também para o acoplamento ABAQUS-IMEX.

A rotina de acoplamento utilizando o ECLIPSE altera essencialmente os arquivos de *restart* gerados pelo simulador de fluxo, para evitar que se rode novamente toda a simulação a cada nova iteração, evitando o recarregamento desnecessário de variáveis de entrada que não se alteram ao longo das iterações. Ao invés disso, a simulação armazena informações nos arquivos de *restart*, para cada passo de tempo, sendo os dados destes arquivos atualizados pelas informações novas provenientes do simulador de tensões. Estas novas informações são compressibilidade e porosidade, as quais variam de acordo com a deformação volumétrica obtida pelo simulador de tensões, em virtude da aplicação do efeito das variações de pressão de poros sobre o modelo de elementos finitos. Partindo-se destas premissas, iniciou-se uma análise da lógica de *restart* utilizada pelo IMEX, visando à identificação das necessidades de conversão com o uso deste simulador. Observou-se que o funcionamento desta função se difere do ECLIPSE, de tal sorte que o mecanismo de transferência de informações deveria ser distinto daquele previamente implementado. A avaliação da dinâmica da leitura de dados em condições de *restart* no IMEX demonstrou que seria possível implementar os acoplamentos parciais em uma e duas vias atualizando apenas os arquivos de inclusão. Esta estratégia difere, em partes, daquela utilizada no acoplamento ABAQUS-ECLIPSE, e por isso será abordada individualmente na sequência.

A este ponto, concluiu-se que os dois simuladores apresentam estrutura extremamente semelhante sob ponto de vista da construção dos arquivos de informações, bem como do ponto de vista numérico e das formulações matemáticas utilizadas. Não obstante, partiu-se para a verificação da reprodutibilidade dos resultados de um modelo simulado em ECLIPSE, diante da sua simulação no IMEX. Esta análise teve por objetivo garantir que os arquivos de alimentação ao código de acoplamento fossem exatamente iguais em termos das condições de contorno e iniciais, de tal forma que qualquer discrepância observada pudesse ser seguramente atribuída à implementação do novo código de acoplamento.

O modelo adotado para as análises nesta etapa da Tese foi o reservatório prismático idealizado por Dean *et al.*(2006) e utilizado por Inoue e Fontoura (2009b). Este modelo foi empregado como modelo global em todas as simulações de validação apresentadas neste capítulo. A [Figura 4.2](#page-5-0) apresenta a geometria (em vistas superior, lateral e frontal) do modelo tridimensional de reservatório e rochas adjacentes, em unidades de comprimento do sistema internacional (metro). O reservatório prismático possui um poço produtor vertical localizado no centro, produzindo fluido monofásico a uma vazão constante de 7949.36 m<sup>3</sup>/dia (ou 50.000 barris/dia). O gradiente hidrostático adotado foi igual a 9,88 kPa/m (ou 0.437 psi/ft) e o gradiente de tensão vertical igual a 22,32 kPa/m (ou 0.9869 psi/ft), sendo os valores de tensão horizontal iniciais iguais a metade da vertical.

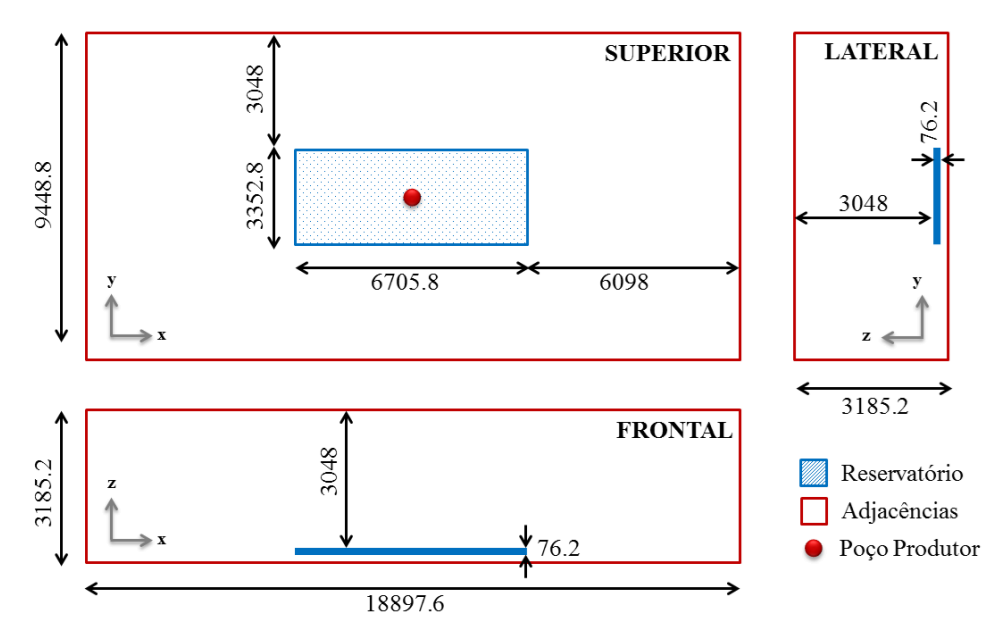

<span id="page-5-0"></span>Figura 4.2. Modelo global simplificado utilizado para validações da implementação ABAQUS-IMEX – baseado em Dean *et al.* (2006)

A malha de elementos finitos do reservatório, utilizada no simulador de tensões, é coincidente com o *grid* de diferenças finitas do simulador de fluxo. A malha de elementos finitos do reservatório possui 11 elementos de 609,6 m (ou 2000 ft) na direção x (direção I no simulador de fluxo), 11 elementos de 304,8 m (ou 1000 ft) na direção y (direção J no simulador de fluxo) e 5 elementos de 15,24 m (ou 50 ft) na direção z (direção K no simulador de fluxo). Convém ressaltar que, no modelo de fluxo, não há construção de *grid* para as rochas adjacentes. O modelo de reservatório apresenta 605 elementos/células, e o modelo completo com rochas adjacentes (simulador de tensões) apresenta 5292 elementos. A [Figura](#page-6-0)  [4.3](#page-6-0) apresenta um panorama tridimensional da malha de elementos finitos do modelo completo, e a [Figura 4.4](#page-6-1) apresenta o *grid* de diferenças finitas construído utilizando o BUILDER do IMEX.

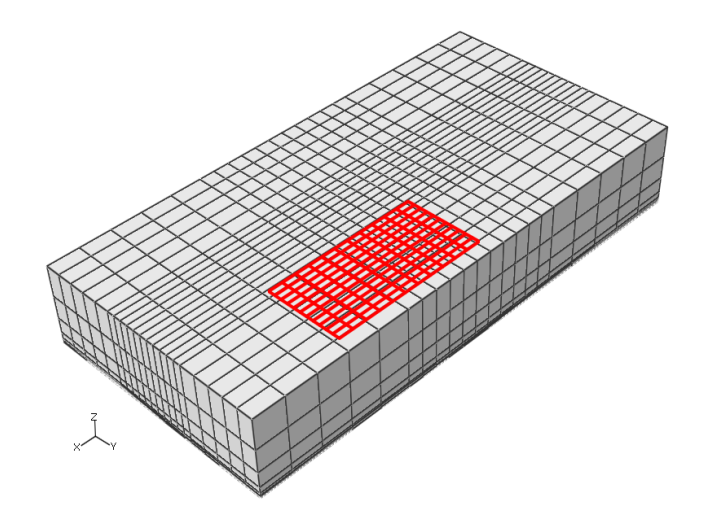

<span id="page-6-0"></span>Figura 4.3. Vista tridimensional do modelo completo de elementos finitos (reservatório + adjacências) utilizado nas validações da implementação ABAQUS-IMEX

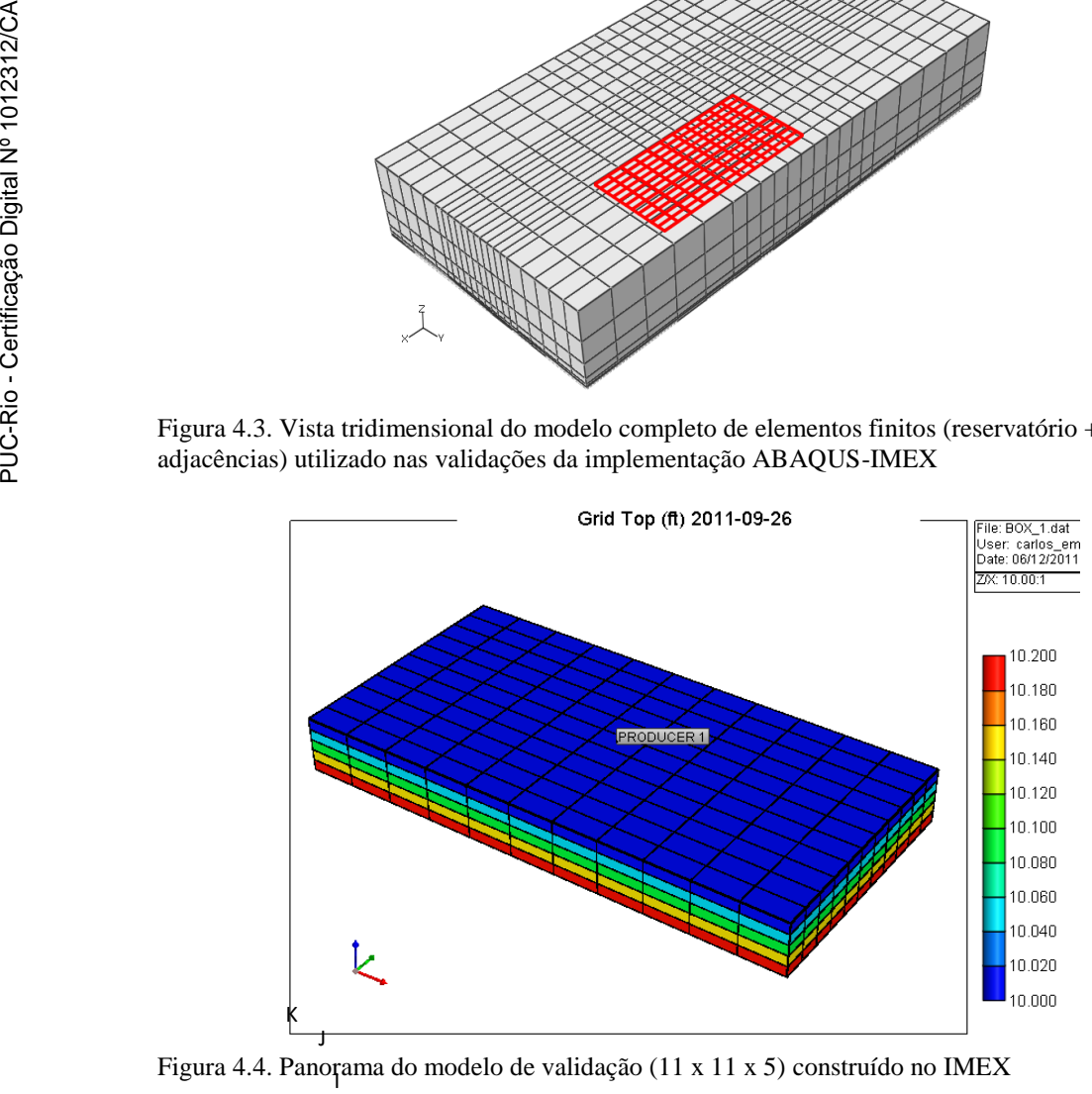

<span id="page-6-1"></span>Figura 4.4. Panorama do modelo de validação (11 x 11 x 5) construído no IMEX

No [Quadro 4.1](#page-7-0) estão apresentadas as propriedades utilizadas nas simulações de fluxo e tensões. As simulações de comparação entre simuladores foram conduzidas por um tempo total de 1200 dias, e as comparações iniciais foram realizadas em termos de pressão média no reservatório e pressão ao longo de uma trajetória no centro do reservatório, na direção I ( $1 < I < 11$ ), passando pelas coordenadas J = 6 e K = 3. Cabe salientar que foi adotado fluxo monofásico com água nos modelos de validação.

<span id="page-7-0"></span>Quadro 4.1. Propriedades utilizadas nas simulações de fluxo e tensão – baseado em Dean *et al.* (2006) e GTEP (2010)

|                                                 | <b>Valores</b>                          |                                      |
|-------------------------------------------------|-----------------------------------------|--------------------------------------|
| <b>Propriedades</b>                             | <b>Sistema</b><br><b>Internacional</b>  | Unidades de<br>Campo                 |
| Fator de Volume de Formação a 1 atm (14.7 psi)  | 1,0                                     | 1,0                                  |
| Viscosidade                                     | $0,001$ Ns/m <sup>2</sup>               | 1cp                                  |
| Densidade do Fluido a 1 atm (14.7 psi)          | $10 \text{ kN/m}^3$                     | $62,4$ lbm/ft                        |
| Compressibilidade do Fluido                     | 4,35 x $10^{-4}$ MPa <sup>-1</sup>      | $3 \times 10^{-6}$ psi <sup>-1</sup> |
| Compressibilidade Inicial da Rocha Reservatório | $4,83 \times 10^{-2}$ MPa <sup>-1</sup> | 3,33 x 10 $\text{psi}^{-1}$          |
| Permeabilidade Horizontal                       | $1 \times 10^{-9}$ m <sup>2</sup>       | 100 md                               |
| Permeabilidade Vertical                         | $1 \times 10^{-10}$ m <sup>2</sup>      | $10 \text{ md}$                      |
| Porosidade                                      | 0,25                                    | 0,25                                 |
| Módulo de Young do reservatório                 | 0,0689 GPa                              | $1 \times 10^4$ psi                  |
| Módulo de Young da vizinhança                   | 6,89 GPa                                | $1 \times 10^{6}$ psi                |
| Coeficiente de Poisson                          | 0,25                                    | 0,25                                 |

O gráfico da [Figura 4.5](#page-8-0) apresenta a distribuição de pressões ao longo do maior comprimento do reservatório, para a condição inicial e após 1200 dias de produção, obtidas pelos simuladores ECLIPSE e IMEX. A maior diferença de pressão encontrada entre os simuladores ocorreu na célula por onde passa o poço (célula da posição I = 6, J = 6 e K = 3), sendo igual a 0,4% tomando-se como referência a pressão no ECLIPSE. Em termos da pressão média, a diferença percentual entre os dois modelos foi de 0,062%, praticamente nula.

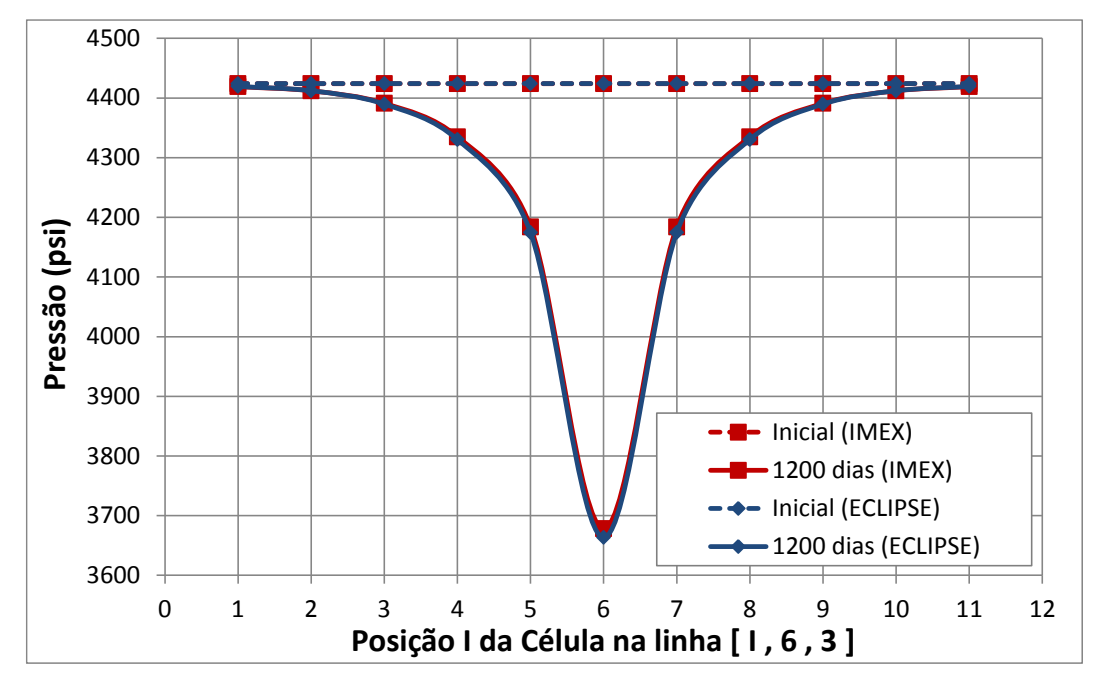

<span id="page-8-0"></span>Figura 4.5. Distribuição de pressões de poros inicial e final em ECLIPSE e IMEX

Embora os resultados não se sobreponham com perfeição, constatou-se a partir das comparações realizadas que as diferenças nos resultados foram muito pequenas, de forma que os dois modelos foram considerados numericamente equivalentes. As pequenas diferenças possivelmente ocorrem em virtude de nuances numéricas, peculiares de cada programa, assumidas por padrão na construção do código dos simuladores. Desta forma, o modelo desenvolvido em IMEX foi validado para uso na nova implementação do código de acoplamento. De posse do modelo de fluxo, partiu-se para a etapa relativa ao desenvolvimento da estratégia de atualização de informações entre simuladores, utilizando-se o sistema de *restart* do IMEX.

A comunicação entre simuladores consiste na atividade fundamental para o sucesso do acoplamento entre os fenômenos de fluxo e mecânico. Foi necessário desenvolver uma metodologia para que os dados de transferência estivessem disponíveis na mesma codificação, tornando possível o uso da forma atual de leitura e reescrita do código de acoplamento para as atualizações necessárias. Conforme mencionado, a atualização dos dados provenientes do simulador de tensões (ABAQUS) não foi realizada nos arquivos de *restart*, conforme realizado no acoplamento com o ECLIPSE, mas nos próprios arquivos de inclusão do IMEX. Através de análise detalhada, constatou-se que estes arquivos continuam sendo lidos a cada passo de tempo da simulação, mesmo utilizando o *restart* e, portanto, o acoplamento entre os dois simuladores foi realizado tomando partido desta característica. Ao longo da descrição da metodologia desenvolvida, aspectos fundamentais do funcionamento de cada programa são abordados, para o melhor entendimento da estratégia adotada.

Nas simulações de validação do IMEX, construiu-se um arquivo principal de dados denominado box.dat, referente ao modelo global simplificado, o qual deverá ser mencionado ao longo da descrição deste estudo. Este arquivo contém uma série de arquivos de inclusão (*include files*), desenvolvidos para organizar a entrada de dados, principalmente de propriedades e parâmetros que se referem a blocos do *grid* de forma individual. Abaixo segue a listagem dos diferentes arquivos de inclusão associados ao modelo box.dat, englobando as coordenadas do *grid*, a atribuição dos tipos de rocha presentes na análise, a atribuição das compressibilidades de acordo com o tipo de rocha, o mapeamento das células ativas e inativas, atribuição dos valores de permeabilidade e porosidade para cada célula. Note-se que o software IMEX aceita qualquer nome para os arquivos de inclusão. No entanto, os nomes aqui apresentados devem ser mantidos quando atribuídos aos arquivos de inclusão utilizados na análise fluido-mecânica acoplada com o código desenvolvido neste estudo.

- a) IMEX coord.inc  $\rightarrow$  Este arquivo contém as coordenadas *i*, *j* e *k* dos vértices do topo e base dos blocos do reservatório. O reservatório deve ser construído com o método *corner point*.
- b) IMEXzcorn.inc  $\rightarrow$  Este arquivo contém as coordenadas verticais dos blocos, definindo as camadas do reservatório, em associação com os dados de coordenadas horizontais.
- c) IMEX ctype.inc  $\rightarrow$  Este arquivo atribui um tipo de rocha a cada célula do modelo, devendo ser colocados, tais números, na ordem de leitura das células: linhas *i,* linhas *j* e linhas *k*. Segundo informações do suporte técnico CMG, o IMEX está limitado a 1500 tipos de rocha.
- d) IMEXcrock.inc  $\rightarrow$  Este arquivo atribui para cada tipo de rocha valores de compressibilidade e pressão de referência (utilizada na atualização da porosidade), sendo portanto limitado a 1500. Tais valores são utilizados na atualização da porosidade, conforme apresentado na equação 4.1.
- e) IMEX nullarities  $\rightarrow$  Este arquivo indica as células ativas e inativas no grid de diferenças finitas, de acordo com a geometria do reservatório.
- f) IMEX permits inc  $\rightarrow$  Este arquivo atribui para cada célula do *grid* de diferenças finitas o valor da permeabilidade na direção *I*.
- g) IMEXpermj.inc Este arquivo atribui para cada célula do *grid* de diferenças finitas o valor da permeabilidade na direção *J*.
- h) IMEXpermk.inc  $\rightarrow$  Este arquivo atribui para cada célula do *grid* de diferenças finitas o valor da permeabilidade na direção *K*.
- i) IMEX porting  $\rightarrow$  Este arquivo define os valores de porosidade inicial para cada célula do grid, e os valores contidos neste arquivo devem estar relacionados à pressão de referência declarada no arquivo de inclusão das compressibilidades.

Cada um destes arquivos de inclusão desempenha papel fundamental na simulação de um reservatório, utilizando-se o IMEX. Contudo, cabe ao responsável pela simulação a adequada montagem de tais arquivos de dados, devendo este apresentar conhecimento prévio do funcionamento do programa IMEX. A separação destes dados é importante para o funcionamento organizado do código de acoplamento, pois os dados a serem atualizados pelo simulador de tensões se encontram nestes arquivos de inclusão.

Antes de se utilizar o *restart* do IMEX, realizaram-se testes para a verificação da reprodutibilidade dos resultados da simulação do modelo box.dat quando simulado de 0 a 1200 dias sem *restart*, e de 0 a 1200 dias utilizando o *restart* a cada passo de tempo. Quando se opta pelo armazenamento de informações para o reinício da simulação, o IMEX gera ao final do tempo de simulação arquivos do tipo *SR2* (arquivos de resultados), incluindo um arquivo contendo o índice dos resultados armazenados – "*index-results-file*" (\*.irf) – e um arquivo binário com os resultados para o reinício seguinte – "*main-results-file*" (\*.mrf). Cada conjunto de arquivos *restart* possui um arquivo *parent*, que serve de referência para a simulação realizada a partir do tempo de reinício. A simulação pode ser finalizada e prosseguida sempre que for necessário com o uso de *restart* desde que os arquivos \*.irf e \*.mrf da simulação anterior estejam armazenados. Durante o processo iterativo, ao longo do acoplamento, os nomes dos arquivos de referência (*parent*) podem ser alterados, e por esta razão este nome deve ser atualizado no arquivo \*.irf correspondente.

As figuras [Figura 4.6](#page-11-0) e [Figura 4.7](#page-11-1) apresentam testes de validação realizados com o modelo box.dat, para verificação do funcionamento do *restart* do IMEX, em termos da pressão de poros nas células de uma trajetória e da porosidade na mesma trajetória, respectivamente. Foram comparados resultados de dois modelos: o *Modelo A* consiste em uma simulação completa, de 0 a 1200 dias, utilizando a divisão automática de passos de tempo do IMEX, e o *Modelo B* consiste em simulações reiniciadas a cada tempo definido na simulação com o

Modelo A. A simulação inicial, do Modelo A, foi realizada seccionando o tempo total nos dias 1, 6, 31, 132, 351, 716, 958, 1200. Logo, o Modelo B foi simulado de 0 a 1 dia, depois reiniciado aos 6, 31, 132, 351, 716 e 958 dias.

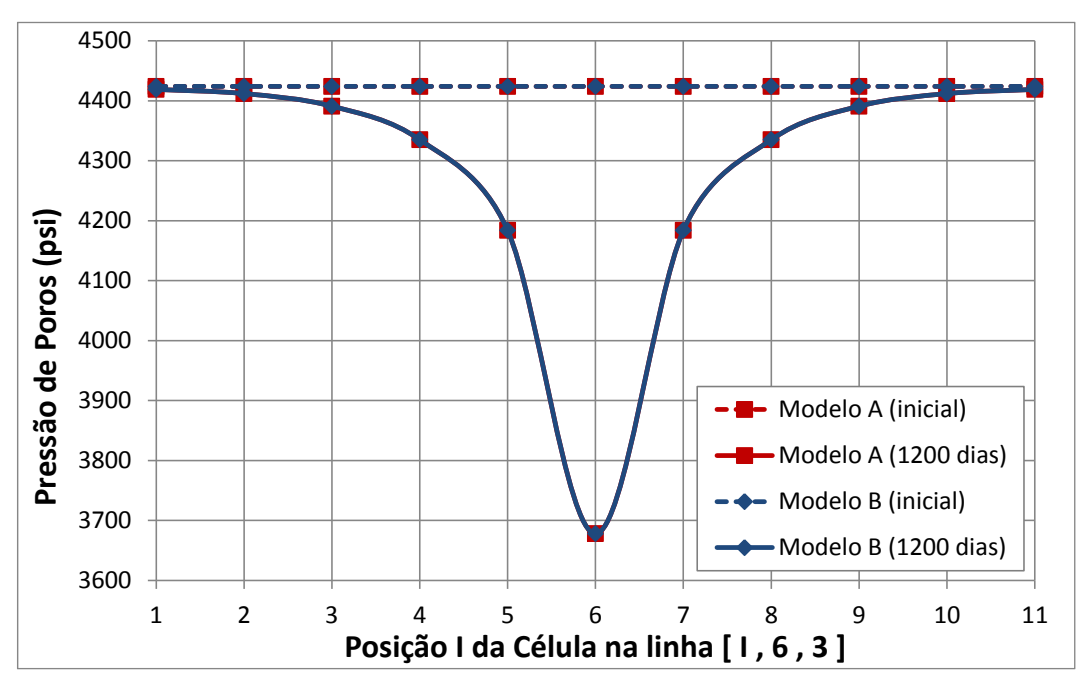

<span id="page-11-0"></span>Figura 4.6. Comparações entre pressões para os modelos A e B (linha central aos modelos)

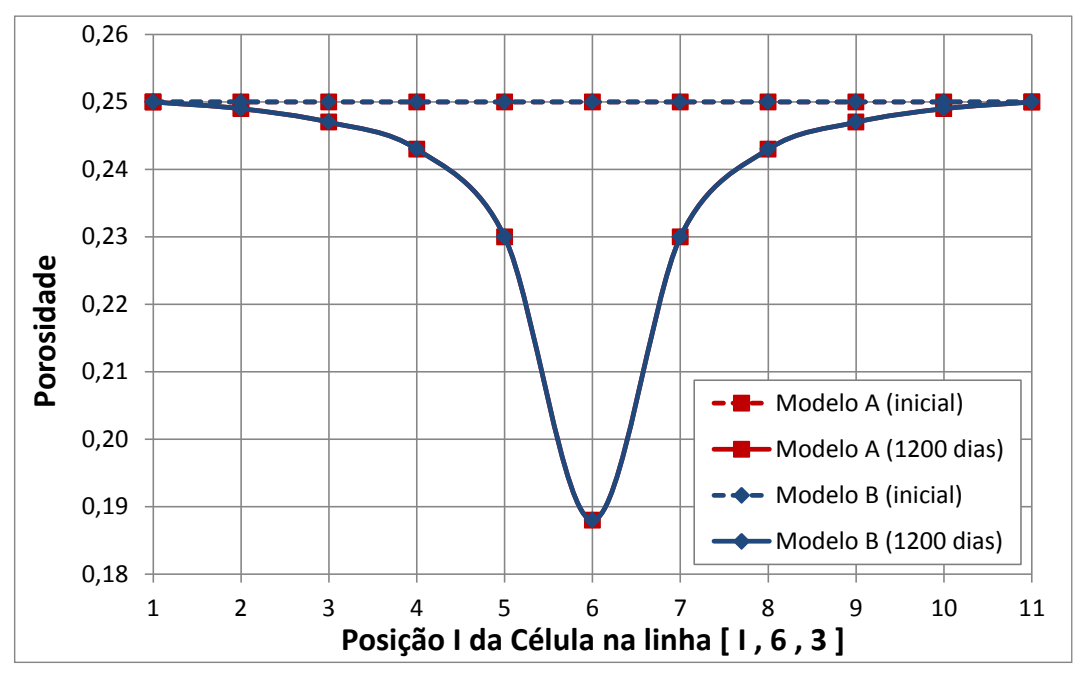

<span id="page-11-1"></span>Figura 4.7. Comparações entre porosidades para os modelos A e B (linha central aos modelos)

Observou-se que os resultados do Modelo A e do Modelo B apresentaram concordância exata quando comparados em termos das pressões e porosidades iniciais e ao final de 1200 dias, indicando que o *restart* do IMEX pode ser utilizado na sequência do trabalho desenvolvido.

Na implementação pré-existente, utilizando o ECLIPSE como simulador de reservatórios, os valores de pressão de poros provenientes do simulador de tensões eram alterados no próprio arquivo de *restart* gerado na simulação do primeiro intervalo de tempo, servindo como pressão de referência para o cálculo das novas porosidades. No IMEX, observou-se que estes valores de pressão de poros não poderiam ser atualizados nos arquivos de *restart*, uma vez que estes não estão escritos em ASCII<sup>8</sup> (estavam escritos em binário), e portanto deveriam ser reescritos no arquivo de inclusão originais. Contudo, observou-se que, mesmo sendo reiniciada a simulação, o modelo continuou se baseando nos valores de pressão de referência indicados no arquivo de inclusão IMEXcrock.inc, e portanto, os novos valores poderiam ser lançados neste arquivo. Os demais valores a serem atualizados no IMEX, a partir da simulação geomecânica no ABAQUS – quais sejam: porosidade e pseudo-compressibilidade – também foram atualizados nos arquivos de inclusão, neste caso conforme já havia sido feito no acoplamento ABAQUS-ECLIPSE. Ainda, os valores das variáveis de interesse que são enviadas do IMEX para o ABAQUS – quais sejam: saturações de óleo, água e gás, pressão nas células – podem ser obtidas diretamente dos arquivos de resultados \*.out, através de funções que utilizem a leitura de *strings* no código de C++ desenvolvido.

Após a definição da estratégia a ser adotada para o sistema de troca de informações entre simuladores, construiu-se o algoritmo para implementação do IMEX no código de acoplamento, baseado no algoritmo implementado originalmente, e baseado nas novas necessidades de comunicação em virtude do uso do IMEX como simulador de fluxo. Diante do problema de pesquisa, acreditase que a solução apresentada seja, de fato, a solução de melhor qualidade para alcançar-se o objetivo proposto, ou seja, a utilização do IMEX como ferramenta de simulação de reservatórios em simulações de acoplamento automatizado.

A [Figura 4.8](#page-16-0) apresenta a sequência realizada na rotina de acoplamento entre os simuladores de fluxo e tensão, considerando uma simulação com acoplamento parcial em duas vias iterativo. Nos acoplamentos em uma via o processo iterativo iniciado no item I não ocorre. Para uma documentação definitiva dos processos implementados, cada item do fluxograma recebe explicação detalhada na sequência.

1

<sup>8</sup> *ASCII: American Standard Code for Information Interchange*. Codificação com 128 caracteres de oito bits que representa texto em computadores, equipamentos de comunicação e dispositivos que trabalham com texto (DEITEL e DEITEL, 2001).

O **item A** indica o primeiro contato do usuário com o código de acoplamento. Neste momento inicial, o usuário deverá fornecer o nome do modelo (o qual irá identificar o conjunto de arquivos de entrada ao ABAQUS e IMEX), o tipo de acoplamento a ser realizado (parcial em duas vias iterativo, parcial em uma via ou parcial em duas vias com duas iterações), e se a permeabilidade será utilizada ou não como parâmetro de acoplamento.

O **item B** refere-se à rodada inicial do IMEX. Esta rodada tem por objetivo pré-determinar o número mínimo de intervalos de tempo necessários para que a simulação de reservatórios convirja, efetuada a partir dos critérios numéricos de convergência do próprio IMEX. Desta forma, pré-estipula-se uma divisão razoável e otimizada dos passos de tempo para a condução da simulação acoplada, mitigando a necessidade de novas divisões ao longo da análise.

No **Item C**, o código de acoplamento lê o arquivo de saída do IMEX, \*.out, para coletar o número e o tamanho dos intervalos de tempo que foram necessários para a convergência do problema de fluxo. Estes dados irão ser utilizados ao longo de toda a simulação acoplada, a qual deverá respeitar estes valores de tempo. Neste momento, o arquivo \*.dat é reescrito para um novo tempo de simulação *T = n*.

No **Item D** o IMEX é rodado utilizando o arquivo \*.dat atualizado no item anterior, ou seja, no intervalo entre o tempo *T = 0* e o tempo *T = n*. Esta primeira rodada é única, e com ela são gerados os primeiros arquivos \*.irf e \*.mrf que serão utilizados na próxima simulação com IMEX, já com o *restart*. O arquivo \*.out gerado nesta rodada também é importante pois dele serão extraídos os primeiros valores de pressão e saturação para transferência ao ABAQUS no próximo item.

No **Item E** o código de acoplamento lê o arquivo \*.out do IMEX e coleta os valores de saturação de água, saturação de óleo, saturação de gás e pressão nas células do modelo de diferenças finitas no tempo *T = n*.

No **item F** os dados coletados no item E são armazenados em vetores, de forma que possam ser adequadamente convertidos para geração das entradas ao simulador de tensões. Esta etapa envolve procedimentos realizados da mesma maneira como era feito código de acoplamento original (ABAQUS-ECLIPSE).

No **item G** o código de acoplamento executa o programa de elementos finitos ABAQUS. Esta rodada do programa de tensões irá levar em consideração

os efeitos decorrentes da simulação de fluxo realizada entre os tempos *T = 0* e *T = n*. Ao final desta simulação serão gerados arquivos de saída do ABAQUS, contendo os dados de deformação volumétrica a serem manipulados e introduzidos na equação da pseudo-compressibilidade a ser atualizada ao simulador de fluxo.

No **item H** o código de acoplamento efetivamente lê e interpreta os valores disponíveis nos arquivos de saída do ABAQUS. Destes dados serão obtidas as porosidades, pressões de referência e pseudo-compressibilidades, da mesma forma como é feito no acoplamento ABAQUS-ECLIPSE.

No **item I** as pseudo-compressibilidades e as novas porosidades, provenientes do ABAQUS, deverão ser impressas nos arquivos de inclusão IMEXcrock.inc e IMEXpor.inc, respectivamente, para cada célula do modelo de diferenças finitas. Com esta atualização, o arquivo \*.dat deverá ser rodado novamente, porém no próximo passo de tempo, ou seja, entre os tempos *T = n* e *T = n+1*. Aqui se inicia o processo iterativo.

No **item J** o IMEX é acionado pelo código de acoplamento para a chamada "1<sup>ª</sup> Rodada do IMEX". Esta rodada ocorre entre os tempos  $T = n e T = n+1$ , utilizando um arquivo \*.dat atualizado para o novo tempo de final de simulação, e utilizando a partir daqui o *restart* do IMEX, baseados nos arquivos \*.irf e \*.mrf gerados na simulação do item D.

No **item K** o código de acoplamento armazena os novos arquivos \*.irf e \*.mrf gerados no item J para que sejam utilizados no *restart* das simulações do próximo passo de tempo, após a presente iteração convergir.

No **Item L** o código de acoplamento lê o arquivo \*.out do IMEX e coleta os valores de saturação de água, saturação de óleo, saturação de gás e pressão nas células do modelo de diferenças finitas no tempo *T = n+1*.

No **item M** os dados coletados no item L são armazenados em vetores, de forma que possam ser adequadamente convertidos para geração das entradas ao simulador de tensões. Esta etapa é semelhante ao item F.

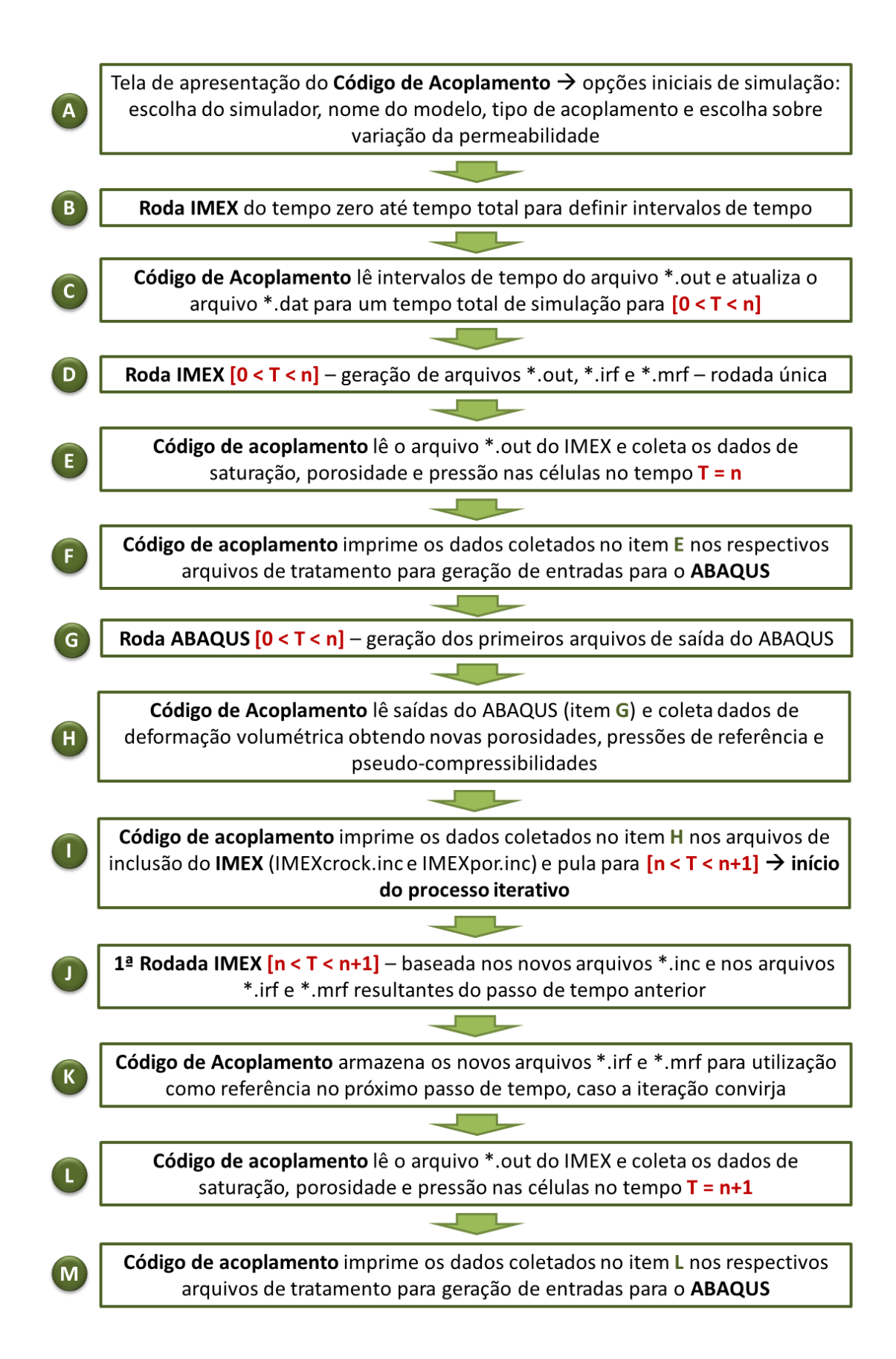

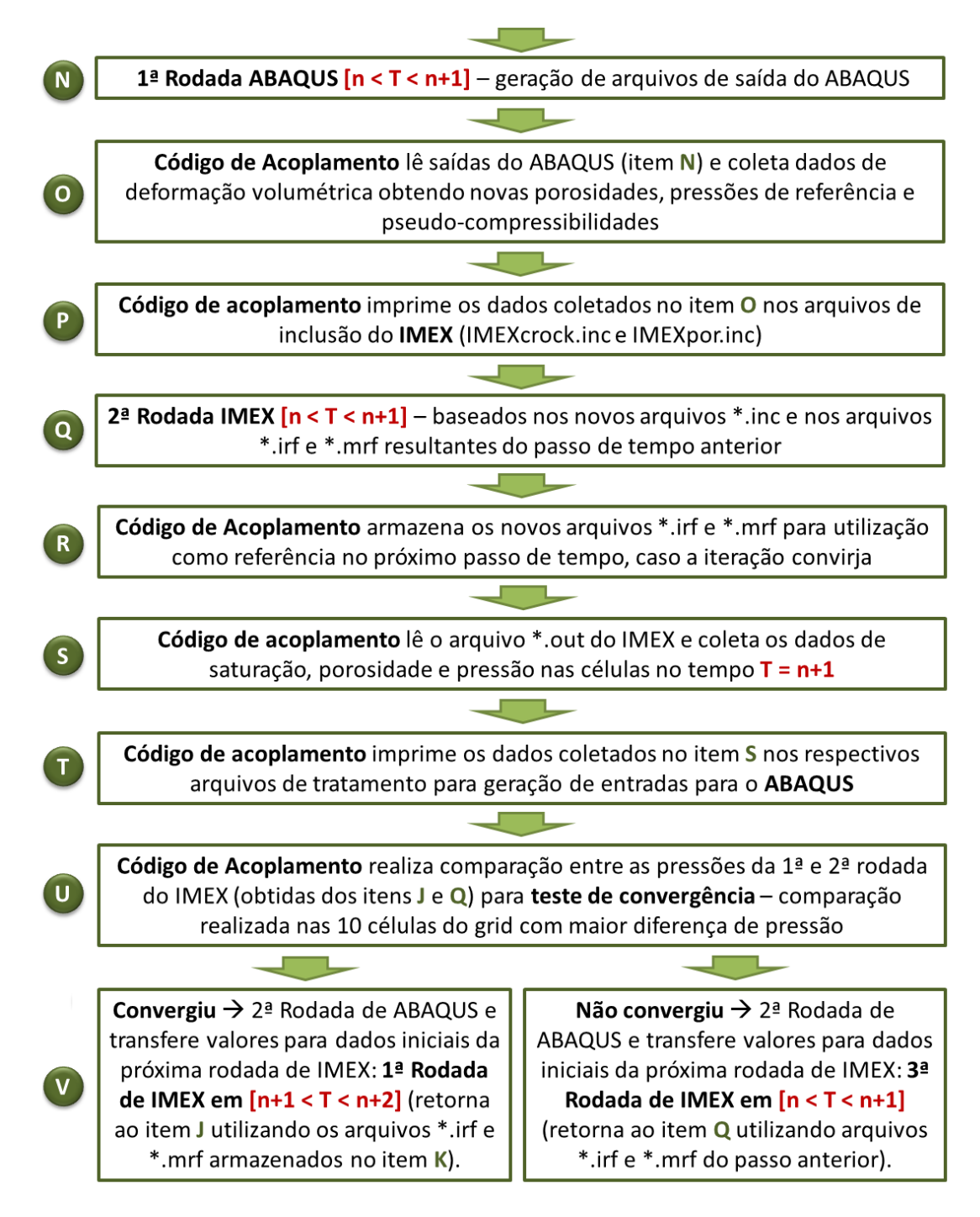

<span id="page-16-0"></span>Figura 4.8. Fluxograma detalhado de inclusão do IMEX no fluxo de trabalho do código de acoplamento

No **item N** o código de acoplamento executa o programa de elementos finitos ABAQUS realizando a "1ª Rodada ABAQUS" Esta rodada do programa de tensões irá levar em consideração os efeitos decorrentes da simulação de fluxo realizada entre os tempos *T = n* e *T = n+1*. Ao final desta simulação serão gerados arquivos de saída do ABAQUS, contendo os dados de deformação volumétrica a serem manipulados e introduzidos na equação da pseudo-compressibilidade a ser atualizada ao simulador de fluxo IMEX.

No **item O** novamente o código de acoplamento lê e interpreta os valores disponíveis nos arquivos de saída do ABAQUS, gerados no item N, para a obtenção de valores atualizados de porosidade, pressões de referência e pseudocompressibilidades, conforme realizado no item H.

No **item P** as pseudo-compressibilidades, pressões de referência e as novas porosidades, provenientes do ABAQUS pelo tratamento do item O, deverão ser impressas nos arquivos de inclusão IMEXcrock.inc e IMEXpor.inc, respectivamente, para cada célula do modelo de diferenças finitas.

No **item Q** o IMEX é acionado pelo código de acoplamento para a chamada " $2^a$  Rodada do IMEX". Esta rodada ainda ocorre entre os tempos  $T = n \cdot T = n+1$ , utilizando o mesmo arquivo \*.dat da "1ª Rodada do IMEX". A diferença, neste caso, consiste nos valores atualizados de compressibilidade, pressão de referência e porosidade, em virtude das alterações geomecânicas. Note-se que nesta rodada são utilizados os arquivos \*.irf e \*.mrf do final do passo anterior.

No **item R** o código de acoplamento armazena os novos arquivos \*.irf e \*.mrf gerados no item Q para que sejam utilizados no *restart* das simulações do próximo passo de tempo, após a presente iteração convergir. Semelhante ao item K.

No **Item S** o código de acoplamento novamente lê o arquivo \*.out do IMEX e coleta os valores de saturação de água, saturação de óleo, saturação de gás e pressão nas células do modelo de diferenças finitas no tempo *T = n+1*.

No **item T** os dados coletados no item S são armazenados em vetores que sofrerão conversão para geração de entradas no simulador de tensões.

O **item U** se refere ao teste de convergência realizado entre as pressões obtidas nos itens J e Q (1ª e 2ª rodadas do IMEX). O teste de convergência é o mesmo aplicado no acoplamento ECLIPSE e ABAQUS, consistindo da comparação da diferença de pressões (entre o passo presente e o passo anterior) normalizada pela pressão do passo anterior, com uma tolerância pré-estabelecida. O resultado deste teste pode levar a dois cenários: convergência e passagem pro próximo intervalo de tempo, ou não-convergência e nova iteração, conforme explicado no item seguinte.

No **Item V (convergiu)** parte-se para a segunda rodada de ABAQUS com os valores já tratados (obtidos no item T), prosseguindo-se até uma nova "1ª

Rodada em IMEX", mas agora do tempo  $T = n+1$  até o tempo  $T = n+2$ . Os procedimentos entre as simulações de um e de outro simulador são semelhantes às já apresentadas a partir do item J, utilizando os últimos arquivos \*.irf e \*.mrf armazenados para o passo de tempo que convergiu.

No **Item V (não-convergiu)**, parte-se para a segunda rodada de ABAQUS com os valores já tratados (obtidos no item T), prosseguindo-se até a chamada "3ª Rodada de IMEX", ainda entre os tempos  $T = n e T = n+1$ . Os processos a partir do item Q são repetidos até que seja verificada a convergência das pressões para o valor de limite estabelecido.

Note-se que o algoritmo apresentado se refere à configuração de acoplamento parcial em duas vias iterativo, podendo ser restringido ao acoplamento em duas vias com duas iterações ou uma via. Para o primeiro caso, deve-se extrair o item do teste de convergência após a segunda iteração. No caso do acoplamento em uma via, deve-se cancelar a operação de transferência de informações (de forma iterativa) no sentido do simulador de tensões para o simulador de fluxo.

Ao final desta descrição, e após avaliação intensiva do potencial de utilização do IMEX como ferramenta de simulação de fluxo, empregada no código de acoplamento como alternativa ao ECLIPSE e em conjunto com o simulador de tensões ABAQUS, concluiu-se que a potencialidade avaliada é positiva, e que o programa IMEX pode ser incluído no fluxo de trabalho do código de acoplamento desenvolvido pelo Grupo de Geomecânica Computacional ATHENA/ GTEP/ PUC-Rio. No item seguinte, a nova implementação foi testada no modelo global simplificado, tendo seus resultados comparados com os obtidos utilizando acoplamento total e o acoplamento ABAQUS-ECLIPSE, visando a sua validação.

### **4.1.2 Validação da implementação ABAQUS-IMEX**

As implementações foram realizadas com sucesso para o acoplamento parcial em uma e duas vias. O processo exigiu mudanças substanciais na estrutura do código de acoplamento, sendo os resultados obtidos na validação do acoplamento ABAQUS-IMEX, para ambos os tipos de acoplamento parcial, apresentados neste item.

Ao ser chamado, o programa de acoplamento realiza algumas verificações e apresenta opções ao usuário. Na versão desenvolvida, ao acessar o código de acoplamento, o usuário é solicitado a escolher o simulador de fluxo que utilizará pelo resto da análise. Após esta escolha, na tela de saudação do código de acoplamento são mostradas as versões do ABAQUS e do IMEX (ou ECLIPSE) disponíveis no computador, obtidas após verificação do setor de registros do sistema operacional. Após a escolha do software de fluxo a ser utilizado, as demais informações que o usuário deve fornecer ao código de acoplamento, mantidas conforme a versão anterior, são: tipo de acoplamento desejado, o nome do arquivo principal de entrada, escolha entre simulação com ou sem variação de permeabilidade, número de pseudo-compressibilidades a serem transferidos entre os simuladores. A [Figura 4.9](#page-19-0) apresenta a interface do programa com o usuário quando escolhida a opção de acoplamento ABAQUS-IMEX, bem como as demais escolhas iniciais.

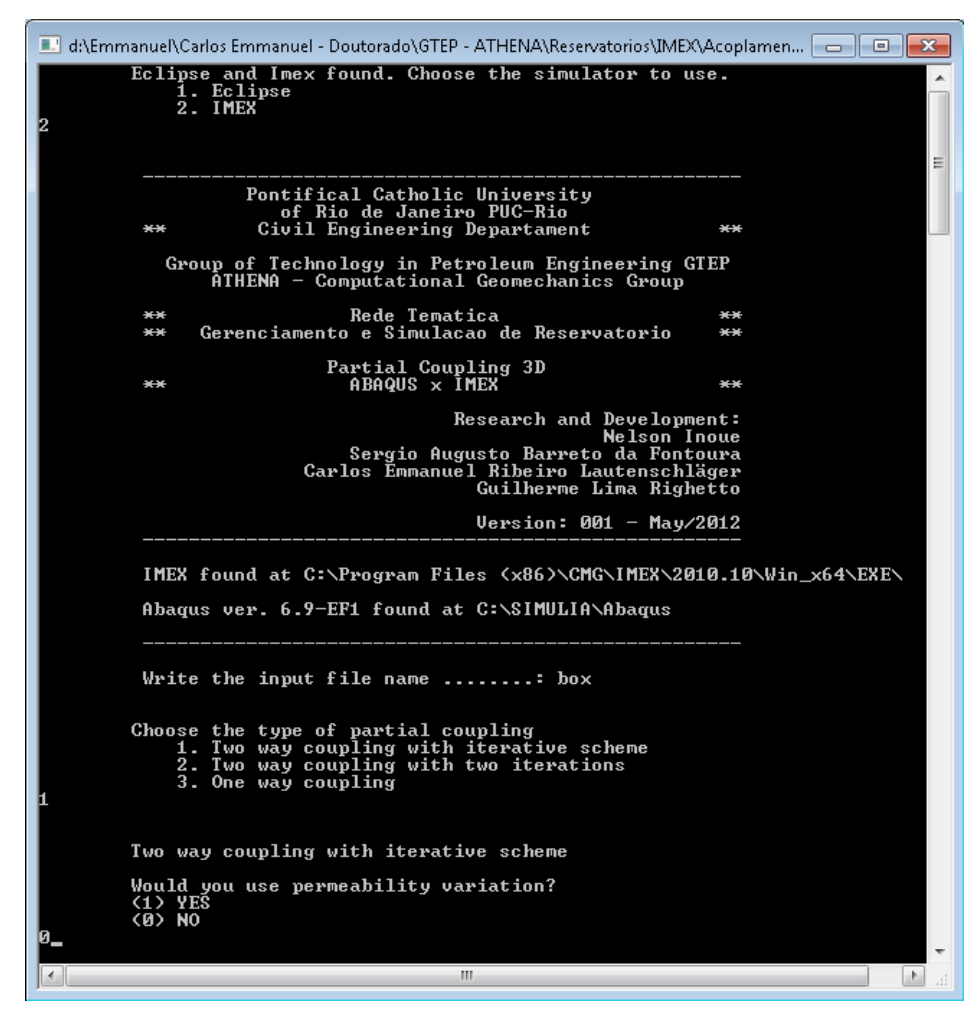

<span id="page-19-0"></span>Figura 4.9. Interface do código de acoplamento ABAQUS-IMEX

As propriedades constitutivas e geométricas do modelo utilizado nesta validação foram as mesmas do caso analisado no item 4.1.1, representativas do modelo global simplificado. Salienta-se que a permeabilidade não foi utilizada como parâmetro de acoplamento no processo iterativo para os casos avaliados. Os resultados de validação apresentados neste item, bem como alguns aspectos da implementação realizada, podem ser encontrados também em Lautenschläger et al. (2013a).

Os resultados do acoplamento em uma via foram comparados aos resultados de simulações totalmente acopladas e com acoplamento em uma via ABAQUS-ECLIPSE. Os resultados do acoplamento em duas vias foram comparados aos resultados de simulações totalmente acopladas e com acoplamento em duas vias ABAQUS-ECLIPSE. Também foram comparados entre si os acoplamentos em uma e duas vias ABAQUS-IMEX. As comparações foram realizadas em termos da pressão média no reservatório, pressão ao longo de uma trajetória central na maior direção do reservatório, compactação do reservatório e subsidência sobre o *overburden*. Na [Figura 4.10](#page-20-0) estão grifadas as regiões de coleta dos dados nos modelos. Na sequência serão apresentados setorialmente os resultados das comparações.

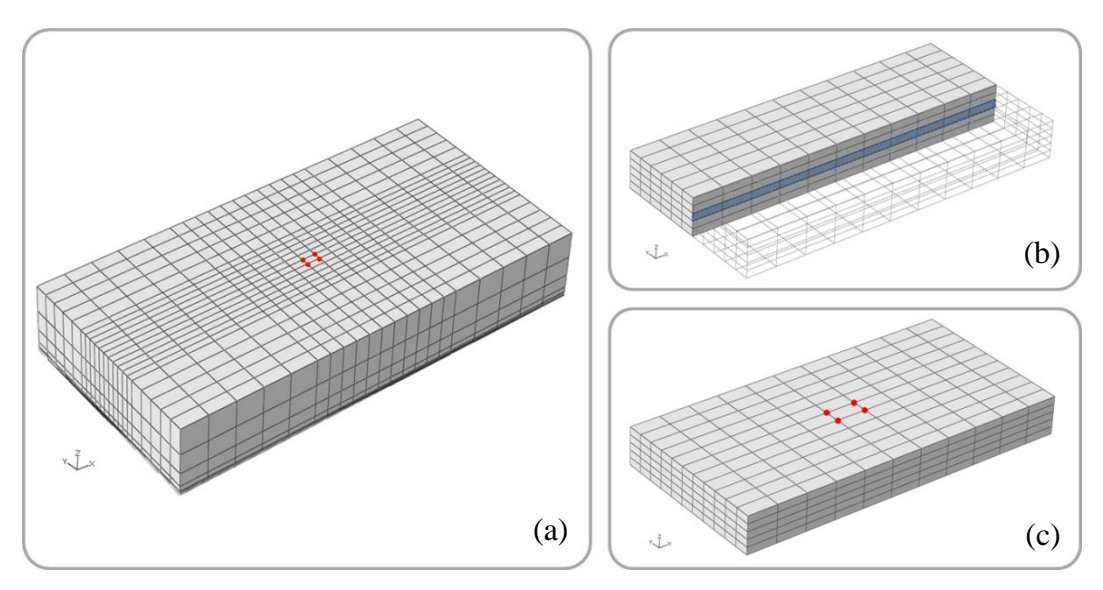

<span id="page-20-0"></span>Figura 4.10. Regiões de coleta de dados para as comparações da validação (a) Quatro nós no topo do *overburden* para coleta da subsidência; (b) Uma faixa central ao reservatório para a coleta da trajetória de pressões e (c) quatro nós no topo do reservatório para a coleta da compactação

#### o Acoplamento Parcial em Uma Via

Os resultados do acoplamento parcial em uma via ABAQUS-IMEX foram comparados com os obtidos pela simulação totalmente acoplada (ABAQUS) e parcialmente acoplada em uma via ABAQUS-ECLIPSE. Os valores para o acoplamento total foram apresentados como referência. A [Figura 4.11](#page-21-0) apresenta a comparação entre as pressões médias no reservatório, ao longo do tempo de 1200 dias, para os três cenários.

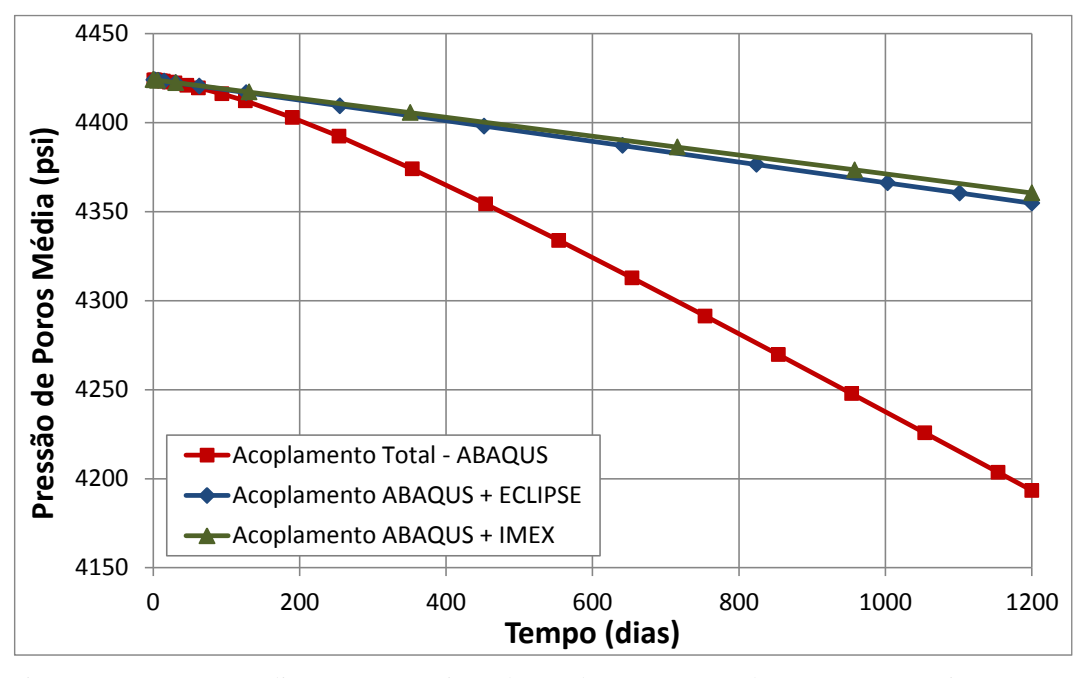

<span id="page-21-0"></span>Figura 4.11. Pressão média no reservatório ao longo do tempo – acoplamento em uma via ABAQUS-IMEX

Observa-se que para o acoplamento parcial em uma via ABAQUS-IMEX, a pressão média no reservatório se aproximou satisfatoriamente dos resultados do acoplamento ABAQUS-ECLIPSE. Ao final de 1200 dias, a pressão média na simulação considerando acoplamento ABAQUS-IMEX resultou 0,13% superior à obtida com o acoplamento ABAQUS-ECLIPSE. Devido à proximidade entre as curvas apresentadas, os resultados em termos da pressão média foram considerados satisfatórios.

A [Figura 4.12](#page-22-0) apresenta a comparação entre as pressões ao longo do reservatório, no tempo de 1200 dias, para os três cenários de acoplamento. A trajetória considerada encontra-se no centro do reservatório, na direção I (1 < I < 11), passando pelas coordenadas  $J = 6 e K = 3$ . A pressão foi medida em cada célula nos modelos ABAQUS-ECLIPSE e ABAQUS-IMEX, e nos nós do modelo no acoplamento total (ABAQUS).

Observa-se que as trajetórias apresentam boa concordância de valores, indicando que o bom comportamento observado no caso da pressão média pode ser expandido ao restante do reservatório, avaliando-se os blocos individualmente.

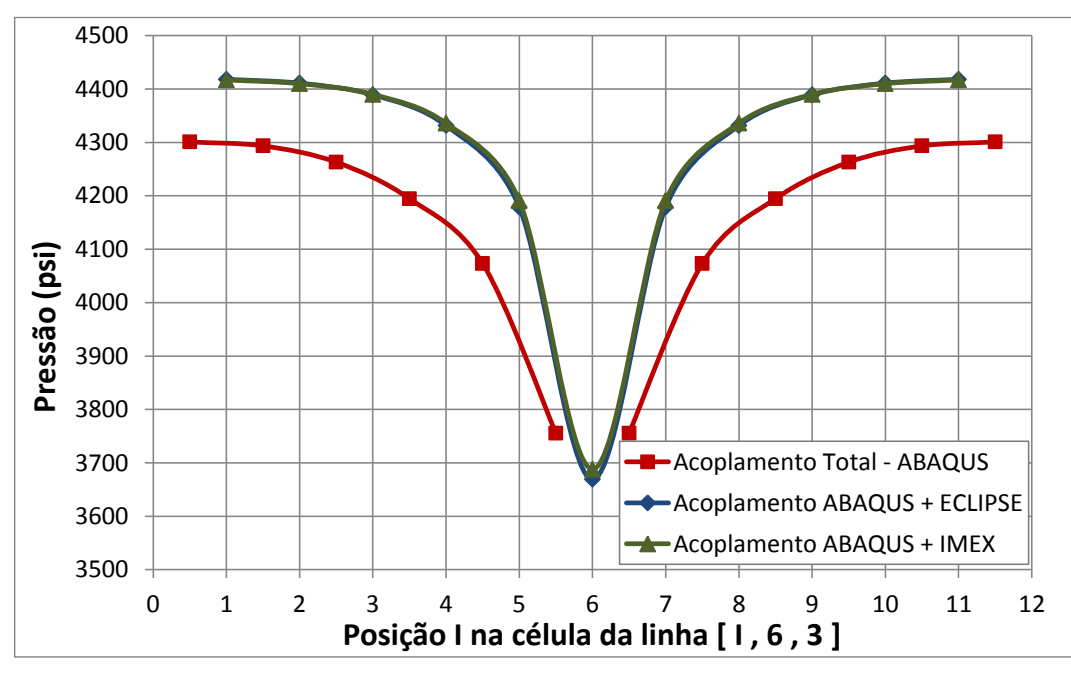

<span id="page-22-0"></span>Figura 4.12. Pressão nas células ao longo da trajetória [I , 6 , 3] – acoplamento em uma via ABAQUS-IMEX

A [Figura 4.13](#page-23-0) apresenta os resultados de compactação do reservatório, durante os 1200 dias da simulação, para os três cenários de acoplamento. Os valores de compactação foram obtidos na posição referente aos vértices de topo do bloco central do reservatório, ao redor do poço produtor.

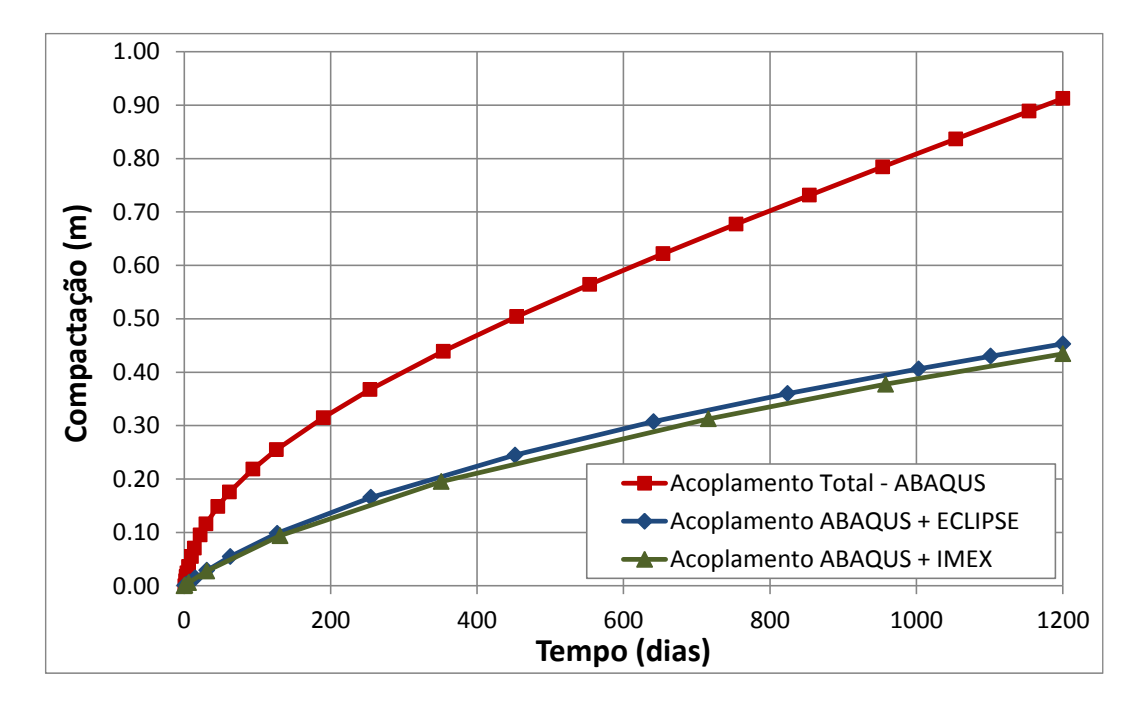

<span id="page-23-0"></span>Figura 4.13. Compactação no topo do reservatório – acoplamento em uma via ABAQUS-IMEX

O relacionamento entre resultados dos três cenários estudados demonstrouse satisfatório em termos de compactação, tendo-se em vista o comportamento esperado para o acoplamento em uma via em relação ao acoplamento total. A diferença percentual entre os acoplamentos ABAQUS-IMEX e ABAQUS-ECLIPSE, ao final de 1200 dias, foi de 4,0%.

A [Figura 4.14](#page-24-0) apresenta os resultados de subsidência no *overburden*, durante os 1200 dias da simulação, para os três cenários de acoplamento. Os valores de subsidência foram obtidos a partir do modelo de elementos finitos na posição referente ao centro do reservatório, mas na cota  $Z = 0$ .

Também para a subsidência os resultados ABAQUS-IMEX foram satisfatórios quando comparados aos obtidos com ABAQUS-ECLIPSE, sendo observados através da pequena diferença percentual de 1,4% ao final de 1200 dias, corroborando o comportamento observado nas demais análises realizadas.

Cabe salientar que, no acoplamento em uma via, as informações do simulador de tensões não são transferidas ao simulador de fluxo e, portanto, o comportamento geomecânico é construído somente baseado nos dados de pressão e saturação provenientes do simulador de reservatórios. A diferença entre os resultados do acoplamento parcial explícito e total consiste na motivação por trás da construção de um esquema de acoplamento iterativo, o qual considere também na simulação de fluxo parâmetros de acoplamento capazes de reproduzir o comportamento fornecido pela previsão mais rigorosa.

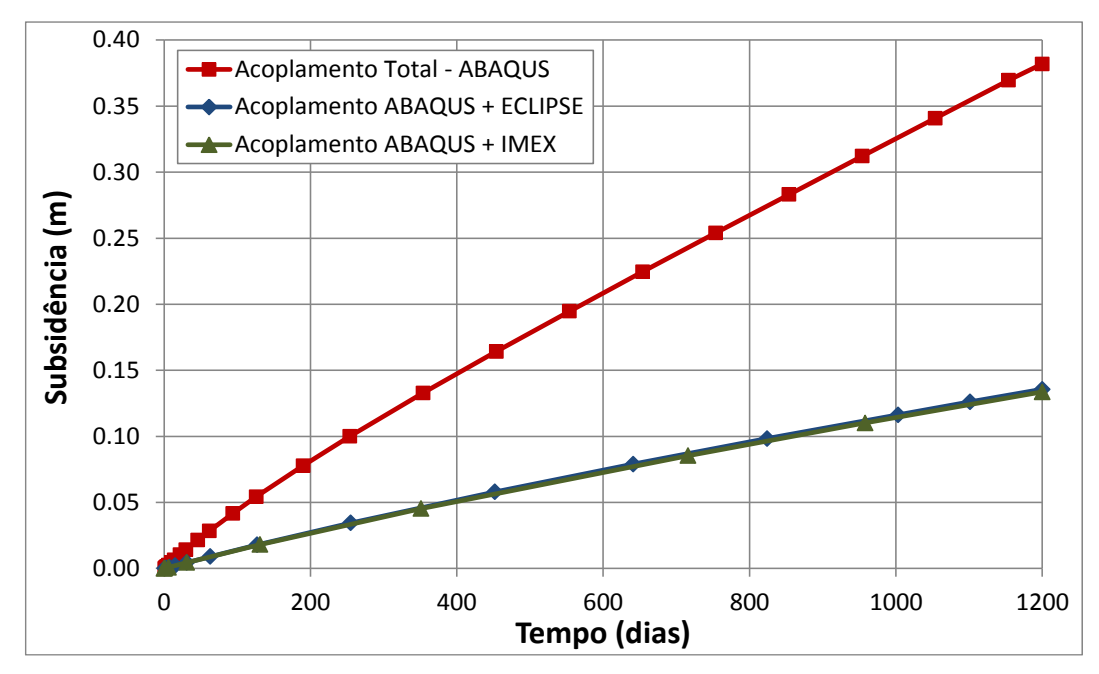

<span id="page-24-0"></span>Figura 4.14. Subsidência no topo do overburden – acoplamento em uma via ABAQUS-IMEX

### o Acoplamento Parcial em Duas Vias

Os resultados do acoplamento parcial em duas vias ABAQUS-IMEX foram comparados com os obtidos pela simulação totalmente acoplada (ABAQUS) e parcialmente acoplada em duas vias ABAQUS-ECLIPSE. A [Figura 4.15](#page-24-1) apresenta a comparação entre as pressões médias no reservatório, ao longo do tempo de 1200 dias, para os três cenários comparados.

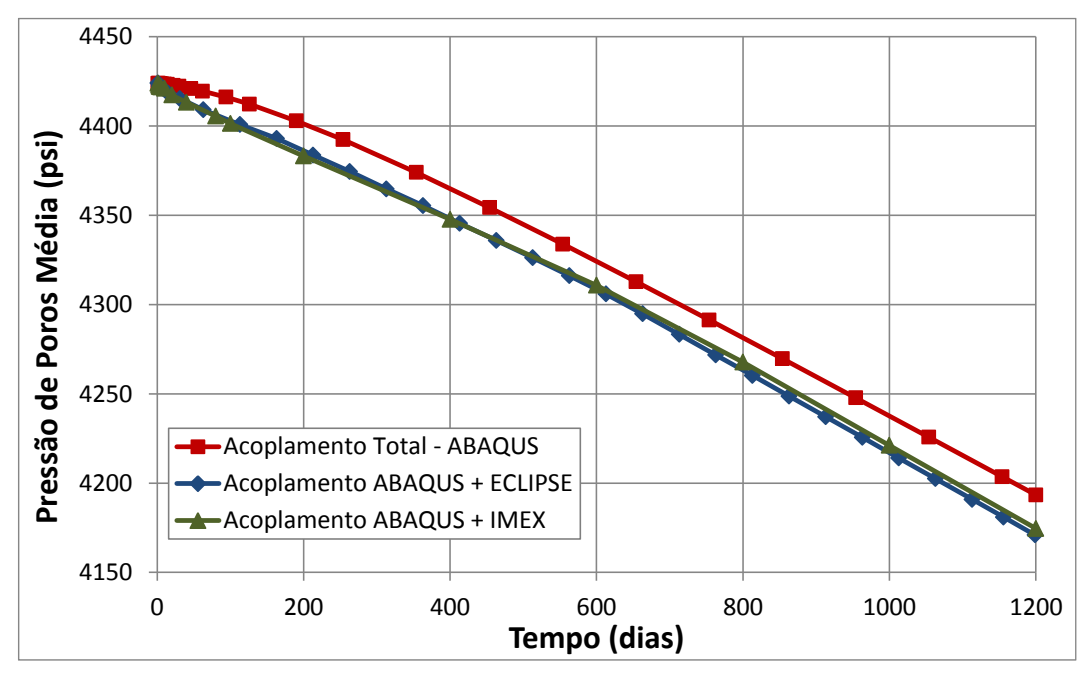

<span id="page-24-1"></span>Figura 4.15. Pressão média no reservatório ao longo do tempo – acoplamento em duas vias ABAQUS-IMEX

Observa-se que para o acoplamento parcial em duas vias ABAQUS-IMEX, a pressão média no reservatório se aproximou satisfatoriamente dos resultados do acoplamento ABAQUS-ECLIPSE. Ao final de 1200 dias, a pressão média no acoplamento ABAQUS-IMEX foi 0,087% superior à obtida com o acoplamento ABAQUS-ECLIPSE. Devido à proximidade entre as curvas apresentadas, os resultados em termos da pressão média foram considerados satisfatórios.

A [Figura 4.16](#page-25-0) apresenta a comparação entre as pressões ao longo do reservatório, no tempo de 1200 dias, para os três cenários analisados. A trajetória considerada encontra-se no centro do reservatório, na direção I ( $1 < I < 11$ ), passando pelas coordenadas  $J = 6$  e K = 3. A pressão foi medida em cada célula nos modelos ABAQUS-ECLIPSE e ABAQUS-IMEX, e nos nós do modelo no acoplamento total (ABAQUS).

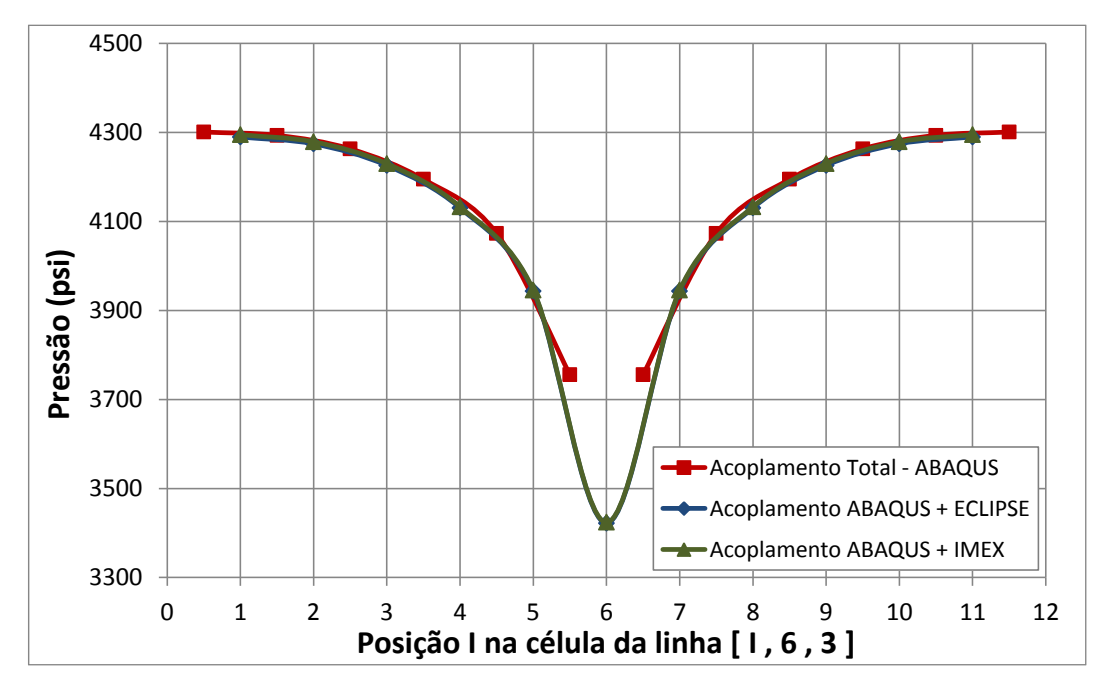

<span id="page-25-0"></span>Figura 4.16. Pressão nas células ao longo da trajetória [I , 6 , 3] – acoplamento em duas vias ABAQUS-IMEX

Observa-se que as trajetórias apresentam boa concordância de valores, indicando que o bom comportamento observado no caso da pressão média pode ser expandido ao restante do reservatório, avaliando-se os blocos individualmente. A diferença média entre os valores de pressão de poros nas células comparando-se o acoplamento ABAQUS-IMEX e ABAQUS-ECLIPSE foi igual a 0,055%. Tal valor foi considerado muito pequeno, levando a um ajuste excelente quando comparados os acoplamentos entre os diferentes simuladores. Mais uma vez este aspecto corrobora a qualidade da implementação realizada.

A [Figura 4.17](#page-26-0) apresenta os resultados de compactação do reservatório, durante os 1200 dias da simulação, para os três cenários de acoplamento. Os valores de compactação foram obtidos na posição referente aos vértices de topo do bloco central do reservatório, ao redor do poço produtor.

O relacionamento entre resultados dos três cenários estudados demonstrouse satisfatório em termos de compactação, tendo-se em vista o comportamento esperado para o acoplamento em duas vias em relação ao acoplamento total. A diferença percentual entre os acoplamentos ABAQUS-IMEX e ABAQUS-ECLIPSE, ao final de 1200 dias, foi de 0,69%, também considerada muito pequena.

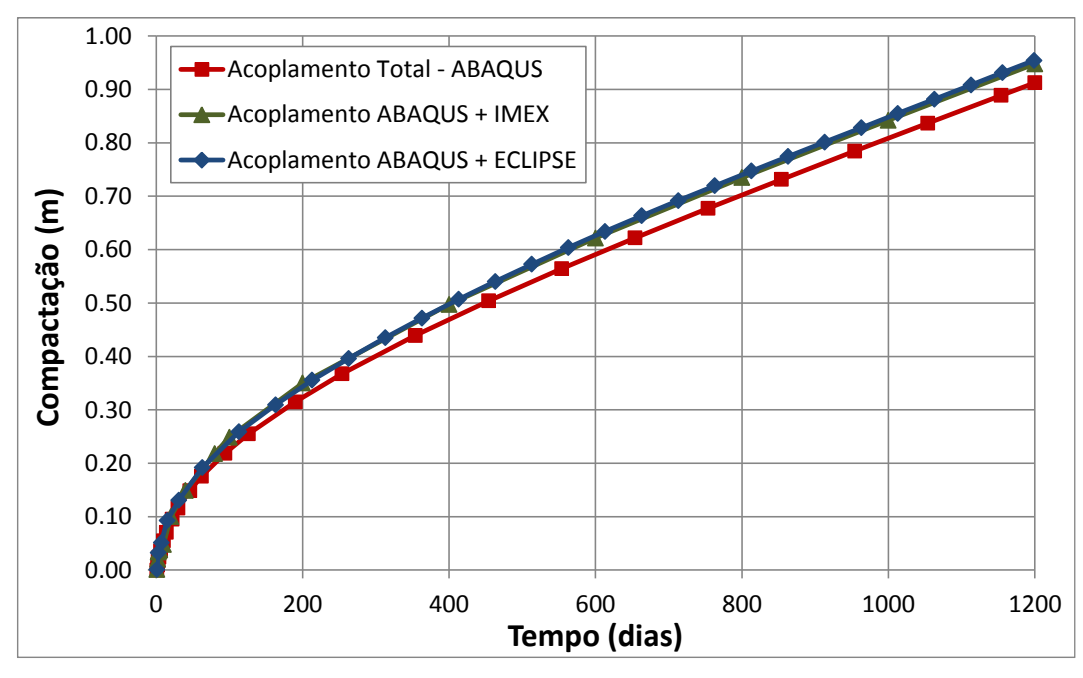

<span id="page-26-0"></span>Figura 4.17. Compactação no topo do reservatório – acoplamento em duas vias ABAQUS-IMEX

A [Figura 4.18](#page-27-0) apresenta os resultados de subsidência no *overburden*, durante os 1200 dias da simulação, para os acoplamentos avaliados. Os valores de subsidência foram obtidos a partir do modelo de elementos finitos na posição referente ao centro do reservatório, mas na cota  $Z = 0$ .

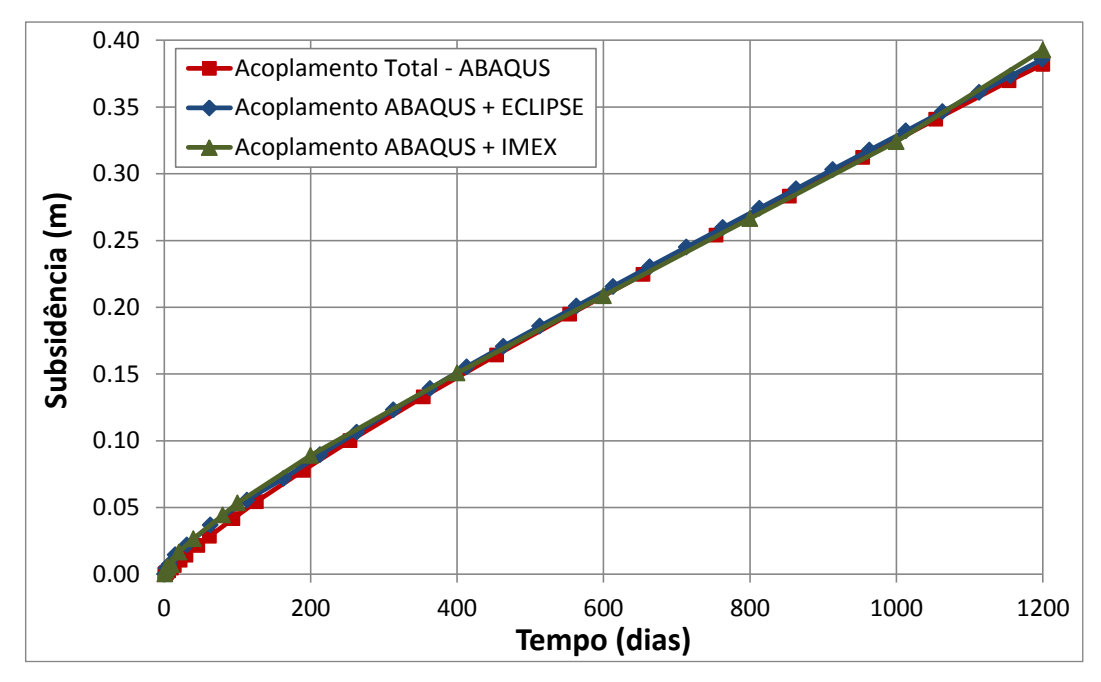

<span id="page-27-0"></span>Figura 4.18. Subsidência no topo do overburden – acoplamento em duas vias ABAQUS-IMEX

Também para a subsidência os resultados ABAQUS-IMEX foram satisfatórios quando comparados aos obtidos com ABAQUS-ECLIPSE, sendo observados através da pequena diferença percentual de 1,8% ao final de 1200 dias, corroborando o comportamento observado nas demais análises realizadas.

Cabe recordar que os resultados obtidos com os esquemas de acoplamento desenvolvidos pelo Grupo de Geomecânica Computacional ATHENA/ GTEP/ PUC-Rio se demonstraram de excelente qualidade, conforme demonstrado na comparação entre as tecnologias de simulação de reservatório usuais, realizada em Inoue *et al.* (2011b). No referido artigo, mencionado no item 2.2 da revisão bibliográfica, é demonstrado que os resultados fornecidos pelo código de acoplamento apresentam a melhor aproximação ao acoplamento total, em relação a simuladores comerciais somente de fluxo, ou com fluxo e considerações geomecânicas menos robustas. Portanto, a proximidade dos resultados da implementação ABAQUS-IMEX com os obtidos nas simulações ABAQUS-ECLIPSE e acoplamento total apresentados corroboram a qualidade da metodologia implementada, e certamente caracteriza esta nova configuração do código de acoplamento como opção tecnicamente viável de utilização.

## o Comparação entre os Esquemas de Acoplamentos Parcial ABAQUS-IMEX em Uma e Duas Vias

Os resultados do acoplamento parcial em uma e duas vias ABAQUS-IMEX foram comparados com os obtidos pela simulação totalmente acoplada (ABAQUS). Foram extraídas imagens do reservatório dos visualizadores dos softwares ABAQUS e IMEX (RESULTS 3D). A [Figura 4.19](#page-28-0) apresenta a comparação entre as pressões médias no reservatório, ao longo do tempo de 1200 dias, para os cenários avaliados.

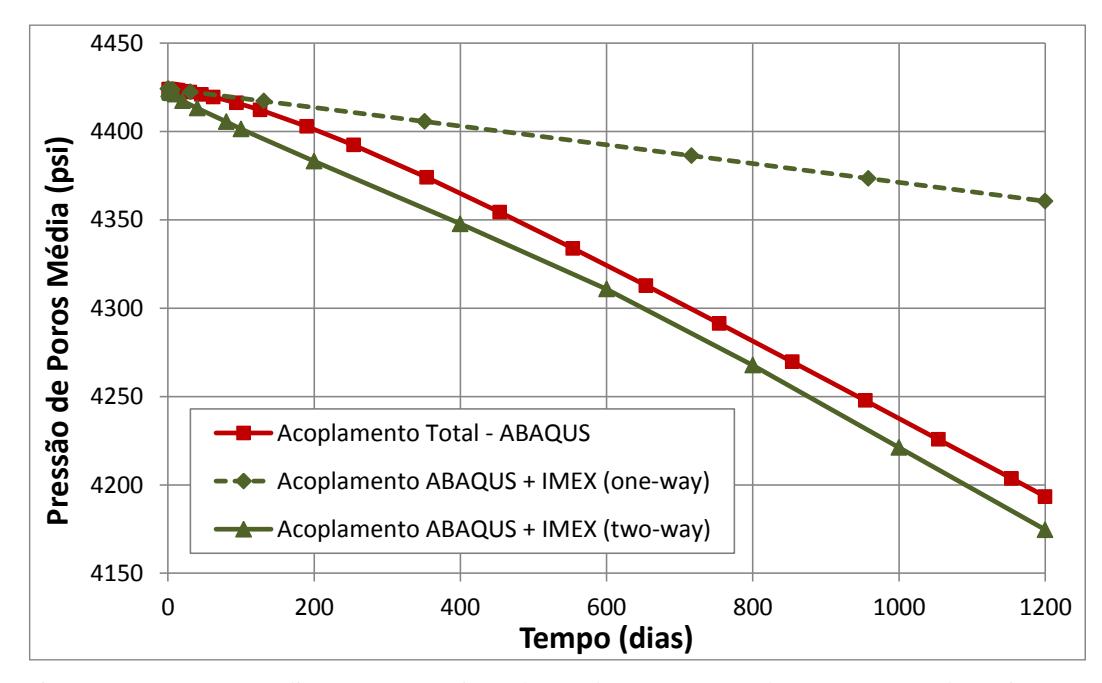

<span id="page-28-0"></span>Figura 4.19. Pressão média no reservatório ao longo do tempo – acoplamentos uma e duas vias ABAQUS-IMEX

Observa-se que para o acoplamento parcial em duas vias ABAQUS-IMEX resultou em um decréscimo de pressão média no reservatório ao longo do tempo muito mais próximo da simulação totalmente acoplada do que o acoplamento parcial em uma via. Ao final de 1200 dias, a pressão média no acoplamento em duas vias ABAQUS-IMEX é 0,40% inferior à obtida com o acoplamento total, enquanto que a pressão média no acoplamento em uma via é 4% superior à obtida com o acoplamento total. Logo, o acoplamento em duas vias ABAQUS-IMEX, em termos da pressão média, proporciona resultados de melhor qualidade quando comparado ao acoplamento total.

A diferença nas quedas de pressão identificadas no gráfico da [Figura 4.19](#page-28-0) pode ser observada na [Figura 4.20,](#page-29-0) as qual apresentam um panorama da distribuição de pressões no reservatório para os acoplamentos total (ABAQUS) e parcial em uma e duas vias (ABAQUS-IMEX), aos 1200 dias de simulação. As imagens dos resultados totalmente acopladas foram extraídas do visualizador do ABAQUS/CAE, bem como a visualização dos resultados parcialmente acoplados foram obtidas do módulo de visualização tridimensional do software RESULTS 3D (pacote CMG).

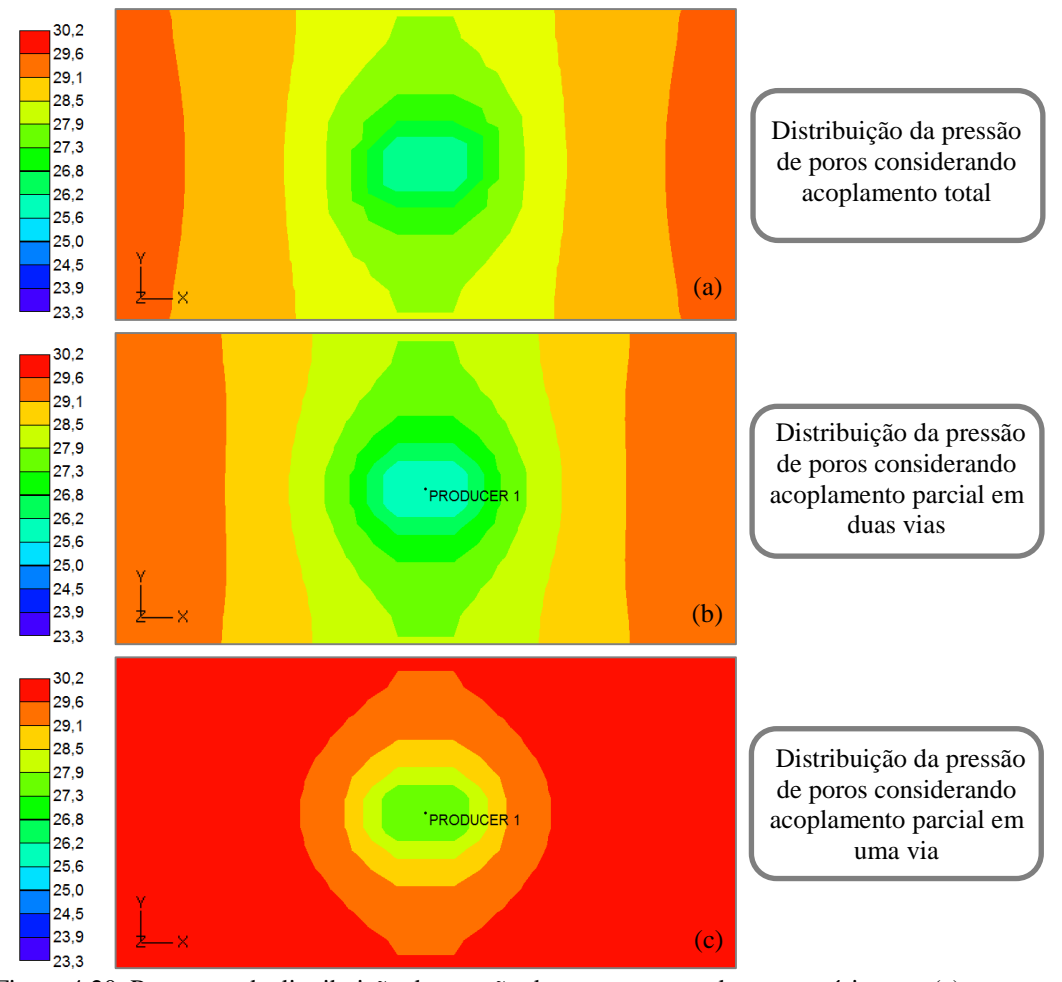

<span id="page-29-0"></span>Figura 4.20. Panorama da distribuição de pressão de poros no topo do reservatório para (a) acoplamento total; (b) acoplamento parcial em duas vias e (c) acoplamento parcial em uma via

É notável que a excelente aproximação do acoplamento parcial em duas vias com o resultado totalmente acoplado se estende por todo o reservatório, indicando que os efeitos geomecânicos de fato estão sendo levados em conta em toda a região de análise. Observa-se também que as variações mais expressivas de pressão ocorrem ao redor do poço produtor, localizado na coluna central do *grid* de diferenças finitas. A queda de pressão nas células do modelo também é maior para a simulação com acoplamento em duas vias, corroborando com o gráfico de pressão média apresentado anteriormente. A maior queda de pressão pode ser justificada pelo enrijecimento do meio poroso, neste caso, quando considerado o acoplamento em duas vias.

A consideração dos efeitos geomecânicos na simulação de reservatórios, através da atualização das pressões de referência, porosidade e compressibilidade (provenientes do simulador de tensões), proporciona um perfil de variação da porosidade distinto daquele gerado pelas simulações sem consideração do acoplamento. No gráfico da [Figura 4.21](#page-30-0) observa-se que a consideração do efeito geomecânico provoca um menor decréscimo do valor de porosidade na região do poço, todavia a região que abrange as variações é maior do que no caso sem acoplamento. O gráfico ilustra os valores das porosidades obtidos ao longo da uma trajetória central ao reservatório definida no começo deste item (na direção 1  $\langle I \rangle$  = 11, passando pelas coordenadas J = 6 e K = 3, ao final de 1200 dias).

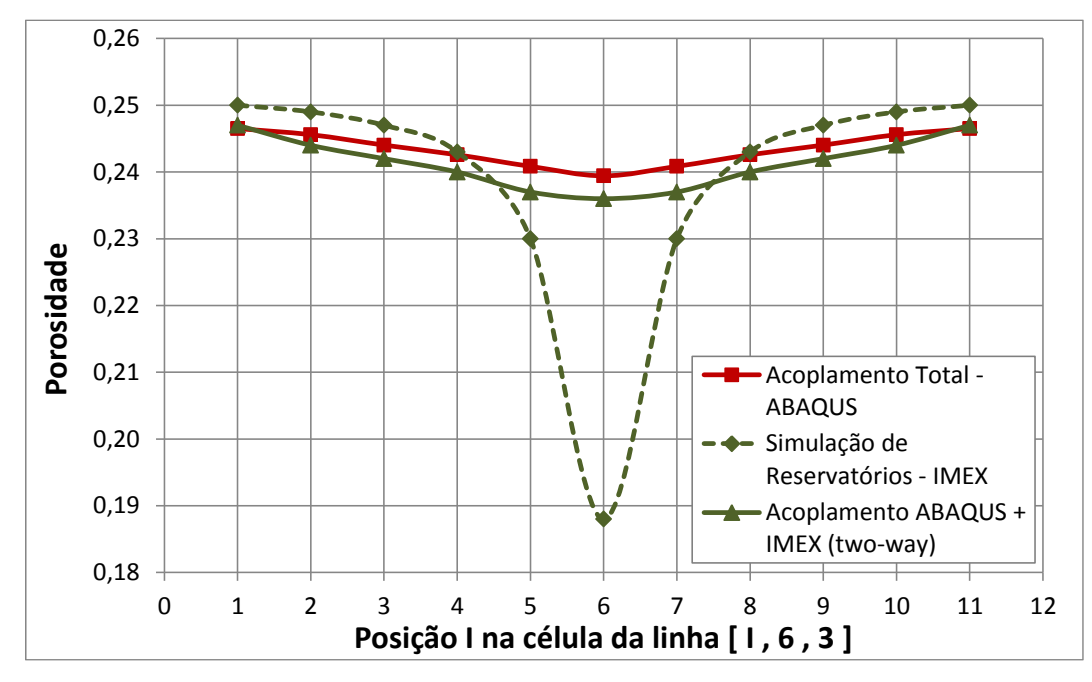

<span id="page-30-0"></span>Figura 4.21. Porosidade nas células ao longo da trajetória [I , 6 , 3] ao final de 1200 dias – simulação de reservatório e acoplamento em duas vias ABAQUS-IMEX

Esta mudança de comportamento é coerente com a maior variação de pressão observada neste mesmo perfil, pois a menor variação de porosidade ao final de 1200 dias de simulação indica a maior rigidez do sistema, e logo o maior gradiente de pressão para uma mesma vazão aplicada no modelo. De fato, a rigidez do meio poroso é incrementada a cada iteração da simulação acoplada, pois os valores de pseudo-compressibilidade atualizados no simulador de fluxo foram menores do que os valores de referência fornecidos como dados de entrada. O resultado obtido corrobora também com a variação de porosidade observada na mesma trajetória no modelo totalmente acoplado. Embora na simulação poroelástica o decréscimo de porosidade tenha sido um pouco inferior ao da simulação parcialmente acoplada em duas vias, considerou-se que as curvas apresentam proximidade satisfatória em termos de valores e comportamento, principalmente quando comparadas à curva obtida pela aproximação do simulador de fluxo. Não obstante, a pequena diferença entre os resultados de variação da porosidade, para os acoplamentos total e parcial, é coerente com aquelas observadas nas análises de compactação e subsidência. Desta forma, os efeitos geomecânicos se demonstram não somente na variação de pressão e dos estados de tensão do sistema, mas também nos perfis de propriedades sensíveis a estas variações, como a porosidade. Convém salientar que os resultados de variação de porosidade para a simulação em uma via não foram apresentados, pois neste caso a informação proveniente do simulador de tensões não é transferida para o simulador de fluxo, portanto a curva de variação de porosidade seria idêntica à do simulador convencional, e não teria significado prático nesta análise.

Fica claro que, para este caso, ao considerar o acoplamento em duas vias, a queda de pressão deve ser maior, devido ao enrijecimento da rocha reservatório comprovado pela menor queda no valor da porosidade, na simulação de duas vias, ao final de 1200 dias. Deve-se destacar, todavia, que neste caso simplificado só se está considerando o efeito da produção, podendo o reservatório se comportar de maneira distinta quando se empregarem poços injetores. Este assunto será retomado adiante.

A [Figura 4.22](#page-32-0) apresenta a comparação entre as pressões ao longo da trajetória central ao reservatório, no tempo de 1200 dias, para os três cenários comparados. A pressão foi medida em cada célula nos modelos ABAQUS-IMEX, e nos nós do modelo no acoplamento total (ABAQUS).

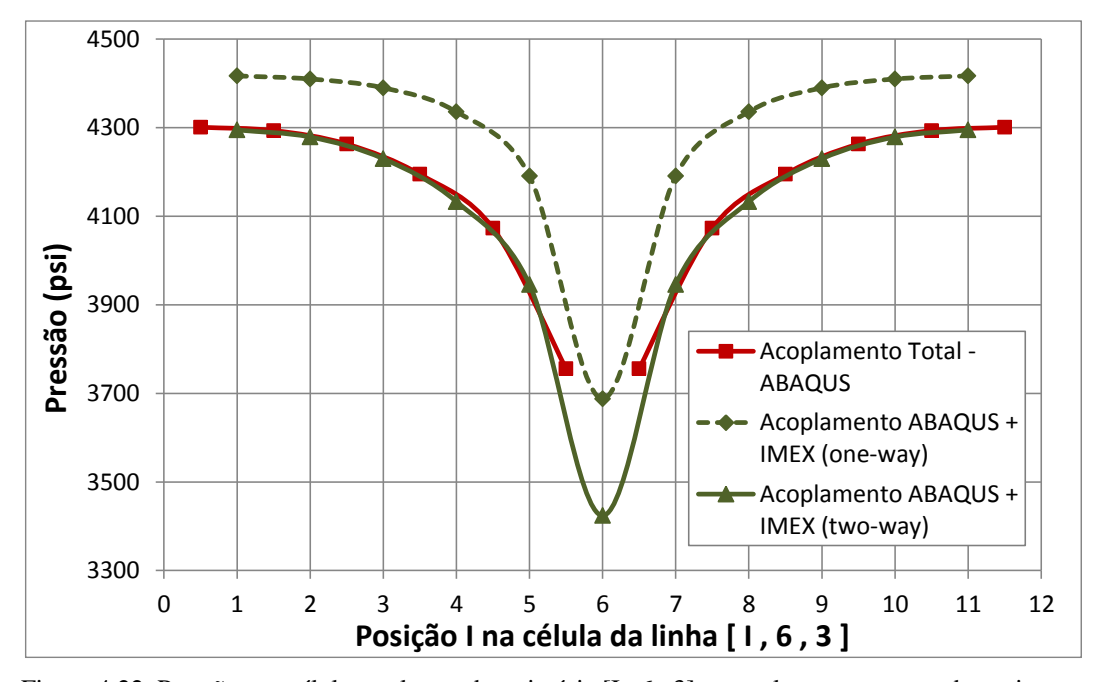

<span id="page-32-0"></span>Figura 4.22. Pressão nas células ao longo da trajetória [I , 6 , 3] – acoplamentos uma e duas vias ABAQUS-IMEX

Observa-se que a trajetória do acoplamento em duas vias apresenta boa concordância de valores com o acoplamento total, indicando que o bom comportamento observado, neste esquema, para a pressão média, pode ser expandido ao restante do reservatório, avaliando-se os blocos individualmente. Devido à menor queda de pressão no acoplamento parcial em uma via, a trajetória se apresenta mais afastada dos resultados de acoplamento total.

A [Figura 4.23](#page-33-0) apresenta os resultados de compactação do reservatório, durante os 1200 dias da simulação, para os acoplamentos avaliados. Os valores de compactação foram obtidos na posição referente aos vértices de topo do bloco central do reservatório, ao redor do poço produtor.

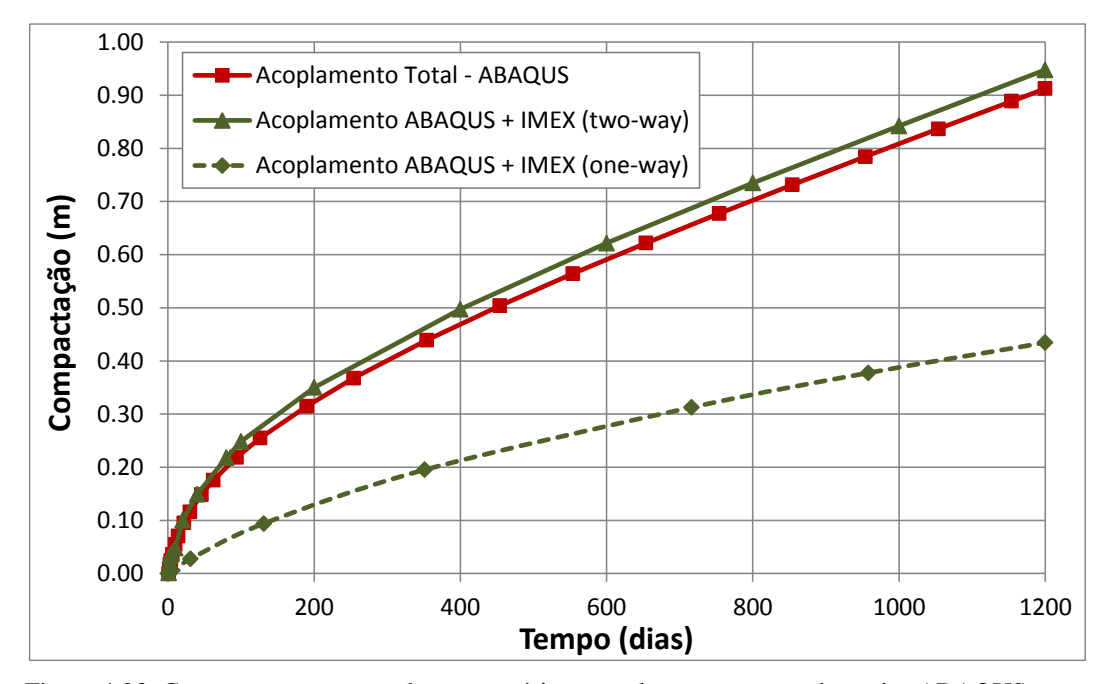

<span id="page-33-0"></span>Figura 4.23. Compactação no topo do reservatório – acoplamentos uma e duas vias ABAQUS-IMEX

O relacionamento entre resultados dos três cenários aqui avaliados demonstrou-se satisfatório em termos de compactação, tendo-se em vista o comportamento esperado para os acoplamentos em uma e duas vias em relação ao acoplamento total. A compactação obtida no acoplamento parcial em uma via ABAQUS-IMEX, ao final de 1200 dias, foi 52,4% inferior àquela fornecida pelo acoplamento total. No esquema de acoplamento em duas vias, ao final de 1200 dias a compactação é 3,8% superior à do acoplamento total. Novamente, os valores obtidos para o esquema iterativo em duas vias resultaram em uma aproximação de melhor qualidade ao acoplamento total, através de uma melhoria de 14 vezes em relação ao acoplamento em uma via. A [Figura 4.24](#page-34-0) apresenta um panorama dos deslocamentos verticais sobre o reservatório ao final de 1200 dias, para os três cenários avaliados. As imagens foram extraídas do visualizador do simulador de tensões ABAQUS.

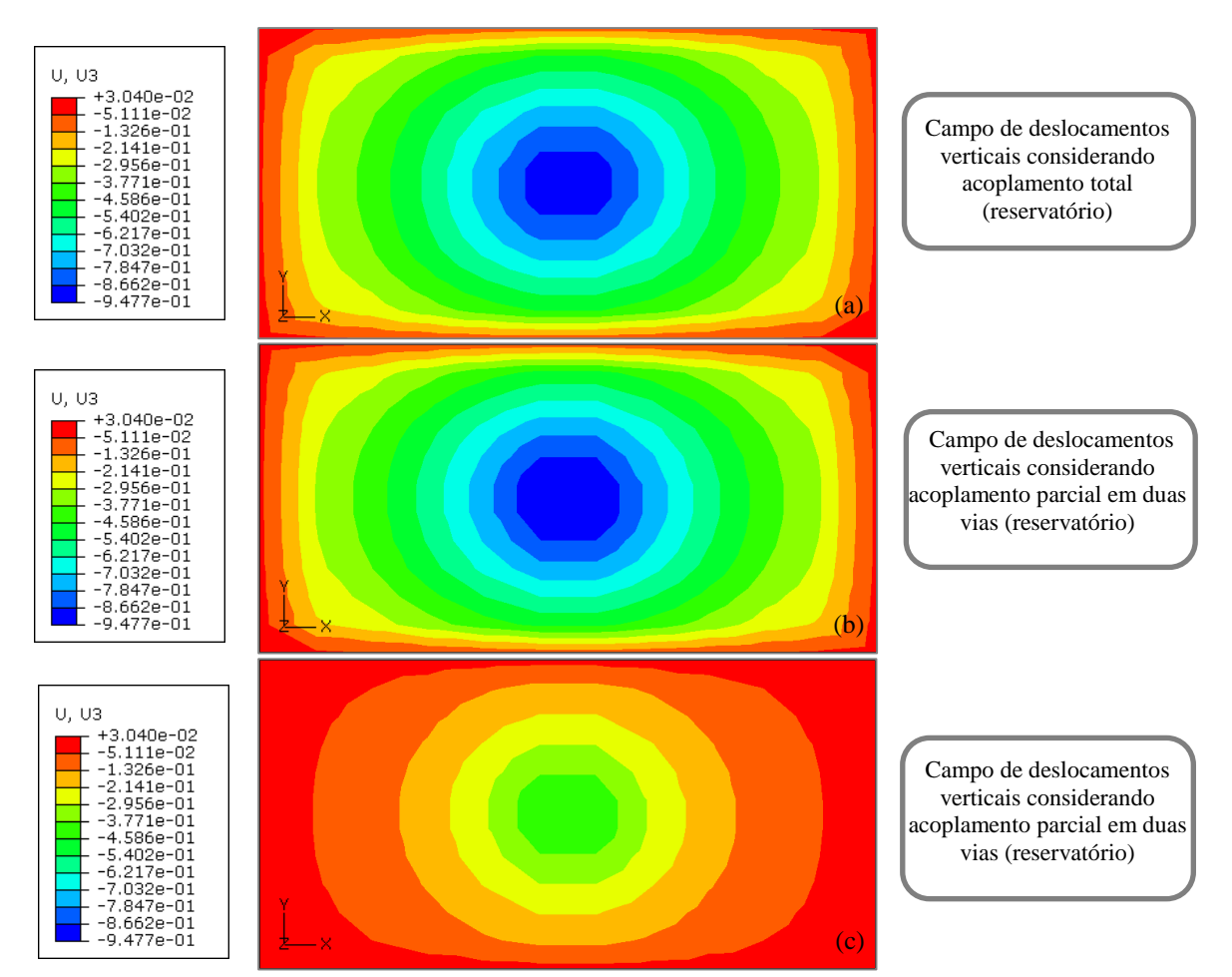

<span id="page-34-0"></span>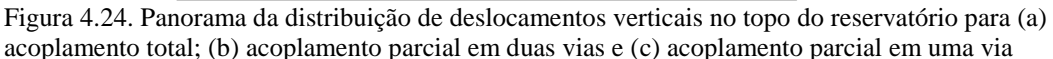

Novamente, a aproximação entre os campos de deslocamento vertical obtidos para o acoplamento total e o acoplamento parcial em duas vias é bastante satisfatória. Observa-se também nos mapas de isovalores de deslocamento vertical apresentados a simetria dos resultados de compactação ao redor do poço. A simetria dos resultados também é um indicador da qualidade da implementação ABAQUS-IMEX realizada, corroborando o mesmo comportamento observado no acoplamento em duas vias ABAQUS-ECLIPSE, já mencionado neste projeto.

A [Figura 4.25](#page-35-0) apresenta os resultados de subsidência no *overburden*, durante os 1200 dias da simulação para os acoplamentos estudados. Os valores de subsidência foram obtidos a partir do modelo de elementos finitos na posição referente ao centro do reservatório, mas na cota  $Z = 0$ .

Também para a subsidência os resultados do acoplamento em duas vias ABAQUS-IMEX foram satisfatórios quando comparados aos obtidos com acoplamento total, sendo observada pequena diferença percentual de 2,5% ao final de 1200 dias em relação ao acoplamento total. Por outro lado, os resultados do acoplamento parcial em uma via apresentaram-se 65% inferiores aos obtidos no acoplamento total, corroborando a melhoria de comportamento atingida – neste caso de 26 vezes – com a simulação em duas vias, conforme observado nas demais análises realizadas.

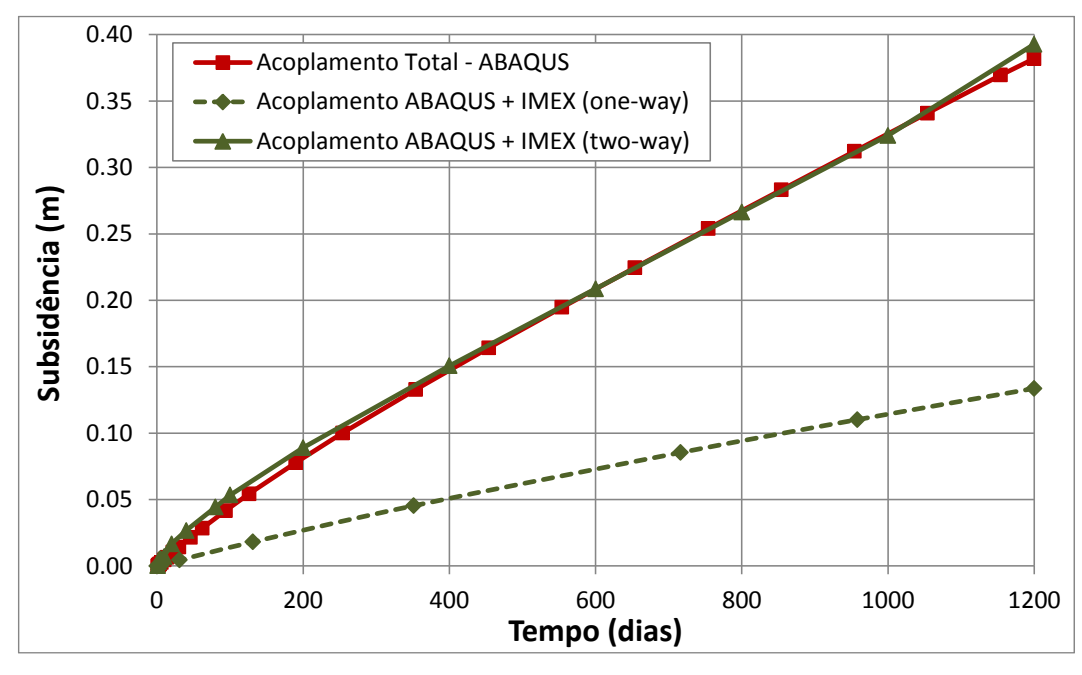

<span id="page-35-0"></span>Figura 4.25. Subsidência no topo do overburden – acoplamento em duas vias ABAQUS-IMEX

A [Figura 4.26](#page-36-0) apresenta um panorama dos deslocamentos verticais sobre o *overburden* ao final de 1200 dias para os três casos avaliados, extraído do visualizador do simulador de tensões ABAQUS.

Nestas análises, fica clara a eficiência do acoplamento parcial implementado também em regiões distantes do reservatório, grifando a importância da consideração dos fenômenos geomecânicos na análise de reservatórios. Observase nestes mapas de isovalores de deslocamento vertical apresentados a simetria dos resultados de compactação ao redor da posição poço. A simetria dos resultados indica a boa qualidade da implementação ABAQUS-IMEX realizada, corroborando o mesmo comportamento observado no acoplamento em duas vias ABAQUS-ECLIPSE, já mencionado neste capítulo.

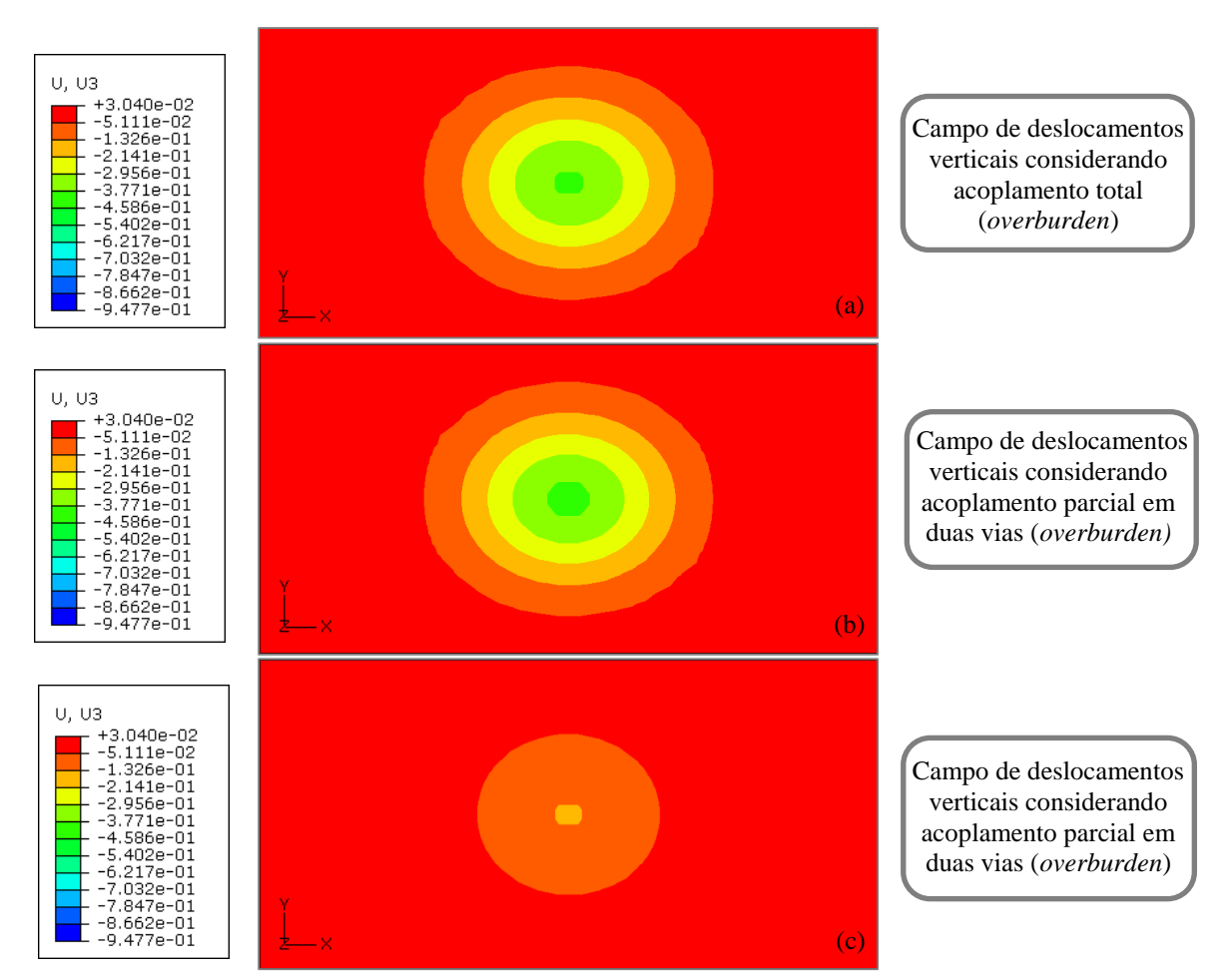

<span id="page-36-0"></span>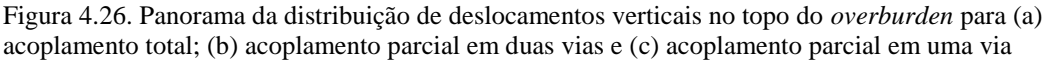

#### o Aplicação do acoplamento ABAQUS-IMEX sob diferentes vazões

O código de acoplamento na nova versão foi testado em duas diferentes vazões de produção, de forma a verificar se o comportamento observado nas simulações é coerente em cenários diferentes de produção. As vazões de produção utilizadas foram de 7949,36 m $3/dia$  (ou 50.000 barris/dia) e 3974,68 m $3/dia$  (ou 25.000 barris/dia). Por conveniência, neste item só serão apresentados resultados relativos à variação da pressão média e da compactação do reservatório para o período de simulação.

A [Figura 4.27](#page-37-0) e a [Figura 4.28](#page-37-1) apresentam a comparação de simulações com acoplamento total (ABAQUS) e acoplamento parcial em duas vias iterativo ABAQUS-ECLIPSE em termos da pressão de poros média e da compactação do reservatório.

Individualmente, os resultados observados no acoplamento ABAQUS-ECLIPSE em termos das variáveis avaliadas mostraram-se de excelente qualidade para a vazão de 25.000 barris/dia quando comparados ao acoplamento total, assim como já havia se mostrado anteriormente para a vazão de 50.000 barris/dia.

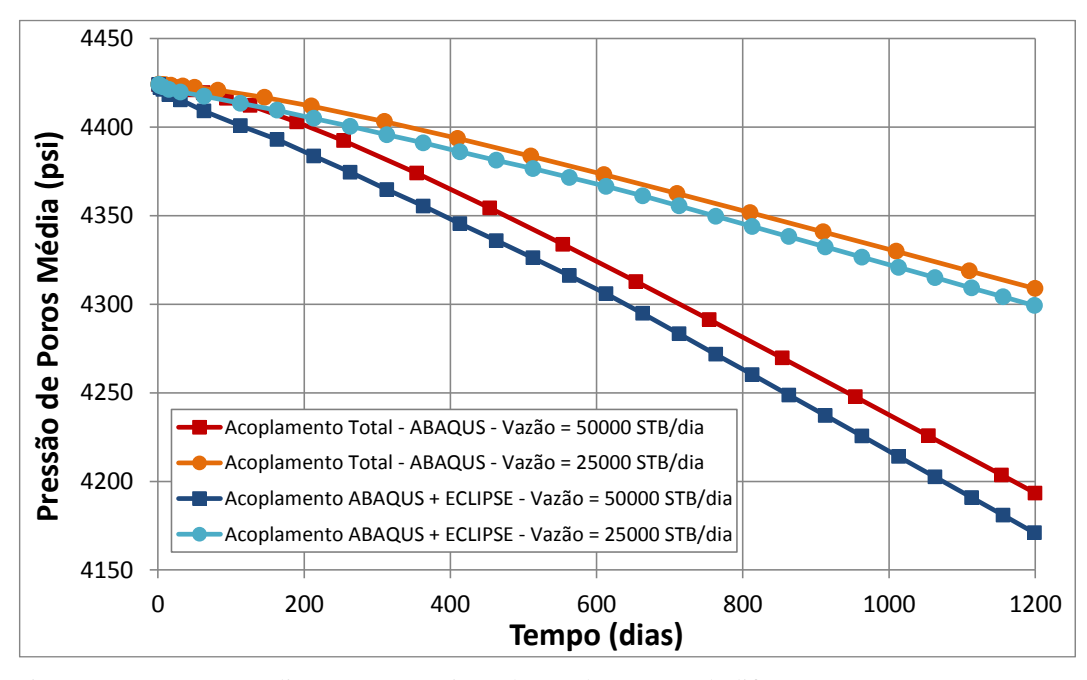

<span id="page-37-0"></span>Figura 4.27. Pressão média no reservatório ao longo do tempo sob diferentes vazões – Acoplamentos Total e ABAQUS-ECLIPSE

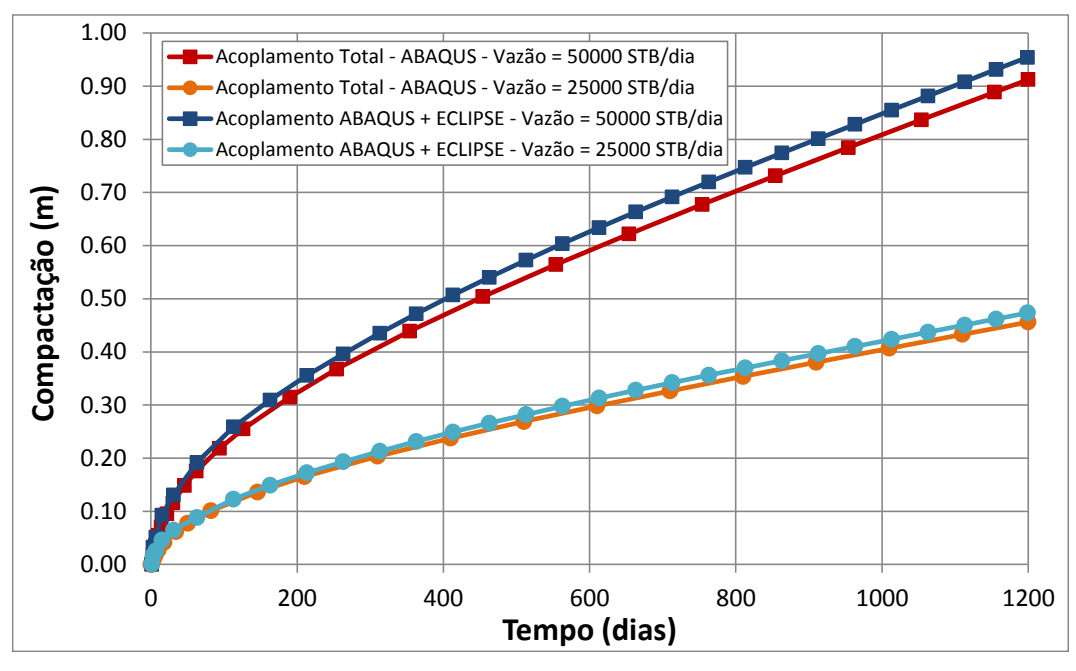

<span id="page-37-1"></span>Figura 4.28. Compactação do reservatório sob diferentes vazões – Acoplamentos Total e ABAQUS-ECLIPSE

A [Figura 4.29](#page-38-0) e a [Figura 4.30](#page-38-1) apresentam comparações entre os resultados de variação da pressão média e compactação do reservatório para simulações

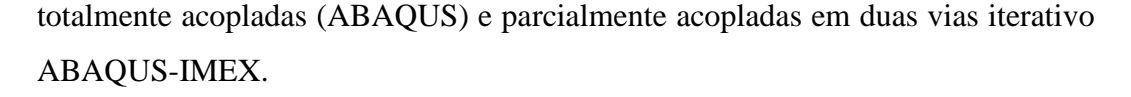

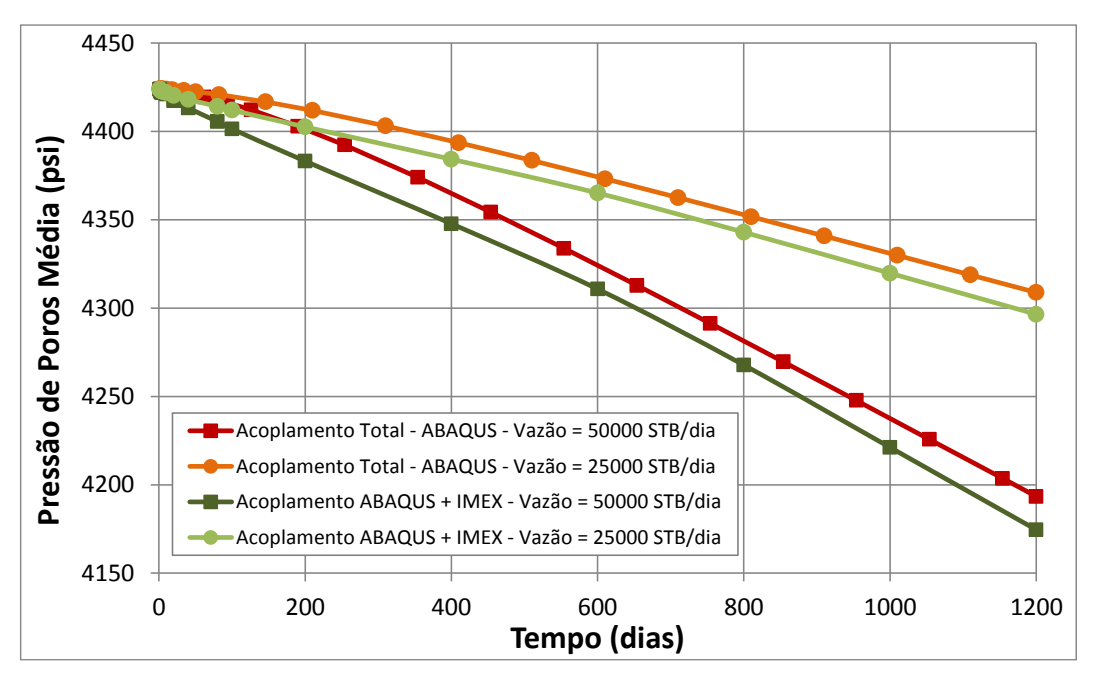

<span id="page-38-0"></span>Figura 4.29. Pressão média no reservatório ao longo do tempo sob diferentes vazões – Acoplamentos Total e ABAQUS-IMEX

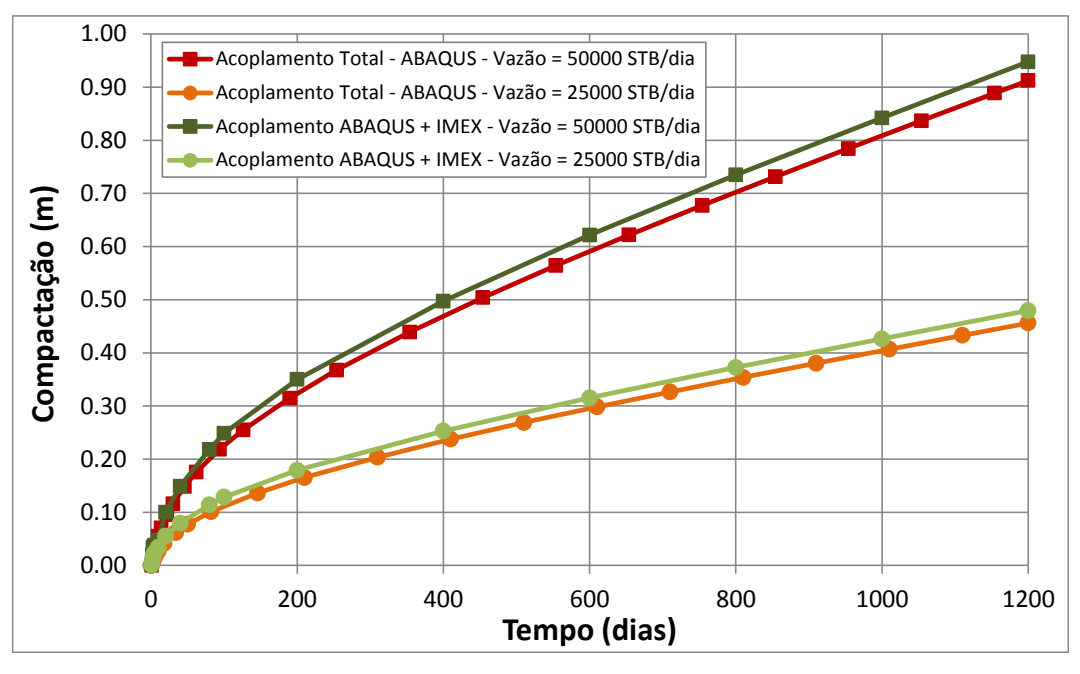

<span id="page-38-1"></span>Figura 4.30. Compactação do reservatório sob diferentes vazões – Acoplamentos Total e ABAQUS-IMEX

Novamente, os resultados observados no acoplamento ABAQUS-IMEX em termos das variáveis avaliadas mostraram-se de excelente qualidade para a vazão de 25.000 barris/dia quando comparados ao acoplamento total, assim como já havia se mostrado para a vazão de 50.000 barris/dia ao longo do presente projeto.

Para comprovar que a diferença entre os resultados obtidos para as diferentes vazões estudadas é devida apenas a esta variação, foram produzidos gráficos das grandezas normalizadas. Esta comparação é capaz de aferir a qualidade da implementação, uma vez que a sobreposição das curvas indica que nenhum ruído de programação interferiu na obtenção de tais resultados, sendo as diferenças expostas nos gráficos anteriores unicamente devidas a variação da vazão de produção. O [Quadro 4.2](#page-39-0) apresenta as grandezas normalizadas pela vazão para a comparação entre os modelos simulados. A compactação do reservatório foi diretamente normalizada pela vazão. Na normalização da pressão de poros média, optou-se utilizar a diferença entre as pressões inicial e final para que a sobreposição entre elas indique, de fato, que estão sob influência da variação de vazão de produção. A [Figura 4.31](#page-39-1) apresenta a comparação das grandezas normalizadas para o acoplamento total, ABAQUS-ECLIPSE e ABAQUS-IMEX.

<span id="page-39-0"></span>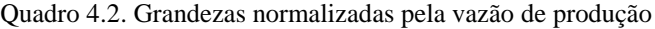

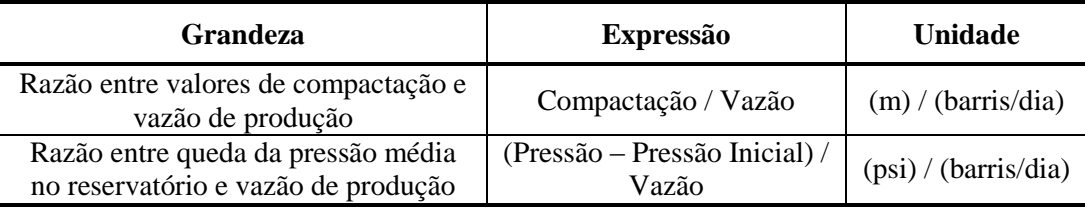

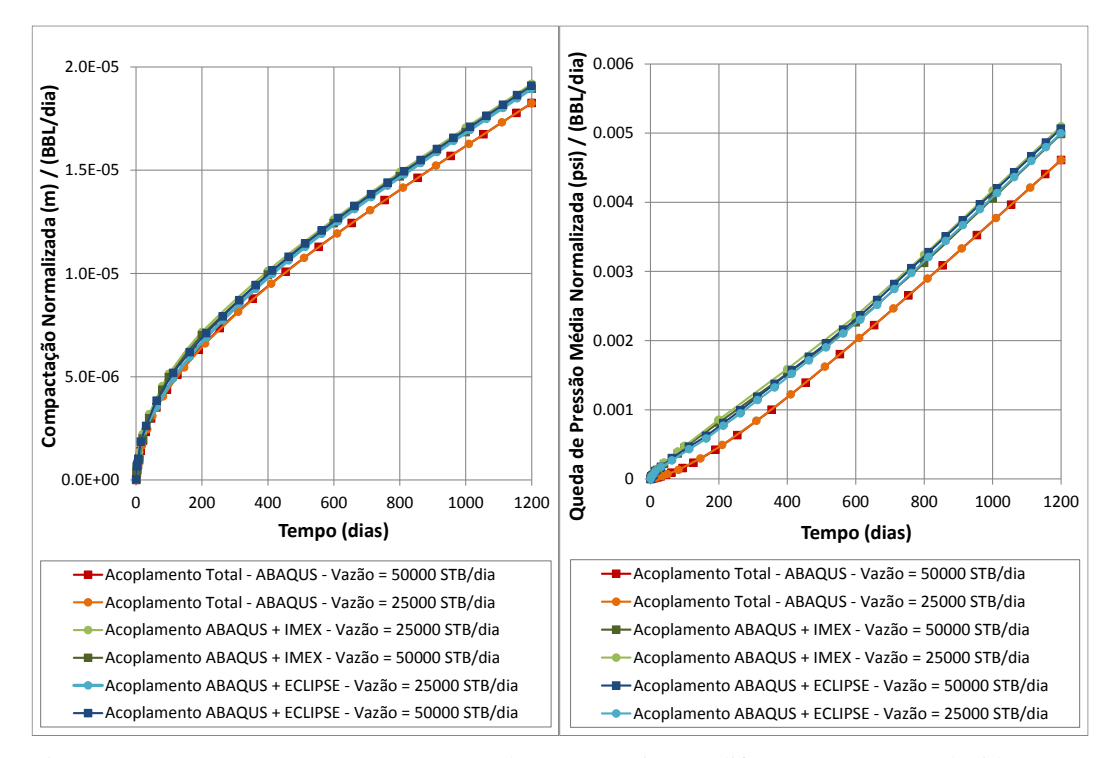

<span id="page-39-1"></span>Figura 4.31. (a) Razão entre a compactação do reservatório e as diferentes vazões produzidas versus tempo de simulação e (b) Razão entre queda de pressão média e as diferentes vazões produzidas versus tempo de simulação

Na [Figura 4.31](#page-39-1) (a) observa-se que as curvas de compactação, normalizadas pela vazão de produção, nos modelos simulados com os acoplamentos parciais ABAQUS-IMEX e ABAQUS-ECLIPSE, recaem sobre uma curva única. Estas curvas estão muito próximas das curvas do acoplamento total, sendo as diferenças observadas semelhantes às observadas nas análises anteriores. Na [Figura 4.31](#page-39-1) (b) observa-se que as curvas que regem a variação das quedas de pressão médias normalizadas recaem sobre uma curva única para os acoplamentos parciais em duas vias ABAQUS-IMEX e ABAQUS-ECLIPSE. Novamente, elas se apresentam pouco defasadas das curvas de acoplamento total. Portanto, tomandose como base as comparações em termos das variações de compactação e pressão média, é notável que o código de acoplamento apresenta funcionamento adequado, uma vez que foi comprovada a influência única da vazão de produção nos valores resultantes.

#### o Aplicação do acoplamento ABAQUS-IMEX para um caso *blackoil*

De encontro aos cenários de validação, foram realizados estudos, em conjunto com Grupo de Geomecânica Computacional ATHENA/ GTEP/ PUC-Rio, empregando a nova configuração de acoplamento em casos *blackoil*. Observou-se a importância de se avaliar conjuntamente o efeito geomecânico em reservatórios e as alterações de fase no fluido, ambos decorrentes do gradiente de pressões desenvolvido na produção. As simulações objetivaram verificar a influência do esquema de acoplamento na previsão do comportamento do reservatório, antes e após a pressão de poros atingir a pressão de bolha. O modelo geométrico utilizado foi o mesmo do caso monofásico, apresentado neste estudo. No [Quadro 4.3](#page-41-0) estão apresentadas as propriedades utilizadas nesta simulação. A [Figura 4.32](#page-41-1) apresenta a comparação entre uma simulação convencional de reservatórios e a simulação considerando acoplamento em duas vias ABAQUS-IMEX em termos da variação temporal da pressão de poros (na célula referente ao topo do reservatório, no poço produtor), e da variação da vazão de gás produzido em condições de reservatórios ao se atingir a pressão de bolha.

Um panorama técnico acerca dos mecanismos envolvidos nas análises de acoplamento envolvendo geração de gás, bem como outros resultados além dos apresentados neste item, estão detalhadamente relatados no trabalho de Lautenschläger et al. (2013b).

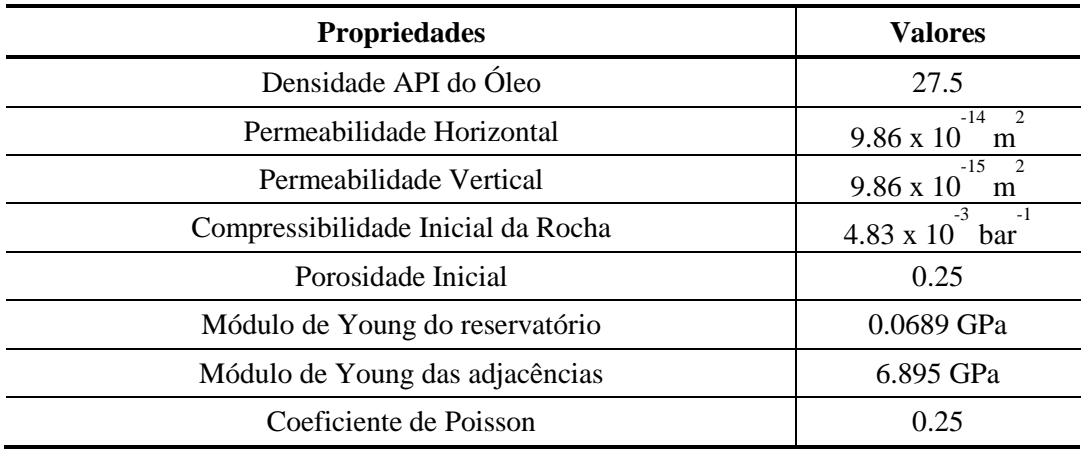

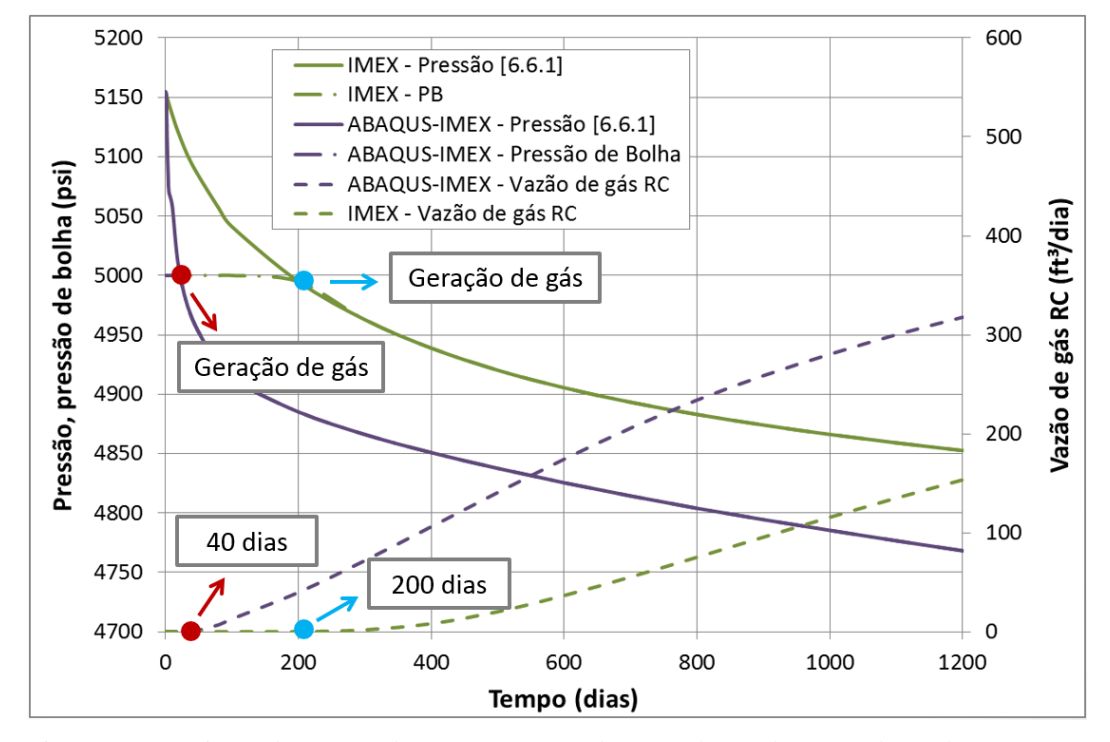

<span id="page-41-1"></span>Figura 4.32. Variação da pressão de poros e geração de gás ao longo do tempo de produção em um reservatório *blackoil* considerando simulação convencional e parcialmente acoplada

Observa-se que a taxa de queda de pressão na célula avaliada foi maior quando considerado o acoplamento parcial em duas vias ABAQUS-IMEX. Neste caso, a geração de gás ocorre 160 dias antes da simulação de reservatórios, uma vez que a pressão de bolha é atingida mais rapidamente. Tal resultado indica que o efeito geomecânico é influente neste processo e deve ser considerado nas simulações. Ainda, observou-se que após o início da geração de gás durante a produção, a taxa de decaimento da pressão é semelhante nas simulações de reservatórios e acoplada, conforme apresentado na [Figura 4.33,](#page-42-0) indicando que o comportamento geomecânico é também afetado pela produção de gás no sistema.

<span id="page-41-0"></span>Quadro 4.3. Dados para simulação do caso *blackoil*

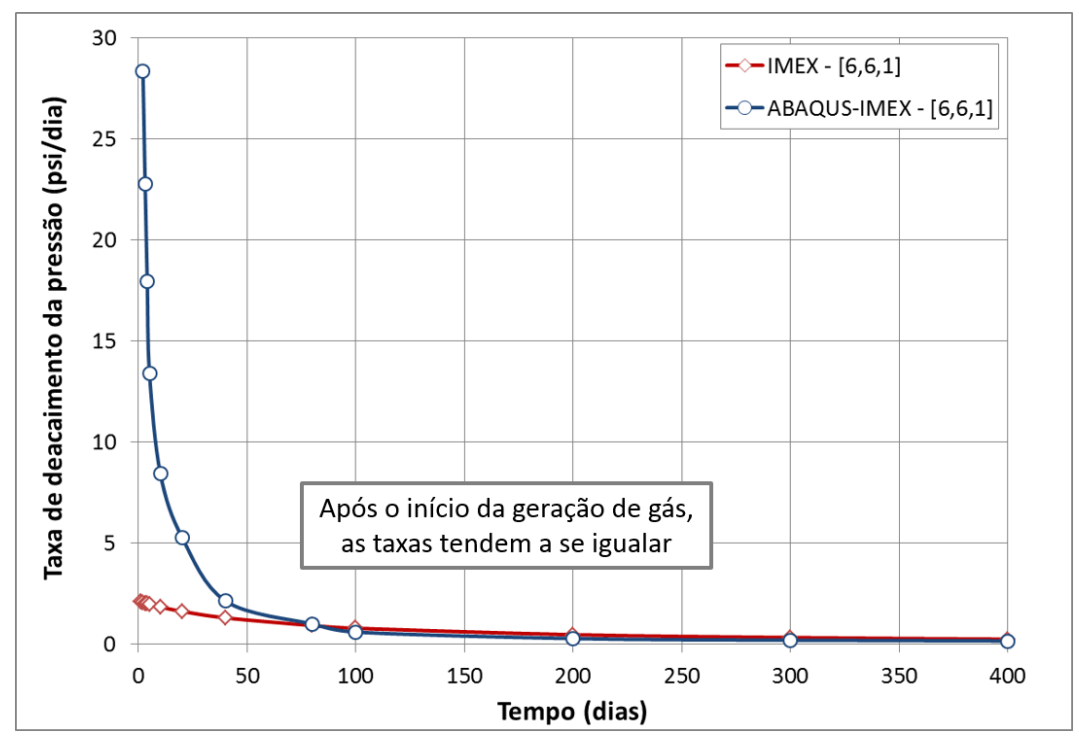

<span id="page-42-0"></span>Figura 4.33. Variação da taxa de queda de pressão de poros ao longo do tempo de produção em um reservatório *blackoil* considerando simulação convencional e parcialmente acoplada

Ao final da campanha de estudo de validação, considerou-se que o uso do IMEX como software de análise de reservatórios, associado ao ABAQUS como software de análise de tensões, resultou em uma combinação tecnicamente viável para análises de fenômenos hidromecânicos parcialmente acoplados em uma e duas vias. A versão apresentada neste estudo do acoplamento ABAQUS-IMEX foi denominada versão 1.0, tendo passado por outros aprimoramentos ao longo do desenvolvimento desta tese, desenvolvidos em conjunto com a equipe do Grupo de Geomecânica Computacional ATHENA/ GTEP/ PUC-Rio, como por exemplo melhorias no tratamento das pressões nas células ao se utilizar diferentes números de pseudo-compressibilidades e melhorias nos casos onde o passo de tempo da simulação de fluxo sofre divisões ao longo da simulação acoplada. Contudo, a principal potencialidade da nova implementação foi demonstrada e validada diante da comparação com os resultados do acoplamento ABAQUS-ECLIPSE e acoplamento total, permitindo o prosseguimento aos demais estudos pertinentes a esta Tese. Buscando-se atingir o objetivo principal estabelecido no Capítulo 1, os efeitos geomecânicos determinados em escala global devem ser conduzidos a níveis de escala mais detalhados, conforme apresentado no próximo item deste capítulo.

## **4.2 Gerenciador de análises locais**

A análise dos efeitos geomecânicos em escala local, decorrentes do desenvolvimento de um reservatório, requer o uso de técnicas numéricas específicas, como a submodelagem. A aplicação desta técnica em conjunto com a análise parcialmente acoplada empregada neste estudo, por sua vez, necessita seguir algumas recomendações em termos do processo de modelagem, de forma que os resultados obtidos condigam com o fenômeno físico esperado. Neste item será apresentada a idealização e o desenvolvimento de um gerenciador de análises locais, denominado APOLLO, bem como simulações de validação utilizando um modelo local simplificado e o modelo global simplificado relatado no item anterior.

## **4.2.1 Idealização do gerenciador de análises locais**

De forma a seguir o fluxo de trabalho definido na metodologia de pesquisa para as análises locais, apresentado no item 3.2 desta Tese, desenvolveu-se um módulo gerenciador de análises locais, denominado APOLLO. Este módulo foi desenvolvido em C++, com o objetivo de organizar as informações provenientes do modelo global de interesse à modelagem local, bem como auxiliar na construção do arquivo de entrada do submodelo, culminando execução automática do modelo pronto no ABAQUS. Convém salientar precocemente que tal módulo não consiste de um gerador de malhas de elementos finitos, sendo seu objetivo unicamente aperfeiçoar o processo de modelagem entre a construção da malha e a realização das análises de integridade de poços propriamente ditas. Nesta Tese, todas as malhas dos modelos locais foram geradas empregando as funcionalidades do ABAQUS/CAE.

O grande desafio pertinente a esta etapa da Tese consistiu na geração de modelos numéricos que representassem não somente a geometria dos poços avaliados, mas também os estados de tensões iniciais, principalmente decorrentes das ações geostáticas e de perfuração. A sequência ideal definida para o tratamento dos modelos locais está apresentada nas ilustrações compiladas na [Figura 4.34](#page-44-0) a seguir, cuja concepção norteou o desenvolvimento do módulo de gerenciamento APOLLO. A figura faz referência a um poço vertical apenas a título de exemplo, podendo os conceitos ser assumidos para qualquer orientação.

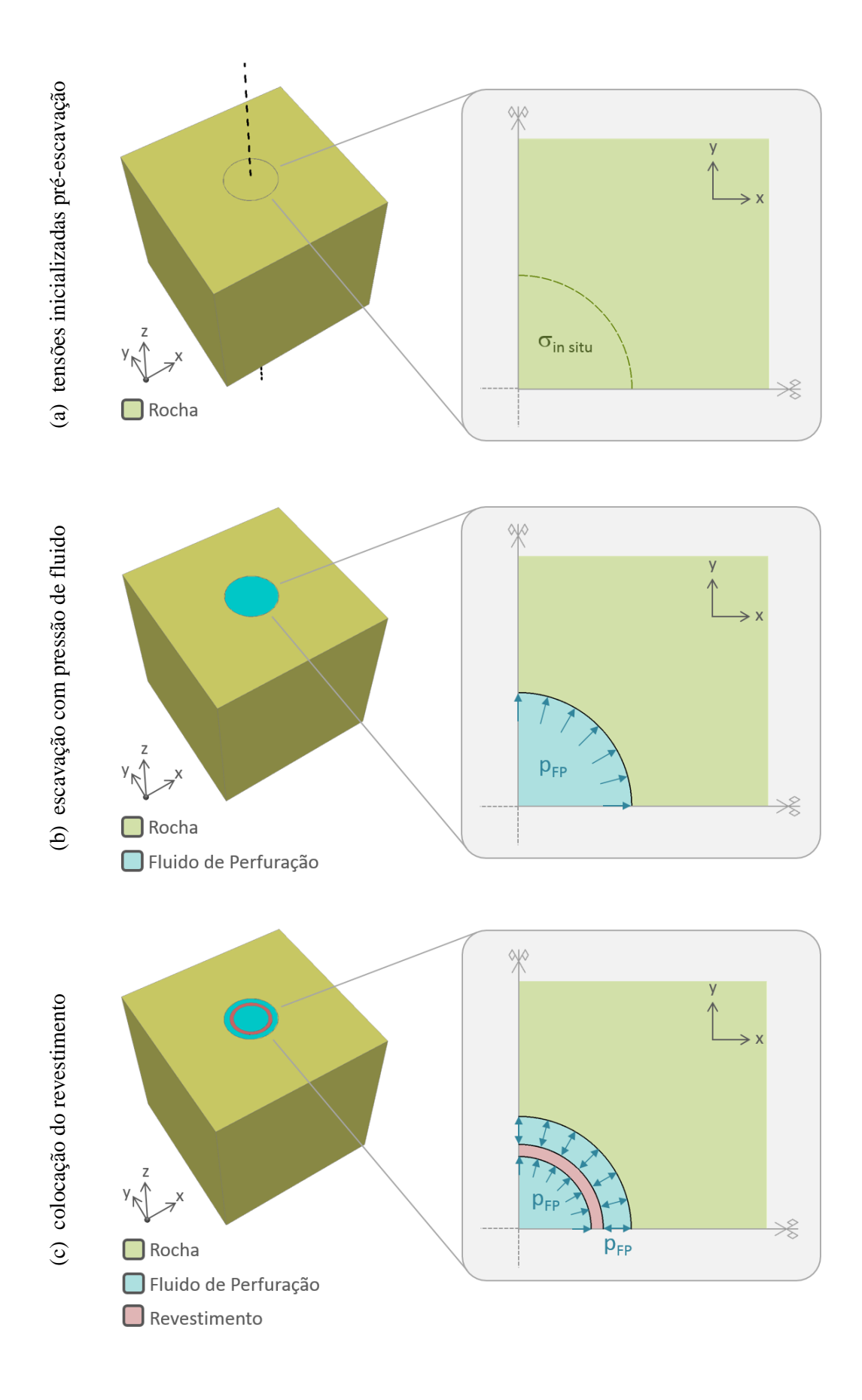

<span id="page-44-0"></span>Figura 4.34. Sequência de modelagem local: do estado *in situ* aos efeitos geomecânicos

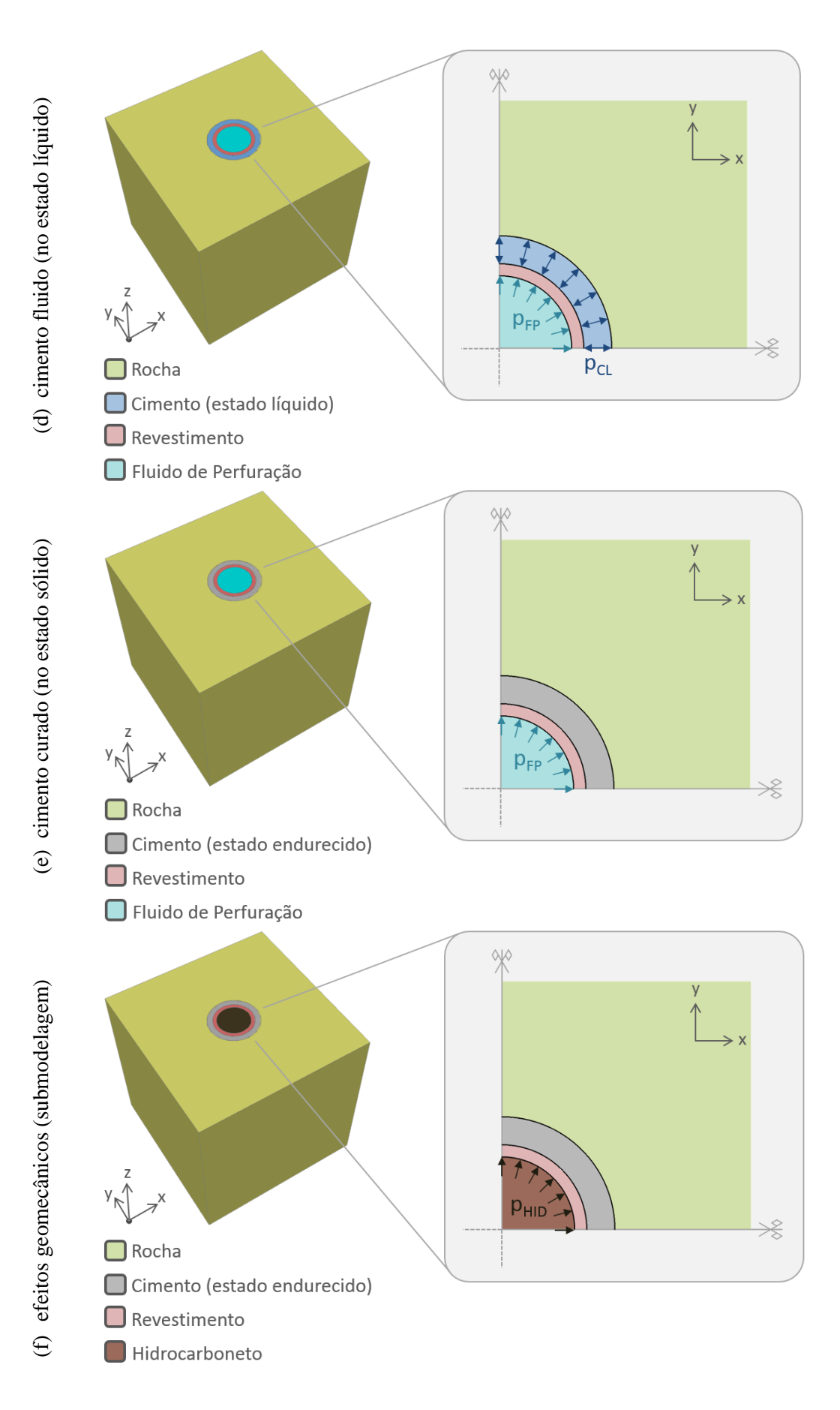

Figura 4.34. Sequência de modelagem local: do estado *in situ* aos efeitos geomecânicos (continuação)

A [Figura 4.34](#page-44-0) (a) representa o modelo local no estado inicial de tensões, antes da escavação. Neste estágio, as tensões devem ser inicializadas da mesma forma que o modelo global, empregando o princípio das tensões virtuais. Para que se obtenha sucesso na atribuição do estado inicial de tensões, é importante que a profundidade do modelo local seja consistente com a posição do poço no modelo global, uma vez que as tensões geostáticas iniciais são baseadas em um gradiente de densidades em função da profundidade. Neste estágio inicial as tensões estão em equilíbrio, sendo assumida a hipótese de que a tensão vertical é igual a tensão principal maior ( $S_v = S_1$ ) e que as duas tensões horizontais são de igual magnitude, representando a tensão principal menor  $(S_H = S_h = S_3)$ .

A [Figura 4.34](#page-44-0) (b) representa o processo de escavação da rocha com emprego de fluido de perfuração. Nesta fase, a porção de rocha no interior do poço é removida, aplicando-se em paralelo a pressão de fluido, calculada com base no peso específico da lama de perfuração. Em elementos finitos, o efeito do fluido sobre a parede da escavação é representado pela aplicação de uma pressão sobre a superfície interna do poço, variando hidrostaticamente de acordo com o valor da densidade atribuída ao fluido. Nesta fase, ocorre a geração de tensões diferenciais na proximidade da parede da escavação, em virtude da perturbação do estado inicial de tensões provocado pela remoção da rocha. A pressão exercida pelo fluido nas paredes do poço interfere ativamente na referida perturbação de tensões na rocha, podendo provocar ruptura da formação por tração (fraturamento hidráulico) se a densidade do fluido for muito elevada, como também pode provocar a ocorrência de rupturas por compressão (*breakout*) caso a densidade do fluido seja muito pequena.

A [Figura 4.34](#page-44-0) (c) representa o processo de colocação do revestimento no interior da escavação preenchida por fluido de perfuração. Após a colocação, as faces interna e externa do revestimento estarão sujeitas à pressão de fluido. Nas simulações em elementos finitos, é acrescentado nesta fase o mesmo valor de pressão nas superfícies interna e externa do revestimento, atribuindo a esta pressão uma variação hidrostática de acordo com a densidade do fluido.

A [Figura 4.34](#page-44-0) (d) representa a colocação do cimento, ainda em estado fluido, no espaço anular entre o revestimento e a escavação. Esta fase poderia ser desmembrada em três fases subsequentes: presença do cimento fluido somente no interior do revestimento, presença do cimento fluido no interior do revestimento e no espaço anular, presença do cimento fluido somente no espaço anular. A separação destas fases deveria ser levada em consideração no caso dos materiais envolvidos nas análises apresentarem comportamento dependente do tempo (por exemplo, fluência da rocha quando o poço atravessa zonas de sal), uma vez que, dependendo do comprimento da coluna de revestimento que será cimentada, o período de tempo entre cada uma das fases pode ser relevante. No caso estudado nesta tese, os materiais que compõem as partes do modelo não apresentam dependência constitutiva do tempo, de forma que o período entre as referidas fases não influencia na resposta geomecânica esperada ao final da colocação do cimento no estado líquido. Por esta razão, o cimento líquido foi atribuído diretamente ao anular nos modelos de elementos finitos estudados, através da alteração das pressões de fluido de perfuração pré-existentes àquela pressão referente à densidade do cimento no estado líquido. Evidentemente, a consideração das três fases em separado pode se fazer necessária em estudos mais específicos, como sobre a possibilidade de ocorrência de *burst* (ruptura por explosão) do revestimento durante a passagem do cimento líquido por dentro da coluna. Todavia, tais avaliações fogem ao escopo desta tese, e por hipótese é assumido neste trabalho que os diferenciais de pressão ocorridos entre as fases mencionadas não provocam danos permanentes ao revestimento ou à formação.

A [Figura 4.34](#page-44-0) (e) se refere ao cimento no estado endurecido. No modelo de elementos finitos, é necessário que as pressões exercidas no anular, representativas do comportamento de fluido do cimento em estado líquido, sejam substituídas por uma malha de elementos finitos representativa do cimento no estado endurecido, indicando que o material deixou de se comportar como um fluido e passou a ser considerado como sólido. Novamente, havendo dependência constitutiva do tempo dos demais materiais envolvidos no sistema simulado, seria também necessário embutir na lei constitutiva do cimento a aquisição de resistência com o passar do tempo, em virtude do seu processo de cura. Nesta tese, por não estarem sendo simulados casos com materiais de comportamento dependente do tempo, o endurecimento está sendo considerado imediato. Todavia, nesta fase, efeitos de retração do cimento ao final do período de cura podem ser considerados, pois podem afetar o estado de tensões do sistema GTEP (2014). Os autores sugerem, ainda, que uma lei de temperatura em elementos finitos pode ser empregada para a representação artificial da retração do cimento, uma vez que

variações de temperatura provocam deformações nos materiais, sem provocarem necessariamente variações de tensões.

A [Figura 4.34](#page-44-0) (f) representa, finalmente, a aplicação dos efeitos de produção sobre o poço já construído. Nesta fase, a pressão de fluido de perfuração é substituída pela pressão de hidrocarbonetos, caso se trate de um poço produtor, ou pela pressão de água ou outro fluido de injeção, caso o poço seja injetor. Em elementos finitos, os efeitos de produção são atribuídos ao modelo local através da transferência de deslocamentos do modelo global empregando a técnica de submodelagem. O efeito do fluido no interior do revestimento segue sendo aplicado através de uma pressão, porém resultante das pressões de fluido provenientes dos resultados das simulações de fluxo no tempo que está sendo avaliado.

Para que todas as fases do processo descrito na [Figura 4.34](#page-44-0) fossem contempladas com sucesso através do programa APOLLO, lançou-se mão de alguns aspectos funcionais e numéricos dos programas envolvidos (ABAQUS, IMEX e código de acoplamento). O programa APOLLO se divide em quatro núcleos principais, conforme indicado esquematicamente na [Figura 4.35.](#page-48-0)

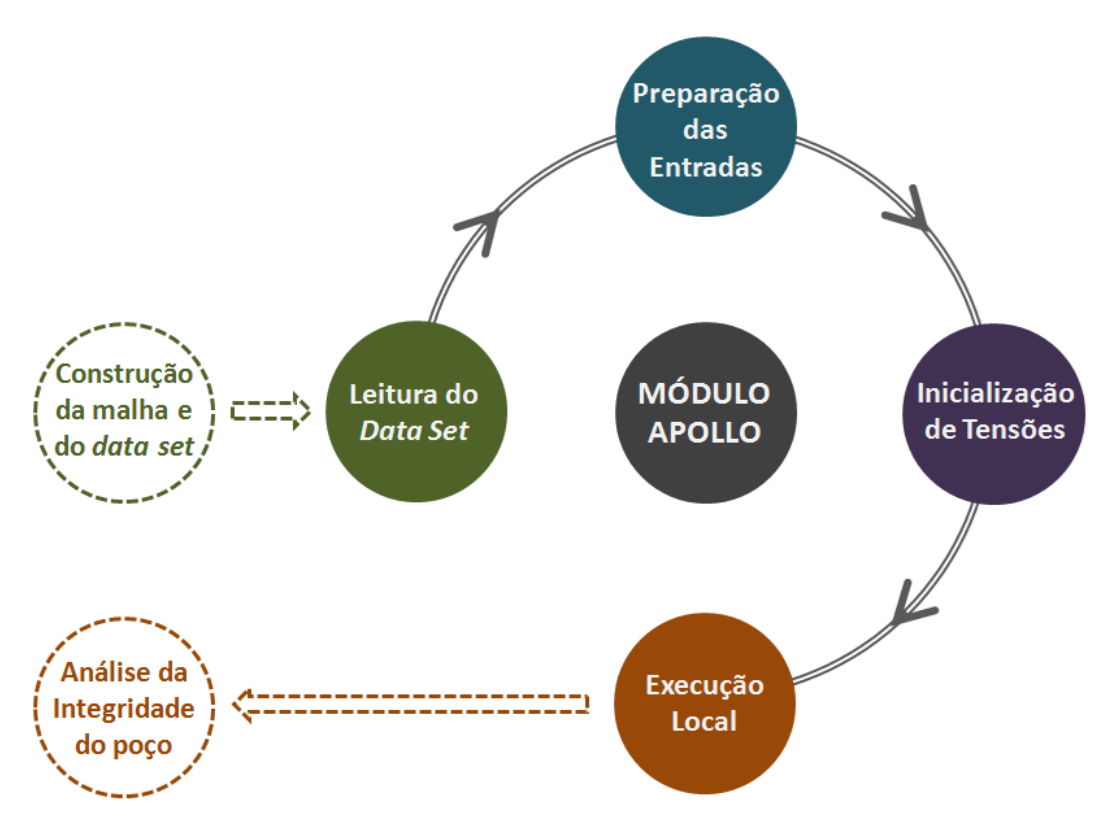

<span id="page-48-0"></span>Figura 4.35. Representação esquemática dos núcleos que compõem o programa APOLLO.

O primeiro módulo, denominado **Leitura do** *Data Set*, realiza a leitura de um arquivo neutro (*data set*) preparado pelo usuário, no qual constam todas as informações relevantes para a análise desejada. O emprego de um arquivo neutro desta natureza objetiva facilitar a organização dos arquivos do modelo global necessários à submodelagem, bem como reunir em um único documento as informações necessárias à atualização, manipulação e leitura dos diferentes arquivos de base. O [Quadro 4.4](#page-49-0) resume quais arquivos são necessários à simulação do submodelo, os quais devem ser copiados no diretório onde está salvo o programa APOLLO. Recomenda-se que estes arquivos sejam armazenados preventivamente em um diretório de *backup*, de forma que estejam acessíveis no caso de necessidade de um novo cenário de simulação.

<span id="page-49-0"></span>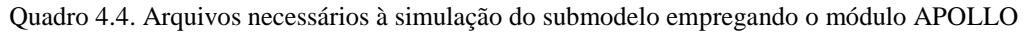

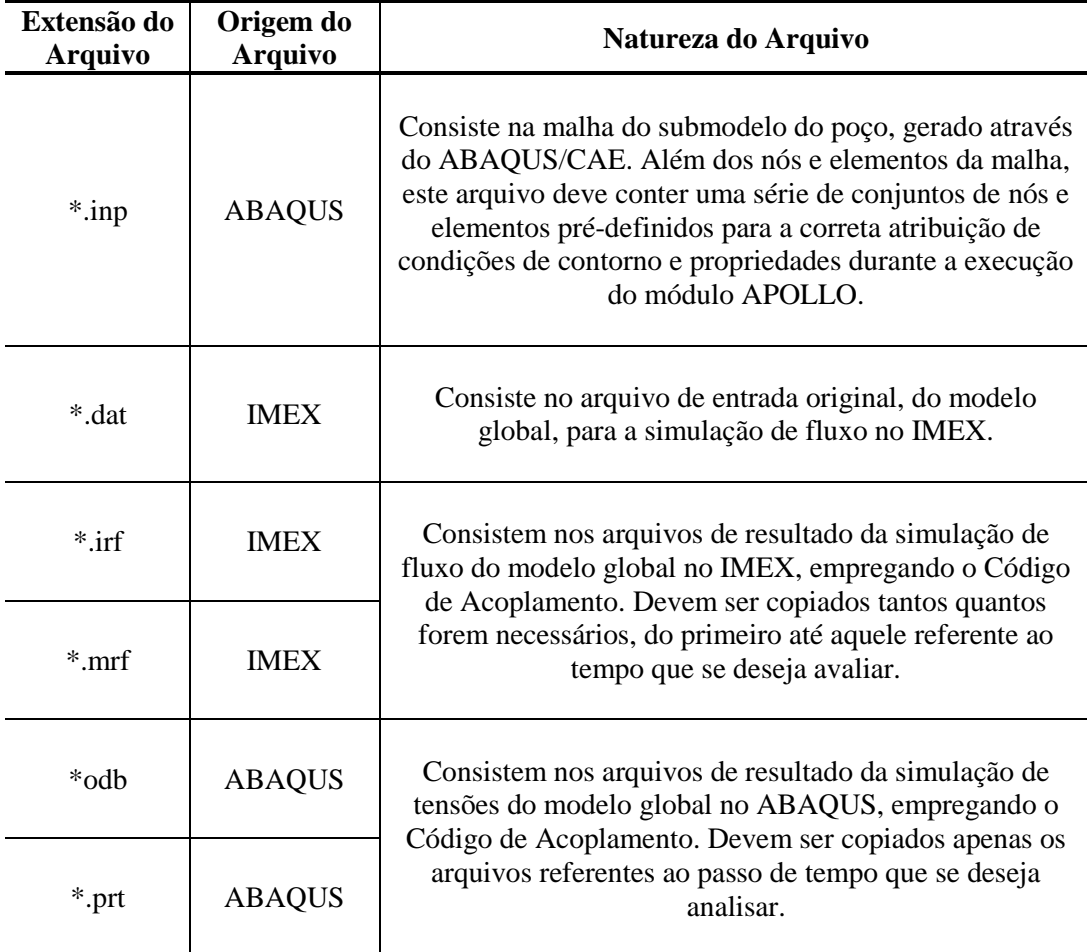

No arquivo neutro, devem ser indicadas as seguintes informações:

- o Nome do modelo global: é o nome do arquivo \*.dat (IMEX) utilizado na simulação global, empregando o código de acoplamento.
- o Nome do submodelo: é o nome do arquivo \*.inp (ABAQUS) que contém a malha do submodelo. Este nome incluir a identidade do poço em análise.
- o Nome do arquivo de resultados de elementos finitos do modelo global: é o nome dos arquivos \*odb e \*.prt, (ABAQUS) resultantes da simulação global, referentes ao tempo de análise desejado, empregando o código de acoplamento.
- o Nome do arquivo de resultados de diferenças finitas do modelo global: é o nome dos arquivos \*irf e \*.mrf, (IMEX) resultantes da simulação global, referentes ao tempo de análise desejado, empregando o código de acoplamento.
- o Nome do poço: é o nome do poço que será analisado, tal qual referido no arquivo de entrada do modelo de fluxo global (\*.dat).
- o Regra de translação do poço: são as coordenadas x, y e z de translação do submodelo para a posição do poço no modelo global. Na construção da malha de elementos finitos do submodelo, o ponto de referência para translação (0,0,0) deve ser o centro do poço na sua posição mais à jusante (caso seja um poço produtor) ou na sua posição mais a montante (caso seja um poço injetor).
- o Declaração de propriedades: devem ser declaradas as propriedades materiais da rocha, cimento e revestimento. Podem ser incluídas propriedades elásticas e elasto-plásticas de todos os materiais envolvidos no submodelo, sequencialmente.
- o Densidade dos fluidos e da rocha: devem ser fornecidas as densidades médias do fluido de perfuração, do cimento no estado líquido, da rocha e da água, todas em unidades coerentes à simulação de elementos finitos.
- o Definição do contorno interno do submodelo: deve ser fornecida a distância, em relação à parede da escavação, da região de nós para a qual se deseja transferir informações do modelo global empregando a técnica de submodelagem. O número indicado (o qual representa um múltiplo do valor do raio da perfuração) acessará um conjunto de nós correspondente à posição desejada, o qual receberá os deslocamentos proveniente do modelo global conjuntamente com os nós de fronteira do submodelo.

Cada análise em particular pode ter um arquivo neutro, podendo ser dado qualquer nome a este arquivo, identificando a análise que está sendo desenvolvida. Estando o arquivo neutro e todos os demais arquivos (mencionados no quadro 4.4) copiados no diretório de solução, o Módulo Apollo pode ser iniciado. Na janela de apresentação do Módulo Apollo, ilustrada na [Figura 4.36,](#page-51-0) é solicitado ao usuário apenas o nome do arquivo neutro, sendo o restante do processo completamente automatizado.

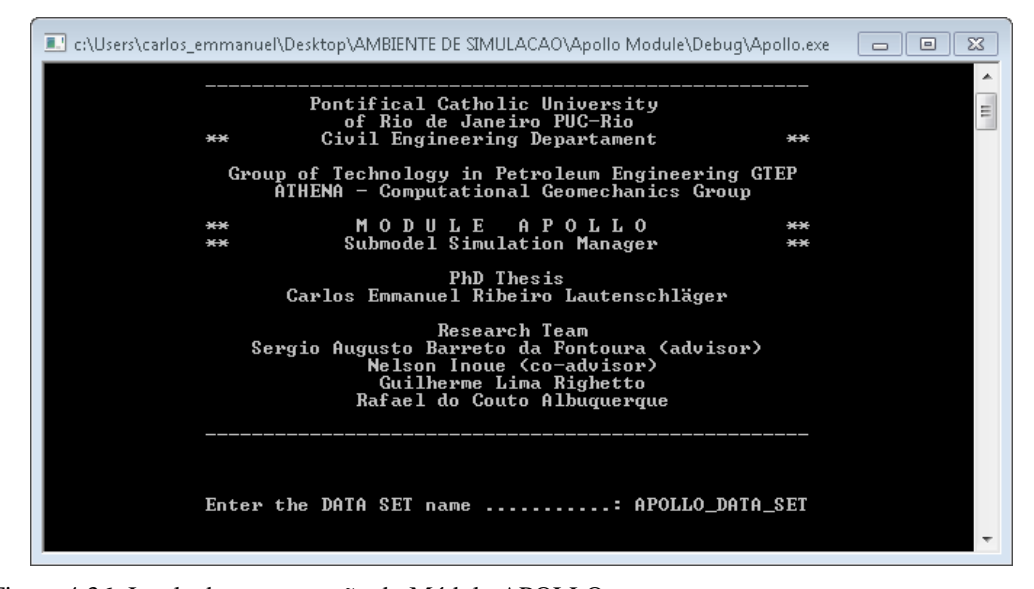

<span id="page-51-0"></span>Figura 4.36. Janela de apresentação do Módulo APOLLO.

O segundo núcleo do Módulo APOLLO, denominado **Preparação das Entradas**, o programa coleta todas as informações relevantes dos arquivos de resultados do modelo global, baseado em informações fornecidas no arquivo neutro, e gera novas variáveis a serem utilizadas na simulação local. No arquivo de entrada da simulação de fluxo do modelo global, o programa busca o poço que está sendo analisado, cujo nome foi fornecido no arquivo neutro. Após encontrálo, os identificadores das células do modelo de diferenças finitas que estão sob o efeito do poço (seja de injeção ou produção) são coletados e armazenados. Com as células identificadas, é construído automaticamente um arquivo para execução no software RESULTS REPORT (CMG) para que sejam coletadas as coordenadas dos vértices nos blocos que contém o poço, bem como as pressões de fluido nestas células no tempo de análise definido pelo arquivo de resultados de diferenças finitas indicado no arquivo neutro. Em diferenças finitas, as pressões são avaliadas no centro da célula, tornando-se necessário determinar a posição exata do centroide do bloco a partir das coordenadas de seus vértices. Este cálculo é realizado pelo Módulo APOLLO, resultando, portanto, na obtenção dos pares "coordenadas do centroide" e "pressão de fluido" para todas as células atravessadas pelo poço. A partir destes pares, independentemente da orientação do poço, o programa calculada o gradiente de pressão de fluido exercido no interior do poço no período de tempo avaliado, definindo em seguida a lei de variação de pressão de hidrocarbonetos que será aplicada mais tarde na superfície interna do poço no submodelo de elementos finitos. Neste núcleo do módulo, ainda, é realizada a translação dos nós do modelo local de acordo com as coordenadas fornecidas no arquivo neutro. Cabe salientar que o processo de translação é de extrema importância, pois no momento da inicialização das tensões, o cálculo dos gradientes geostáticos levará em conta a profundidade a que se encontra o submodelo, a qual deve ser coerente com o modelo global. A mobilidade do modelo também é desejável do ponto de vista do aproveitamento de malhas, uma vez que poços igualmente orientados podem ser avaliados com o mesmo submodelo, desde que transladados para a referência correta.

O terceiro núcleo do programa APOLLO, denominado **Inicialização de Tensões**, realiza automaticamente o processo de inicialização pelo princípio das tensões virtuais, conforme realizado no modelo global. O papel do gerenciador de submodelagem nesta inicialização consiste na criação de uma cópia da malha do submodelo (fornecida pelo usuário), assim como na adaptação deste arquivo para que sejam aplicadas as tensões geostáticas no modelo totalmente restringido. Note-se que, a esta etapa do processo, o modelo é integralmente composto por rocha, de forma que a inicialização de fato representa a situação de tensões da rocha na condição *in situ* antes do início do desenvolvimento do reservatório. Esta simulação preliminar, disparada automaticamente através de um arquivo de lote gerado para esta finalidade, fornece as forças de reação decorrentes da tentativa de deslocamento do modelo (completamente restringido) em virtude da condição geostática. Tais forças, bem como os nós a que se referem, são agrupadas em dois arquivos de inclusão, os quais são utilizados como entradas à simulação do submodelo de fato, garantindo desta forma um estado inicial coerente em termos de tensões e deslocamentos.

O quarto e último núcleo do programa APOLLO, denominado **Execução Local**, consiste na preparação do arquivo de entrada para a submodelagem no ABAQUS, incluindo todos os processos descritos no início deste item, na [Figura](#page-44-0)  [4.34,](#page-44-0) bem como a sua execução. O arquivo contendo a malha de elementos finitos para o submodelo (fornecido pelo usuário) é acessado e atualizado com a inclusão das leis materiais, do procedimento e inicialização das tensões e das etapas de simulação local (ou *steps* de simulação). Durante esta simulação, alguns conjuntos de elementos criados durante a geração da malha (como os que representam o cimento e o revestimento), são desligados e religados de acordo com a fase em que se encontram. A estrutura do arquivo final para simulação do submodelo é composta por oito etapas de simulação, descritas na sequência.

- o Aplicação das tensões iniciais e perfuração: nesta etapa, as forças de reação obtidas do processo de inicialização são aplicadas em conjunto com as tensões geostáticas, garantindo tensões iniciais coerentes com o modelo global e deslocamentos nulos. Em paralelo, é simulada a extração da porção de rocha no interior da região definida pelo diâmetro da perfuração. Nesta fase, as malhas das três porções existentes no interior da escavação (cimento, revestimento e núcleo) apresentam propriedades de rocha, fazendo com que o modelo se comporte integralmente como uma porção do reservatório. Após a perfuração, o estado de tensões se reorganiza, desequilibrando o estado inicialmente atribuído ao modelo.
- o Aplicação da pressão de fluido: nesta etapa, é acionada a pressão de fluido referente à presença de fluido de perfuração. Esta pressão é aplicada na superfície interna da perfuração, levando a rocha a um novo estado de tensões. A pressão aplicada é hidrostática, sendo a sua magnitude definida pela densidade do fluido indicada no arquivo neutro.
- o Ajuste da propriedade constitutiva do revestimento: nas fases anteriores, todas as malhas construídas possuíam propriedades de rocha, possibilitando a correta simulação do processo de inicialização e perfuração. Deste ponto em diante, a malha representativa da geometria do revestimento recebe os modelos e parâmetros constitutivos adequados, de acordo com os valores indicados no arquivo neutro.
- o Colocação do revestimento: nesta etapa, a malha do revestimento é religada, após o seu desligamento na fase de perfuração, enquanto era tomada como rocha. Ao seu reaparecimento, condições de contorno provisórias são atribuídas em regiões estratégicas ao redor do revestimento, uma vez que há necessidade do modelo estar apoiado para a continuidade da simulação. Nesta Tese, efeitos de dano ao revestimento, decorrentes do processo de colocação, não estão sendo considerados. Note-se, ainda, que nesta etapa é atribuída pressão de fluido de perfuração nas superfícies interna e externa do revestimento.
- o Colocação do cimento no estado líquido: de acordo com a densidade do cimento em estado fluido, definida no arquivo neutro, é atribuída uma pressão de variação hidrostática no espaço anular, ou seja, na parede da escavação e na parede externa do revestimento. A parede interna do revestimento permanece sujeita à pressão do fluido de perfuração.
- o Ajuste da propriedade constitutiva do cimento: assim como ocorreu para o revestimento, deste ponto em diante a malha representativa da geometria do cimento também recebe os modelos e parâmetros constitutivos adequados, estabelecidos no arquivo neutro.
- o Colocação do cimento no estado endurecido: nesta etapa, a malha do cimento é religada, após o seu desligamento na fase de perfuração, enquanto era tomada como rocha. Ao seu reaparecimento, as pressões do

cimento no estado líquido são extraídas, e assim como no revestimento, condições de contorno provisórias são atribuídas nos bordos da porção de cimento no modelo. Esta etapa conclui o processo de perfuração e completação, precedente à atividade de desenvolvimento do reservatório.

o Submodelagem: finalmente, o modelo está preparado para receber os efeitos geomecânicos decorrentes da modelagem global. Nesta etapa, empregando a técnica de submodelagem empregada no ABAQUS, são aplicados nos nós definidos como contorno do modelo local (conforme indicação no arquivo neutro) os deslocamentos provenientes do modelo global para o período particular de análise. Ainda, no interior do poço, a pressão de fluido é substituída pela pressão de hidrocarboneto no tempo de análise considerado, de acordo com as determinações realizadas pelo segundo núcleo do gerenciador de submodelagem APOLLO.

Por fim, após o completo rearranjo do arquivo de entrada para a simulação local, é gerado um arquivo de lote para a execução automática do ABAQUS. As simulações realizadas empregando o módulo APOLLO utilizam as potencialidades máximas de processamento do ABAQUS tanto na simulação auxiliar, quanto na análise local propriamente dita. Após a conclusão da simulação, o módulo APOLLO se encerra, podendo ser iniciadas as análises dos resultados utilizando o próprio ambiente de visualização do ABAQUS. No item 4.2.2 apresentado na sequência, uma malha de poço simplificada foi desenvolvida para teste e validação do gerenciador de submodelagem desenvolvido, ilustrando a potencialidade da ferramenta em análises locais dos efeitos geomecânicos em poços.

# **4.2.2 Validação da implementação do gerenciador**

Para a validação do gerenciador de submodelagem APOLLO, construiu-se um submodelo simplificado, representativo de um poço vertical. O modelo global utilizado como fonte de informações ao submodelo foi o mesmo empregado na validação da implementação ABAQUS-IMEX, no item 4.1.2, baseado nos estudos de Dean et al. (2006) e Inoue e Fontoura (2009b).

O modelo global apresenta um único poço produtor, localizado no centro do reservatório de geometria prismática, ao redor do qual o submodelo para a validação foi idealizado. A [Figura 4.37](#page-55-0) detalha a trajetória multi-escala percorrida para a construção do submodelo. Na [Figura 4.37](#page-55-0) (a) é apresentado um corte central do modelo global completo (reservatório + rochas adjacentes), com grifo ao reservatório e à concentração de deslocamentos verticais na região do poço

produtor. No detalhe da [Figura 4.37](#page-55-0) (b) está indicada, em vista frontal, a posição do modelo local dentro do modelo global. A [Figura 4.37](#page-55-0) (c) apresenta a malha construída para a representação local do poço. Para melhor visualização, as imagens foram magnificadas três vezes na direção vertical (eixo Z).

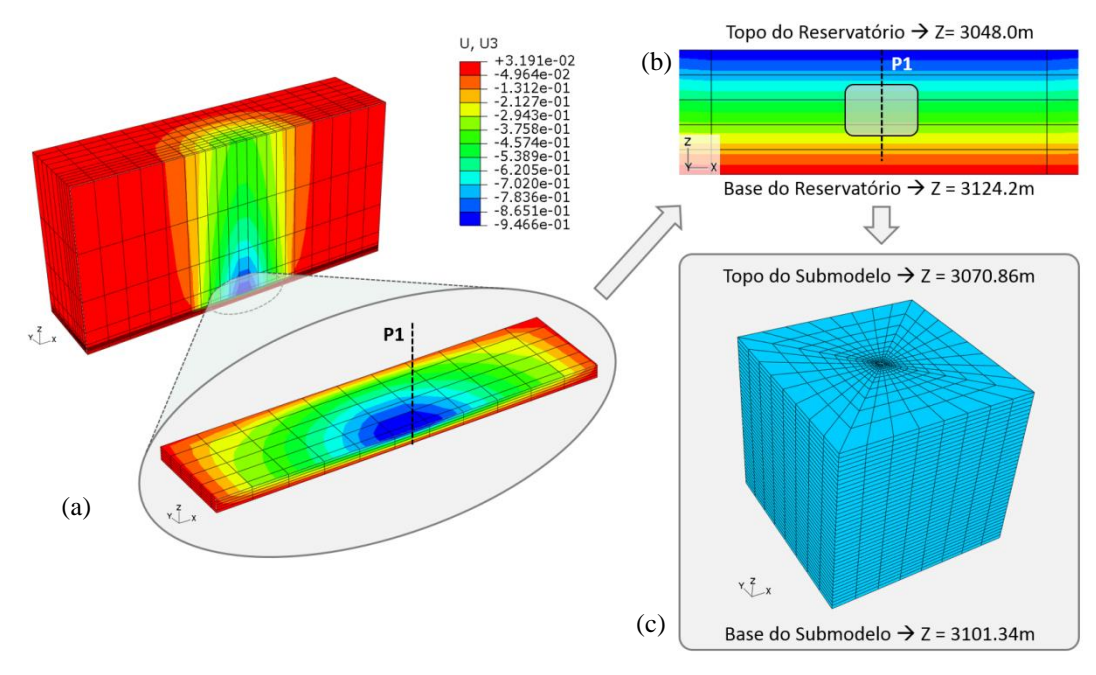

<span id="page-55-0"></span>Figura 4.37. Trajetória multi-escala para construção do submodelo (a) efeitos do desenvolvimento do reservatório observados ao redor do poço no modelo global, (b) seção vertical da região do poço no reservatório indicando posição do submodelo e (c) modelo construído para análise local do poço

A [Figura 4.38](#page-56-0) apresenta os detalhes do modelo local desenvolvido para esta fase de validação. Para viabilizar uma análise otimizada, optou-se por construir uma malha de refinamento médio, porém satisfatório em termos da diferenciação de escala ao modelo global. Foram empregados elementos finitos hexaédricos lineares (C3D8) em toda a malha, totalizando 46617 nós e 44800 elementos no modelo. O modelo de poço adotado é hipotético, tendo sido construído com objetivo único de verificar o correto funcionamento de cada um dos núcleos do programa APOLLO. No entanto, as dimensões utilizadas na sua construção foram idealizadas de acordo com as dimensões esperadas para um setor de poço no reservatório. O diâmetro da perfuração adotado equivale ao de uma broca de 8 ½" (215.9 mm), e o diâmetro externo do revestimento equivale a uma coluna de 6 5/8" (168.3 mm), resultando em um diâmetro externo de 6.05" (153.6 mm) e espessura de 0,288" (7,3 mm) para uma coluna de *grade* J-55, conforme Bourgoyne et al. (1986).

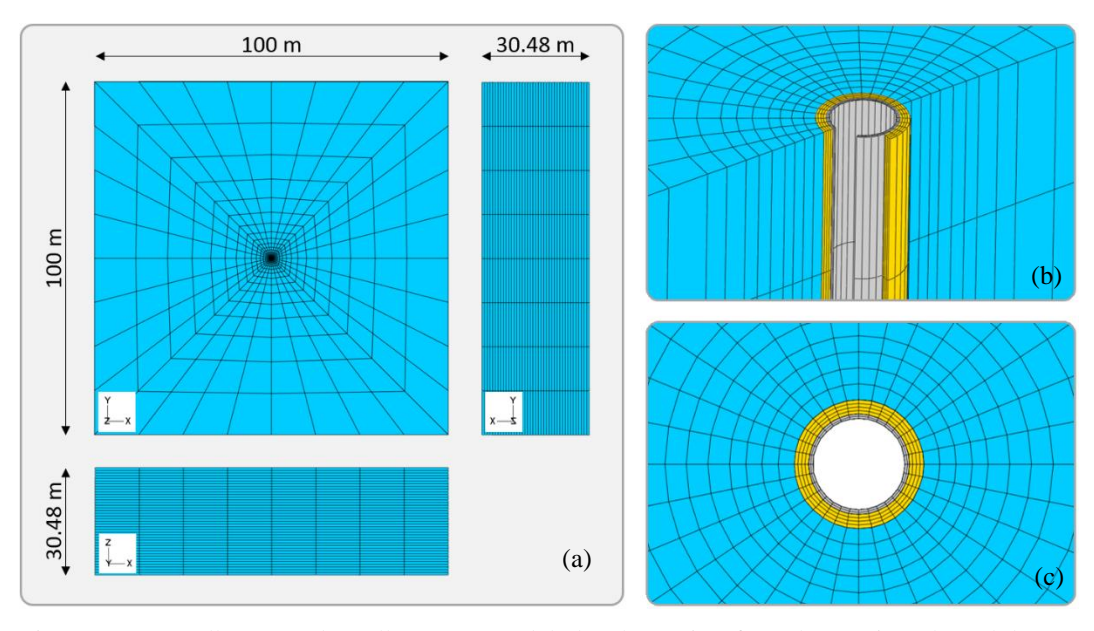

<span id="page-56-0"></span>Figura 4.38. Detalhamento da malha para o modelo local (a) Vista frontal, superior e lateral do submodelo, (b) detalhamento tridimensional da zona do poço, indicando cimento e revestimento e (c) vista superior detalhada da zona do poço

A simulação de validação foi conduzida para o passo de tempo final da análise global, entre 1000 e 1200 dias. O conjunto de dados de entrada, integrante do arquivo neutro ao programa APOLLO, é apresentado no [Quadro 4.5.](#page-56-1) Os valores do módulo de Young e do coeficiente de Poisson do cimento foram obtidos em Mackay (2011). Os valores do módulo de Young e do coeficiente de Poisson do revestimento foram obtidos em Mackay (2011), e o valor da tensão de escoamento e estimativa de *hardening* foram extraídos de Bourgoyne et al. (1986), a partir da definição do *grade* da coluna, J-55.

| Solicitações                                             | <b>Entradas</b>         |  |
|----------------------------------------------------------|-------------------------|--|
| Nome do poço no modelo global                            | P <sub>1</sub>          |  |
| Regra de Translação do poço (x, y, z) [m]                | (9448.8, 4724.4, 114.3) |  |
| Módulo de Young da rocha reservatório                    | 68.95 MPa               |  |
| Coeficiente de Poisson da rocha reservatório             | 0.25                    |  |
| Módulo de Young do cimento sólido                        | $2.0$ GPa               |  |
| Coeficiente de Poisson do cimento sólido                 | 0.08                    |  |
| Módulo de Young do revestimento                          | 210 GPa                 |  |
| Coeficiente de Poisson do revestimento                   | 0.28                    |  |
| Tensão de plastificação do revestimento                  | 379.21 MPa              |  |
| Limite do <i>hardening</i> do revestimento               | 551.58 MPa              |  |
| Gradiente de pressão provocado pelo fluido de perfuração | $11748.62$ Pa/m         |  |

<span id="page-56-1"></span>Quadro 4.5. Conjunto de dados para alimentação do Módulo APOLLO – Caso de Validação

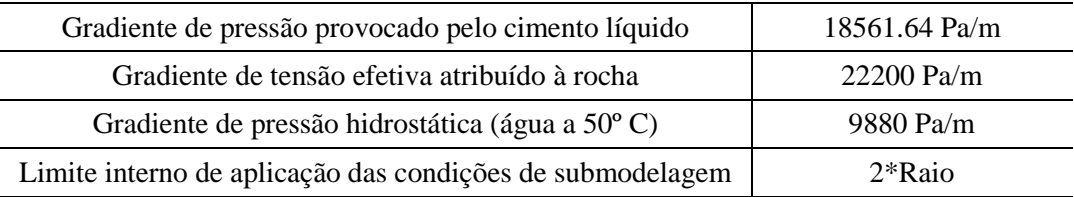

A validação foi dividida em etapas, de acordo com as fases indicadas na apresentação do módulo gerenciador de submodelagem APOLLO. Em todas as verificações, os resultados foram comparados ao modelo global, tanto em termos de deslocamentos (modelo global de elementos finitos) quanto em termos de pressão (modelo global de diferenças finitas).

#### o Translação do modelo

A localização do modelo local de validação foi idealizada na região do poço produtor no modelo global. A malha de elementos finitos foi desenvolvida para o modelo local utilizando o ABAQUS/CAE, com indicação da posição de referência (0,0,0), localizada no centro da seção mais a jusante do poço produtor. Após aplicação da regra de translação implementada no programa APOLLO, a malha de elementos finitos do modelo local está corretamente posicionada, uma vez que em cada coordenada de cada um dos nós foi adicionado o valor correspondente de incremento de translação. Deve-se notar que a translação deve ser regida pelas coordenadas do modelo global em elementos finitos, pois será este o resultado utilizado como base na submodelagem. Caso houvesse outros trechos de interesse à análise no poço vertical, a mesma malha de elementos finitos poderia ser empregada, alterando-se as coordenadas de translação no arquivo neutro para uma nova posição.

## o Cálculo da pressão de fluido

Na fase de preparação das entradas, é realizada a coleta das pressões de fluido a serem atribuídas no interior do revestimento durante a submodelagem. O processo de submodelagem no ABAQUS representa a aplicação de um campo de deslocamentos em um intervalo de tempo definido na simulação global, sendo este intervalo de 200 dias nesta validação (análise de 1000 a 1200 dias). O que definirá, portanto, a extensão temporal da análise do submodelo, será o tamanho do passo de tempo definido na simulação parcialmente acoplada global. Uma vez que a pressão é variável durante toda a simulação, ela terá valores distintos no intervalo de tempo da submodelagem. Entretanto, os valores de pressão, ao longo das células completadas, são conhecidos no começo e no fim do intervalo avaliado, de acordo com os valores resultantes da simulação de fluxo na análise acoplada.

No simulador de reservatórios IMEX, a pressão na célula se refere à pressão de poros na rocha. Ao ingressar no poço, ocorre uma queda de pressão, denominada *drawdown*<sup>9</sup> , fazendo com o que o fluido no interior do poço apresente pressão inferior à pressão de poros na formação. Em simulações multifásicas, a pressão de fluido no interior do poço é calculada com base na densidade do hidrocarboneto nas condições dinâmicas  $(\rho)$  em que se encontra. Esta densidade é função das densidades de óleo e gás em condições de superfície, do fator volume de formação do óleo  $(B_0)$ , da razão óleo-gás em solução  $(R_s)$  e da mobilidade relativa dos fluidos. As variáveis B<sub>o</sub> e R<sub>s</sub> variam de acordo com a pressão, e por esta razão o valor de densidade dinâmica do hidrocarboneto é variável para cada bloco (Dake, 1978). No IMEX, a queda de pressão *drawdown* é obtida na posição referente à *bottom hole pressure* (pressão de fundo de poço), localizada no modelo no topo do intervalo de completação(CMG, 2010), evoluindo para o restante do poço com base no valor calculado da densidade dinâmica do hidrocarboneto  $\rho$ . No presente caso de validação, o fluido adotado no modelo global foi a água (em virtude das validações poroelásticas realizadas no item 4.1.2), e por esta razão a pressão de fluido que será transmitida ao submodelo simplificado, resultante da simulação de fluxo, será referente à situação monofásica. No Capítulo 5 serão apresentadas aplicações em casos multifásicos.

Utilizando o software RESULTS REPORT (CMG), é possível gerar um arquivo tabular onde a pressão de fluido no interior do poço é impressa, ao longo de sua extensão, no intervalo de tempo desejado para a análise local. Também neste arquivo são impressas as coordenadas do topo e da base de cada bloco atravessado pelo poço, a partir das quais a coordenada vertical do centroide de cada célula é calculado pelo gerenciador. O módulo APOLLO realiza a coleta destas informações, e a partir dos valores de pressão obtidos e suas respectivas profundidades, calcula o gradiente de pressão de fluido no interior do poço projetado no modelo local, empregando regressão linear no intervalo geométrico analisado. A [Figura 4.39](#page-59-0) apresenta um infográfico da sequência de ações

**.** 

<sup>9</sup> *drawdown*: diferencial de pressão entre reservatório e poço, segundo Fernández et al. (2009).

realizadas pelo gerenciador para a aquisição do gradiente de pressão de hidrocarbonetos no interior do poço, aplicado ao caso de validação avaliado.

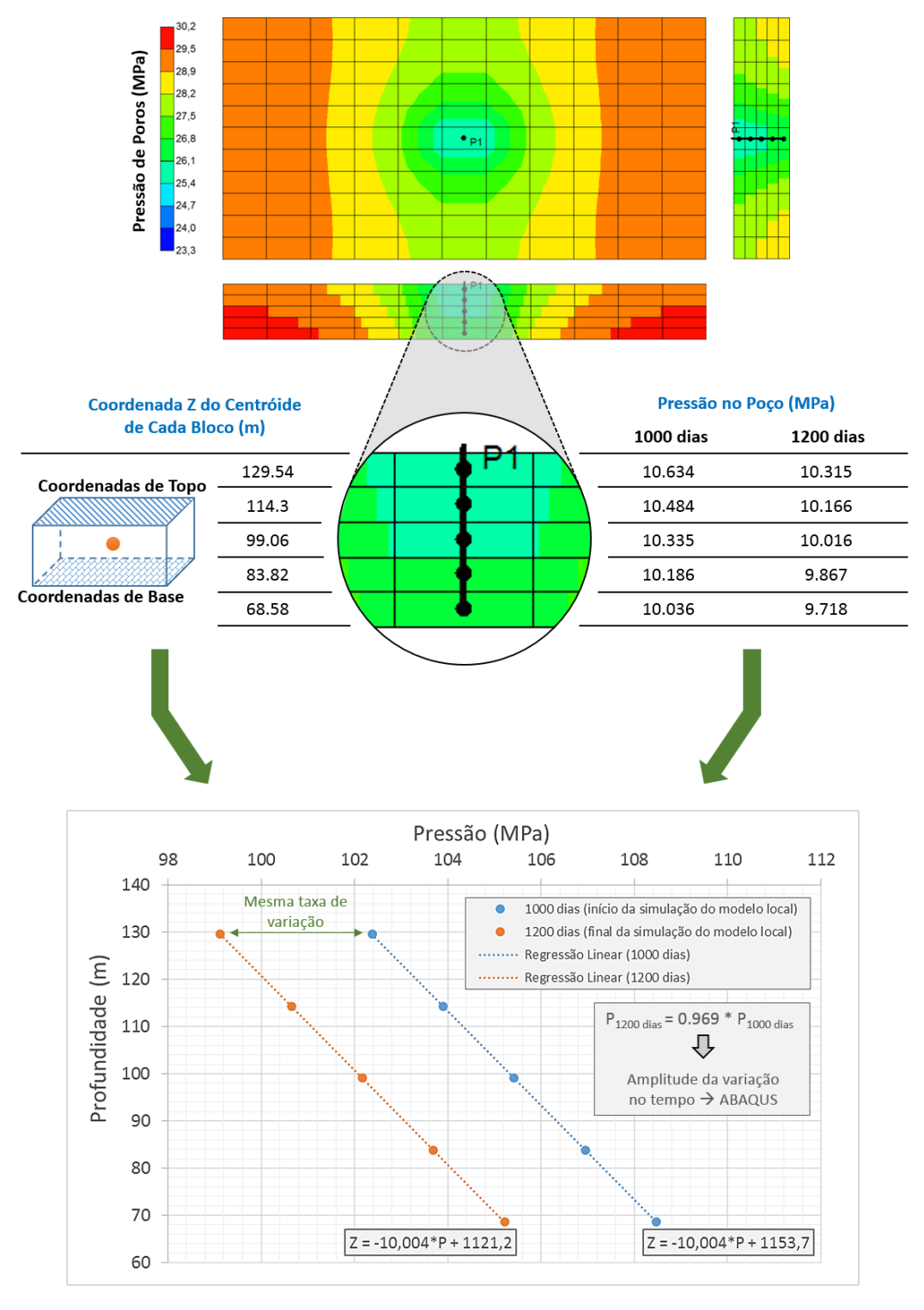

<span id="page-59-0"></span>Figura 4.39. Processo de aquisição das pressões de fluido no interior do poço durante o desenvolvimento do reservatório para aplicação na etapa de submodelagem

Ao final do processo, os gradientes de pressão obtidos são utilizados na definição da lei de variação de pressão no interior do revestimento durante a submodelagem, escritos na sintaxe do ABAQUS a partir da amplitude de variação de pressão entre os tempos avaliados.

#### o Inicialização das tensões

Após a translação da malha, o submodelo pode ser inicializado. Nesta fase o modelo é composto somente por rocha, não havendo perfuração ou completação. Desta forma, todas as malhas presentes no sistema possuem propriedades de rocha nesta fase, embora suas representações geométricas tenham sido concebidas para representação futura do cimento e do revestimento. A [Figura 4.40\(](#page-60-0)a) apresenta o modelo local com deslocamentos nulos (devido às restrições impostas para a coleta das forças de reação) e a [Figura 4.40](#page-60-0) (b) mostra o correto estado de tensões geostáticas gerado no modelo local, de acordo com o peso específico de rocha atribuído ao sistema. As figuras estão magnificadas em duas vezes na vertical para melhor visualização. De acordo com valores publicados por Zoback (2007) e Hervanger e Koutsabeloulis (2011), constatou-se que gradientes de sobrecarga entre 20.0 e 23.0 kPa/m são usuais para profundidades próximas à avaliada neste exemplo. Por esta razão, empregou-se um peso específico de rocha intermediário, igual a 22.2 kN/m<sup>3</sup> em toda a profundidade dos modelos global e local, resultando em um gradiente de sobrecarga constante igual a 22.2 kPa/m.

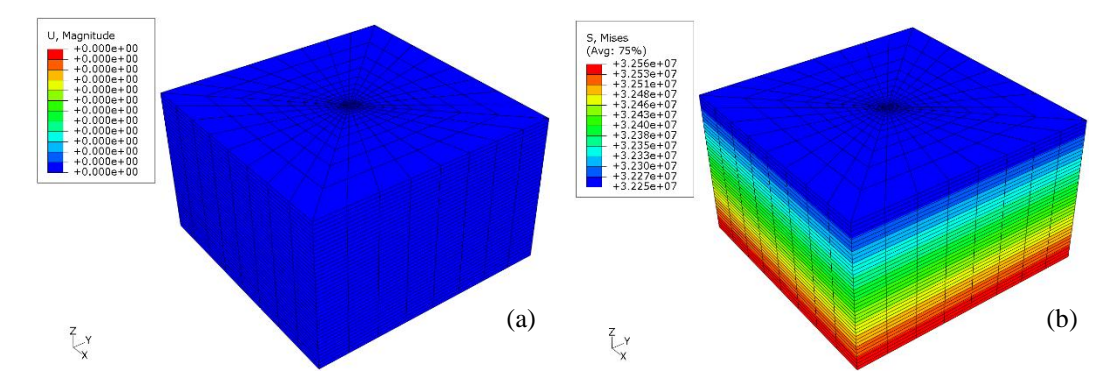

<span id="page-60-0"></span>Figura 4.40. Inicialização de tensões no modelo local (a) deslocamentos nulos e (b) tensões geostáticas inicializadas

Após a simulação de inicialização, o módulo APOLLO gera os arquivos de inclusão, denominados neste exemplo de validação *Label\_box.inc* e *Load\_box.inc*. Nestes arquivos constam, respectivamente, os conjuntos de nós e as forças de reação que irão garantir, na simulação do submodelo, o estado inicial de tensões com deslocamentos nulos.

#### o Modelagem Local

Durante os processos numéricos envolvidos na perfuração e na aplicação dos efeitos do desenvolvimento do reservatório (através da submodelagem), algumas verificações foram realizadas no modelo local simplificado. Conforme mencionado no item 4.2.1, é de extrema importância que o estado inicial de tensões do modelo local seja o mesmo do modelo global naquela posição. A [Figura 4.41](#page-61-0) apresenta a comparação entre os dois campos de tensão gerados nos modelos global e local, comprovando a equidade dos modelos neste aspecto. As comparações foram realizadas em dois planos: um plano horizontal, à profundidade  $Z = 3086.1$  m, referente ao centro do submodelo; e um plano vertical, à cota Y = 4724.4 m, também cruzando o submodelo na porção central. Além da equiparação numérica entre modelos global e local, foram realizados cálculos das tensões verticais efetivas esperadas para três profundidades (topo, centro e base do modelo local), confirmando o espectro de tensões obtido nas simulações.

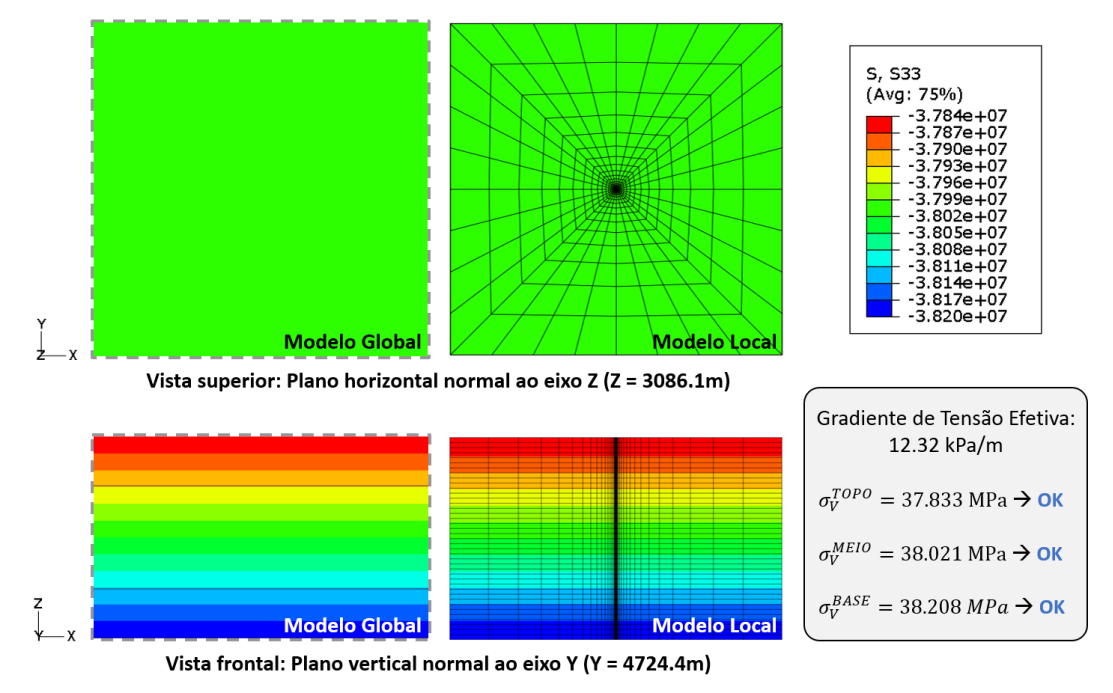

<span id="page-61-0"></span>Figura 4.41. Comparação entre os estados de tensões iniciais do modelo global e modelo local

Após a etapa de aplicação das condições iniciais, e antes da aplicação dos efeitos geomecânicos provenientes do modelo global, o modelo local passa pelas fases de perfuração, aplicação da pressão de fluido de perfuração, colocação do revestimento, colocação do cimento no estado líquido e colocação do cimento no estado endurecido. Da [Figura 4.42](#page-62-0) até a [Figura 4.46](#page-63-0) são apresentados os campos de deslocamento (magnitude do deslocamento resultante) obtidos para o caso de validação, em cortes intermediários na horizontal e na vertical, ao final de cada uma das etapas mencionadas. Os mapas de contorno apresentados nas figuras deste conjunto se referem à mesma legenda de cores. Nas imagens, os delimitadores dos elementos finitos foram desabilitados na visualização, objetivando a melhor apreciação dos resultados indicados. Ainda, os resultados estão apresentados ao redor do poço, estando os cortes verticais contraídos para auxiliar na visualização dos fenômenos ao longo da profundidade.

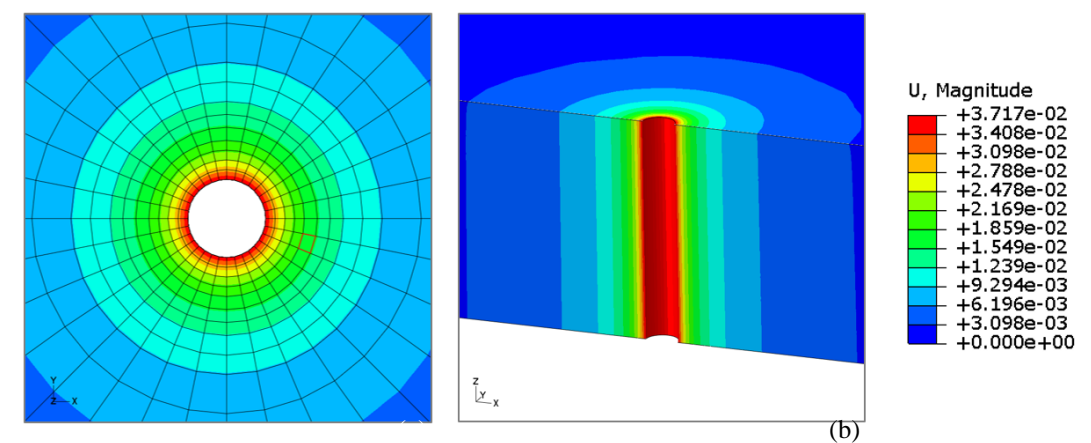

<span id="page-62-0"></span>Figura 4.42. Campos de deslocamento ao final da perfuração da rocha – Caso de Validação (a) corte horizontal central e (b) corte vertical central

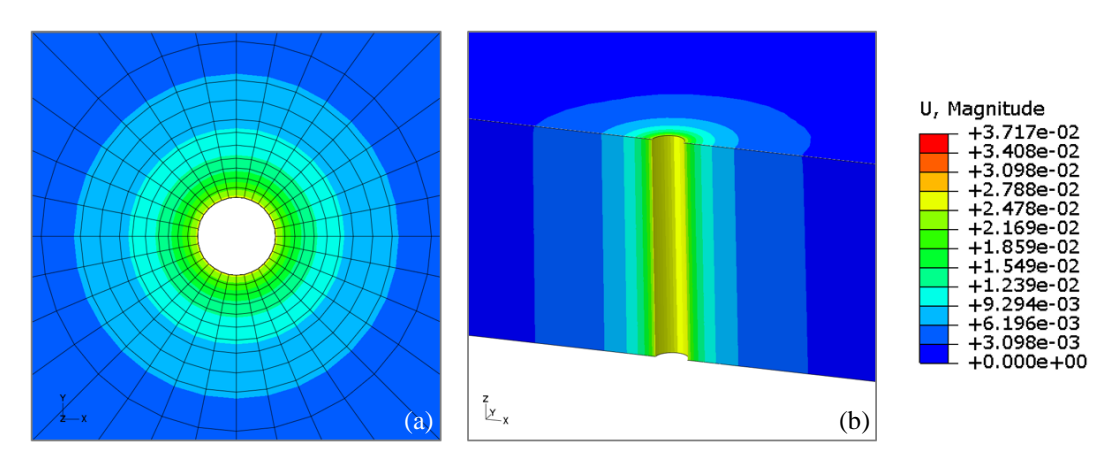

Figura 4.43. Campos de deslocamento ao final da aplicação da pressão de fluido na escavação – Caso de Validação (a) corte horizontal central e (b) corte vertical central

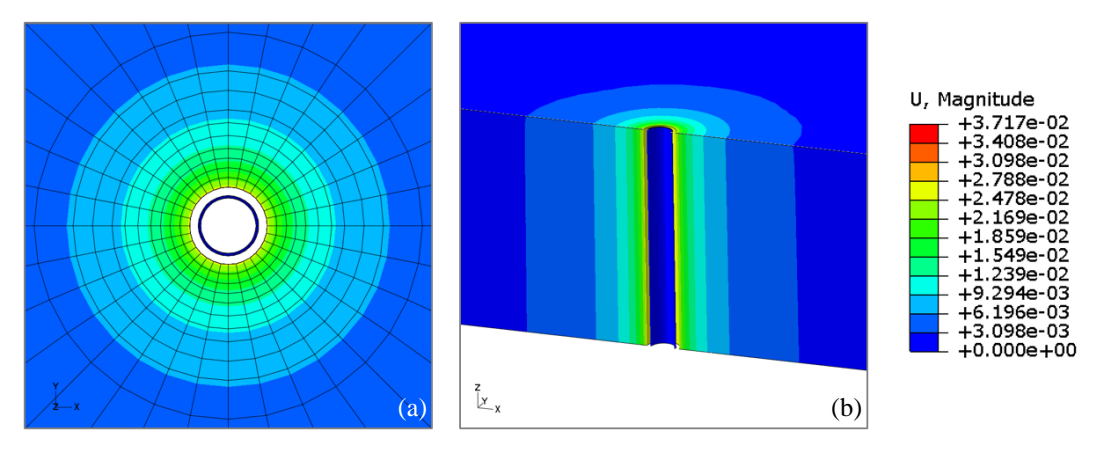

Figura 4.44. Campos de deslocamento ao final da colocação da malha referente ao revestimento – Caso de Validação (a) corte horizontal central e (b) corte vertical central

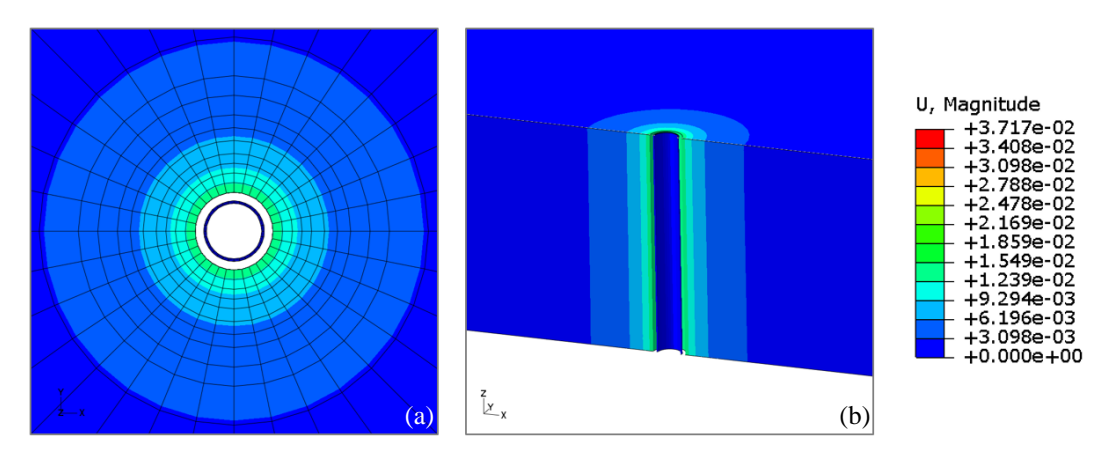

Figura 4.45. Campos de deslocamento ao final da aplicação da pressão de cimento em estado líquido – Caso de Validação (a) corte horizontal central e (b) corte vertical central

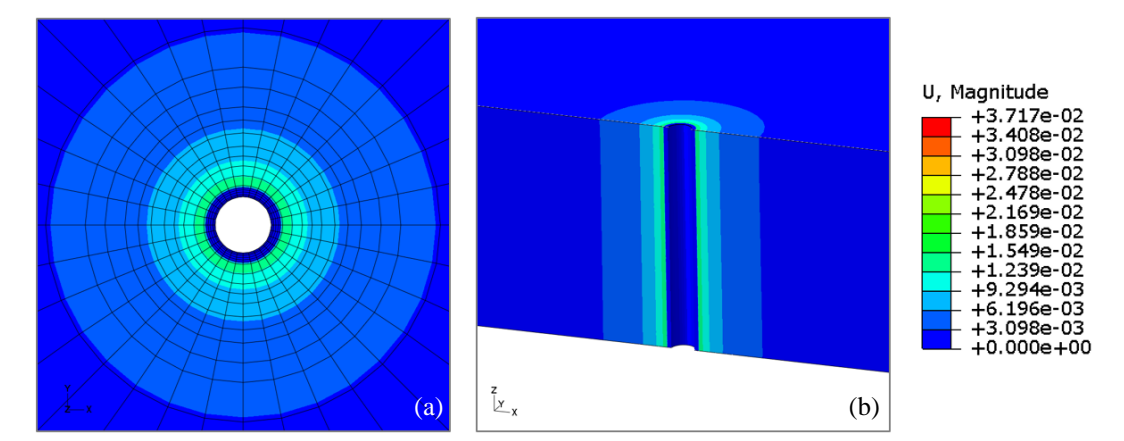

<span id="page-63-0"></span>Figura 4.46. Campos de deslocamento ao final da colocação da malha referente ao cimento em estado sólido – Caso de Validação (a) vista superior e (b) corte vertical central

Em termos da evolução das tensões, na [Figura 4.47](#page-64-0) podem ser observados mapas de contorno com isovalores de tensão nas etapas do processo de simulação da completação. Cabe salientar que neste caso de validação, a disposição apresentada das tensões S11 se repete em S22, porém girada de 90°, no plano horizontal perpendicular ao poço vertical. Isto ocorre pois o valor de anisotropia horizontal, atribuído ao modelo na inicialização de tensões ( $\sigma_H = \sigma_h = 0.5 * \sigma_V$ ) é igual nas duas direções principais pertencentes ao plano horizontal.

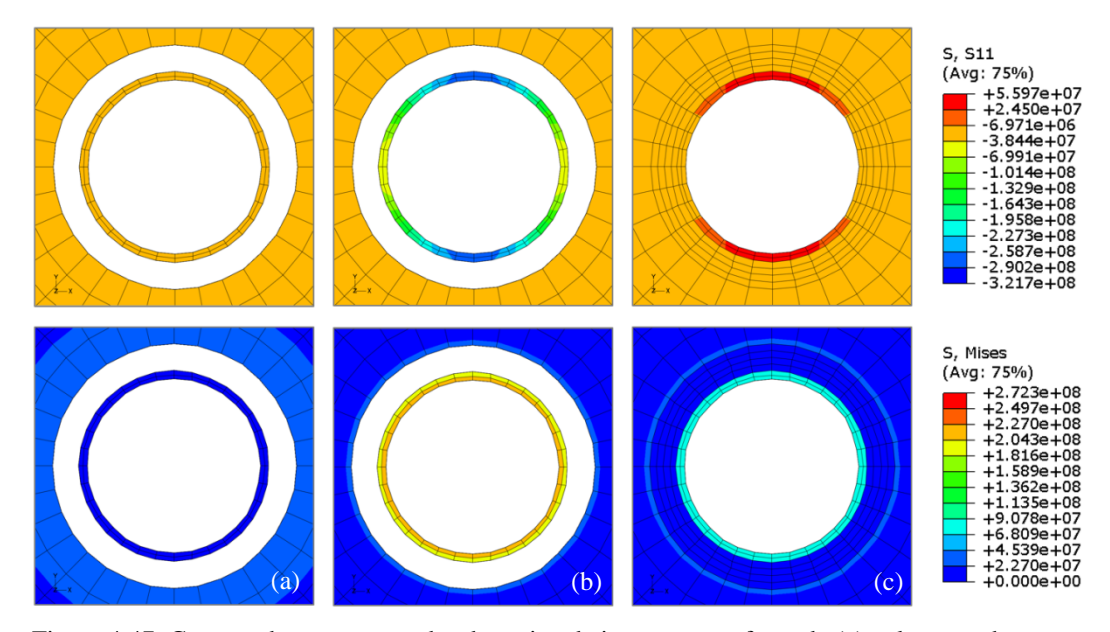

<span id="page-64-0"></span>Figura 4.47. Campos de tensão ao redor da região de interesse nas fases de (a) colocação do revestimento, (b) aplicação da pressão de cimento no estado líquido e (c) aplicação da malha do cimento no estado sólido

Finalmente, o modelo está preparado para receber os efeitos do desenvolvimento do reservatório, provenientes da simulação parcialmente acoplada realizada no modelo global. Neste exemplo de validação, a submodelagem se desenvolverá no período de 1000 a 1200 dias, de tal forma que em cada uma destas datas haverá uma distribuição de pressão de fluido produzido diferente, conforme mencionado na etapa de preparação das entradas. As curvas de variação de pressão com a profundidade utilizadas nesta etapa, referentes aos tempos 1000 e 1200 dias, são as mesmas apresentadas no gráfico da [Figura 4.39.](#page-59-0) Conforme mencionado no gráfico, o módulo APOLLO considera que a variação de pressão entre o início e o fim da simulação é linear a qualquer profundidade, aplicando no arquivo de entrada do ABAQUS uma lei de variação de amplitude que resulte nos gradientes obtidos no começo e no final da simulação.

Ao final da simulação, os campos de deslocamento e tensões no entorno do submodelo devem ser idênticos aos campos de deslocamento e tensões na região equivalente do modelo global, comprovando a perfeita transferência de informações entre modelos. A [Figura 4.48](#page-65-0) e a [Figura 4.49](#page-65-1) apresentam, respectivamente, as comparações dos campos de deslocamento e tensões entre os modelos global e local, em duas vistas distintas.

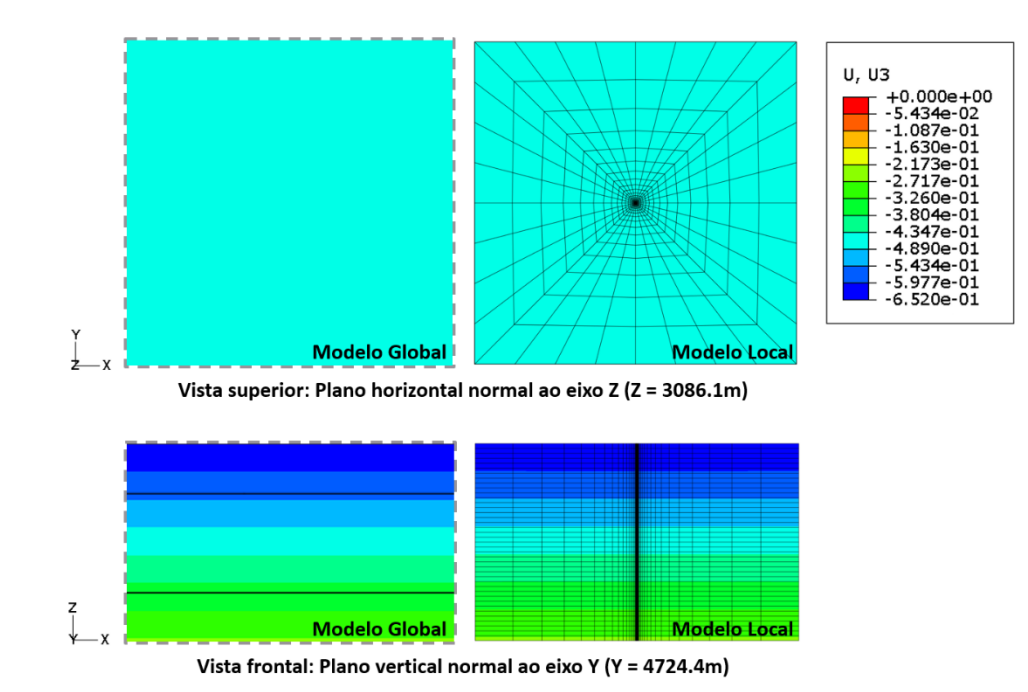

<span id="page-65-0"></span>Figura 4.48. Comparação entre os campos de deslocamentos obtidos nos modelos global e local ao final de 1200 dias de simulação (a) plano médio horizontal (X-Y) e (b) plano médio vertical (X-Z)

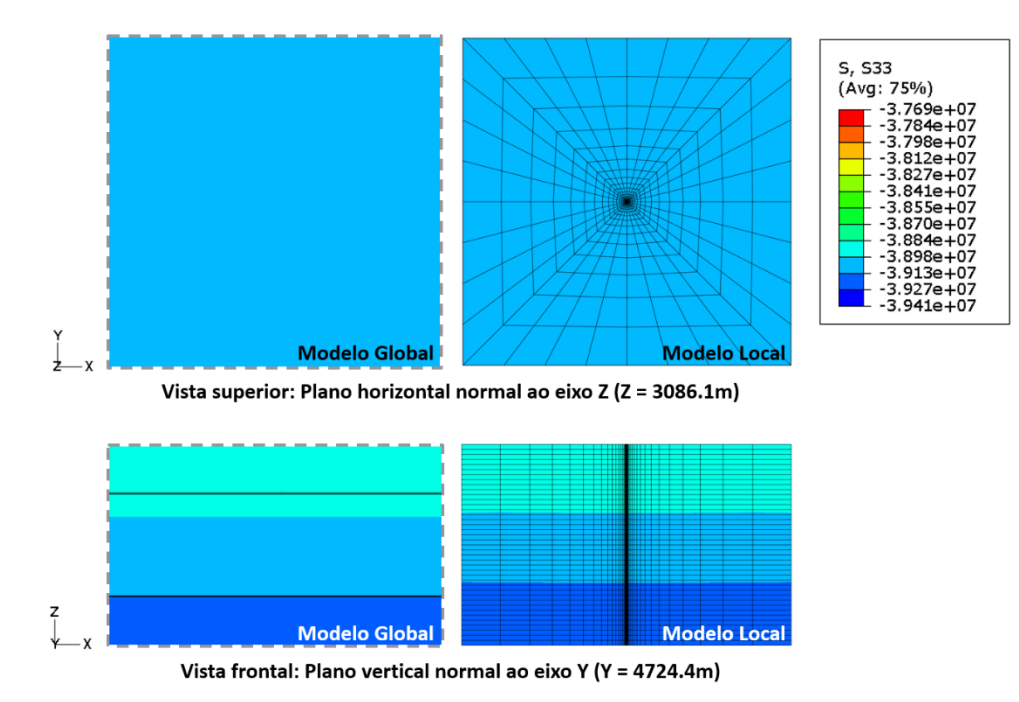

<span id="page-65-1"></span>Figura 4.49. Comparação entre os campos de tensão obtidos nos modelos global e local ao final de 1200 dias de simulação (a) plano médio horizontal (X-Y) e (b) plano médio vertical (X-Z)

Após concluída a simulação, os resultados gerados podem ser visualizados e analisados na interface gráfica do próprio ABAQUS. Na [Figura 4.50,](#page-66-0) observa-se os campos de deslocamento resultantes dos efeitos do desenvolvimento do reservatório. Neste caso, por se tratar de um exemplo de validação de geometria regular e certo grau de simetria em torno do poço, o resultado apresentado atende perfeitamente ao esperado, ou seja, apresenta fortes deslocamentos verticais e

geração de tensões axiais expressivas no revestimento (na direção Z), conforme ilustra a [Figura 4.51.](#page-67-0) A simetria do sistema provoca deslocamentos horizontais igualmente simétricos nas direções x e y, comportamento refletido nas tensões horizontais desenvolvidas. O revestimento não atingiu o critério de plastificação, uma vez que o máximo nível de tensões atingido aos 1200 dias de simulação foi 80.6 MPa, inferior ao valor adotado para o critério de plastificação de 379,21 MPa. Ainda que se esteja tratando de um caso simplificado, é notável o potencial de aplicação da ferramenta desenvolvida, pois através de resultados desta natureza se pode avaliar em detalhe os fenômenos que levam um poço à perda de integridade. A vantagem da aplicação de ferramentas desta natureza na análise de integridade de poços se evidencia na medida em que os modelos se tornam mais complexos, conforme será abordado no Capítulo 6.

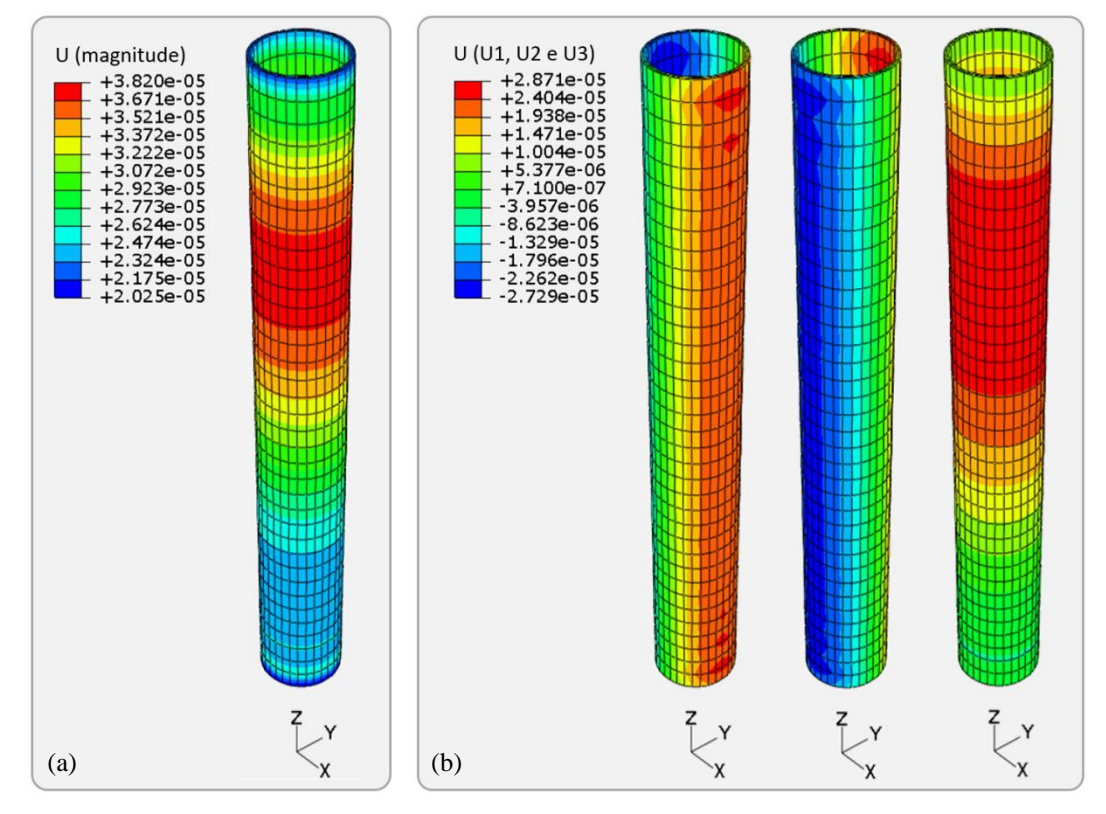

<span id="page-66-0"></span>Figura 4.50. Deslocamentos no revestimento decorrentes dos efeitos de produção do reservatório simplificado após 1200 dias de simulação (a) magnitude dos deslocamentos e (b) deslocamentos nas direções x, y e z, respectivamente

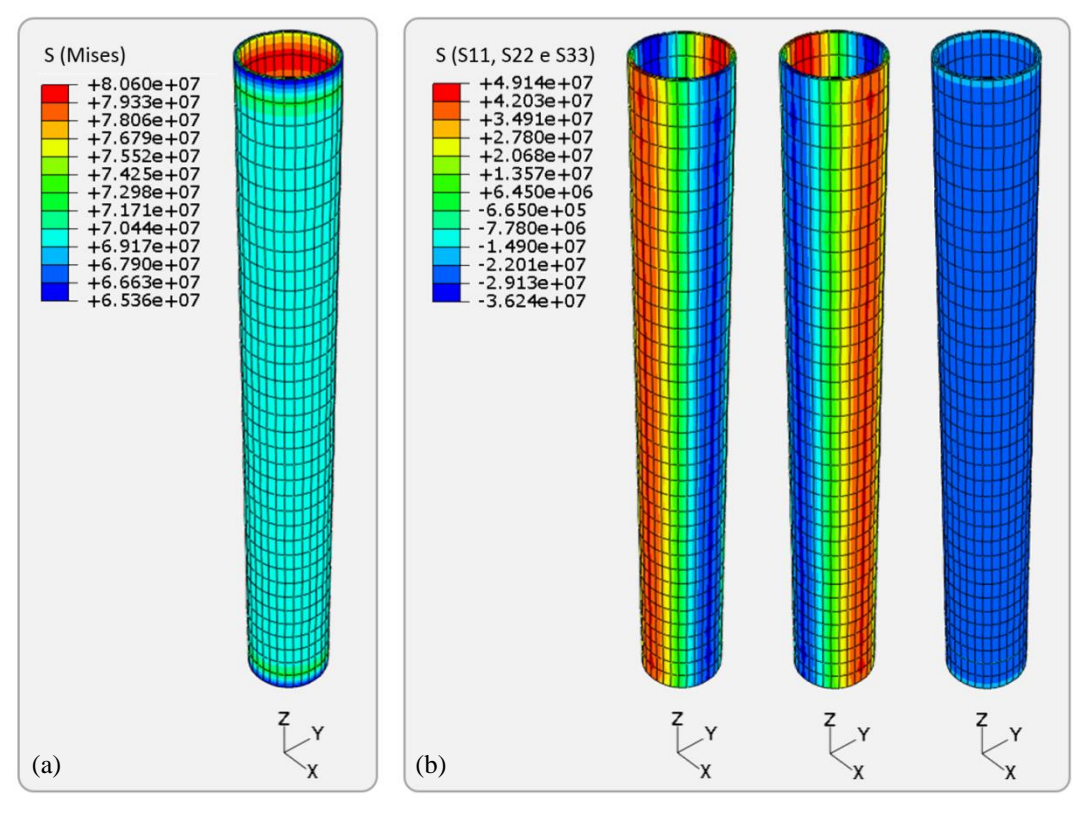

<span id="page-67-0"></span>Figura 4.51. Tensões no revestimento decorrentes dos efeitos de produção do reservatório simplificado após 1200 dias de simulação (a) tensões pelo critério de von Mises e (b) tensões normais nas direções x, y e z, respectivamente

Observa-se, em todas as comparações e verificações realizadas neste item, que o módulo gerenciador de submodelagem APOLLO apresentou perfeito funcionamento. Anteriormente à implementação do módulo, todos estes processos eram realizados manualmente, gerando muitas vezes erros de manipulação difíceis de serem identificados, os quais foram extintos pelo processo automatizado. Excluindo-se o tempo de geração de malha (de um a dois dias, entre concepção e elaboração), o tempo demandado para a realização manual das tarefas présubmodelagem era de, no mínimo, um dia inteiro. Com o advento do módulo gerenciador, estas tarefas passaram a levar muito menos tempo, conforme mostra o gráfico apresentado na [Figura 4.52.](#page-68-0)

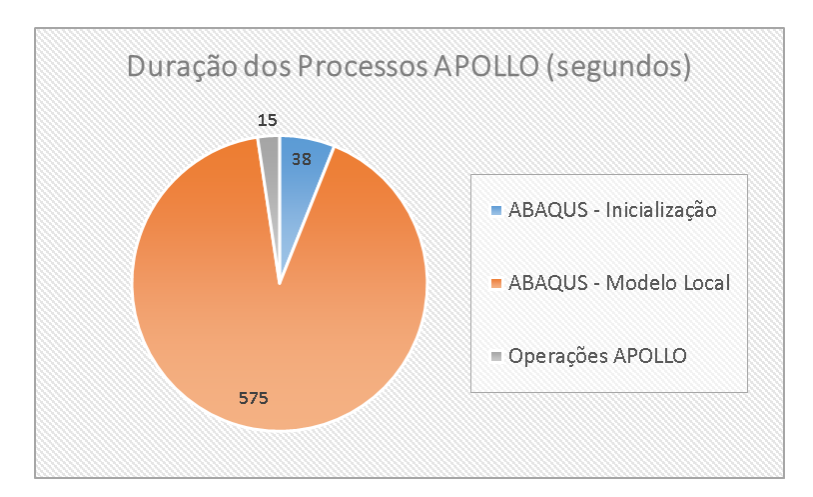

<span id="page-68-0"></span>Figura 4.52. Compartimentação do tempo de simulação total do programa APOLLO.

É possível observar no gráfico que a maior demanda de tempo decorre das simulações no ABAQUS (38s na inicialização e 575s na simulação do modelo local), sendo gastos cerca de 15s nas tarefas executadas pelo módulo APOLLO. No total, o processo completo de simulação deste caso de validação durou cerca de dez minutos, de forma que apenas 2,45% deste tempo representaram as operações realizadas pelo módulo, indicando ganho de tempo significativo em relação ao processo manual mencionado. Em modelos de maior complexidade, como os que serão abordados no próximo Capítulo, a parcela de tempo gasto com as operações realizadas pelo gerenciador não apresenta aumento significativo.